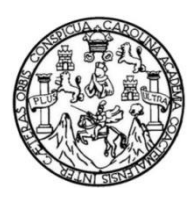

Universidad de San Carlos de Guatemala Facultad de Ingeniería Escuela de Ingeniería en Ciencias y Sistemas

#### **PROTOTIPO DE SISTEMA WEB DE SUSCRIPCIÓN Y SOLICITUD DE DONADORES DE SANGRE PARA EL CLUB ROTARIO GUATEMALA DE LA ERMITA**

# **Lisbeth Susana Fuentes Jiménez Mario René Vásquez Fuentes**

Asesorado por la Inga. Floriza Ávila Pesquera de Medinilla

Guatemala, septiembre de 2013

UNIVERSIDAD DE SAN CARLOS DE GUATEMALA

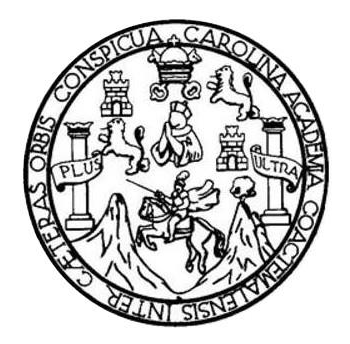

FACULTAD DE INGENIERÍA

## **PROTOTIPO DE SISTEMA WEB DE SUSCRIPCIÓN Y SOLICITUD DE DONADORES DE SANGRE PARA EL CLUB ROTARIO GUATEMALA DE LA ERMITA**

TRABAJO DE GRADUACIÓN

PRESENTADO A LA JUNTA DIRECTIVA DE LA FACULTAD DE INGENIERÍA POR

**LISBETH SUSANA FUENTES JIMÉNEZ MARIO RENÉ VÁSQUEZ FUENTES**

ASESORADO POR LA INGA. FLORIZA ÁVILA PESQUERA DE MEDINILLA

AL CONFERÍRSELES EL TÍTULO DE

**INGENIEROS EN CIENCIAS Y SISTEMAS**

GUATEMALA, SEPTIEMBRE DE 2013

## UNIVERSIDAD DE SAN CARLOS DE GUATEMALA FACULTAD DE INGENIERÍA

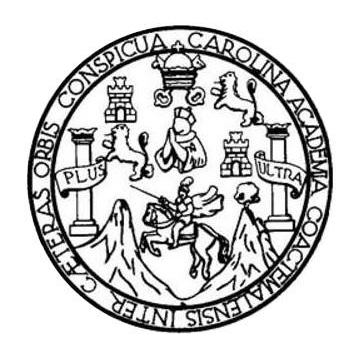

### **NÓMINA DE JUNTA DIRECTIVA**

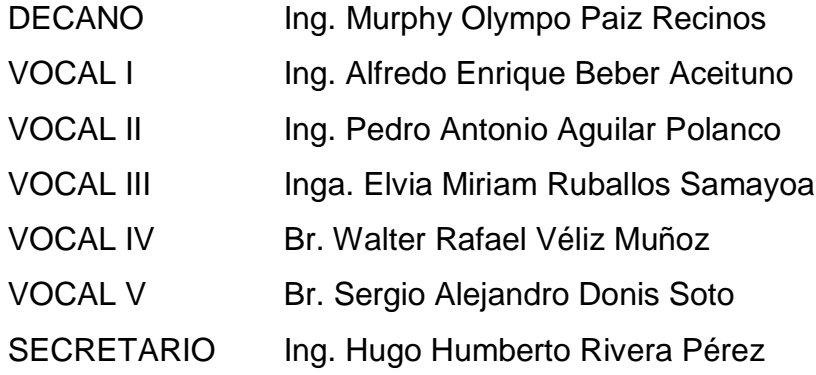

## **TRIBUNAL QUE PRACTICÓ EL EXAMEN GENERAL PRIVADO**

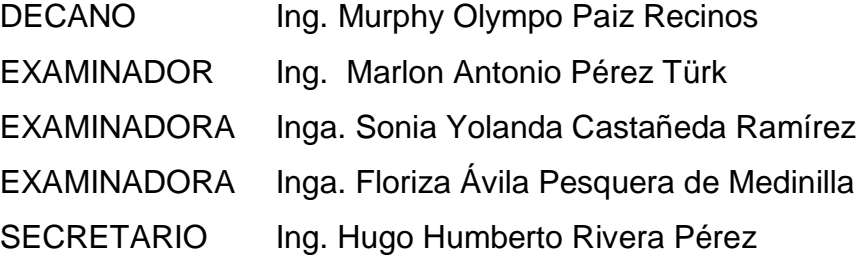

### **HONORABLE TRIBUNAL EXAMINADOR**

En cumplimiento con los preceptos que establece la ley de la Universidad de San Carlos de Guatemala, presento a su consideración mi trabajo de graduación titulado:

### PROTOTIPO DE SISTEMA WEB DE SUSCRIPCIÓN Y SOLICITUD DE DONADORES DE SANGRE PARA EL CLUB ROTARIO GUATEMALA DE LA ERMITA

Tema que me fuera asignado por la Dirección de la Escuela de Ingeniería en Ciencias y Sistemas, con fecha 28 de febrero 2012.

Lisbeth Susana Fuentes Jiménez

lásquez Fuentes

Mario Rer

Guatemala, 28 de mayo 2013

Señores

Comisión de Revisión de Trabajo de Graduación Carrera de Ingeniería en Ciencias y Sistemas Facultad de Ingeniería Universidad de San Carlos de Guatemala

Respetables señores

El motivo de la presente es para informarles que como asesor de los estudiantes Lisbeth Susana Fuentes Jiménez y Mario René Vásquez Fuentes, carné 2007-14915 y 2007-14964 respectivamente, he procedido a revisar el trabajo de graduación titulado "PROTOTIPO DEL SISTEMA WEB DE SUSCRIPCIÓN Y SOLICITUD DE DONADORES DE SANGRE PARA EL CLUB ROTARIO GUATEMALA DE LA ERMITA" y de acuerdo a mi criterio, el mismo se encuentra concluido y cumple con los objetivos definidos al inicio.

Sin otro particular atentamente me suscribo a Ustedes.

Inga. Floriza Ávila Pesquera de Medinilla

Asesora de trabajo de graduación riza Avila Colegiado: 4333 ING. EN CIENCIAS Y SISTEMAS COL. No. 4333

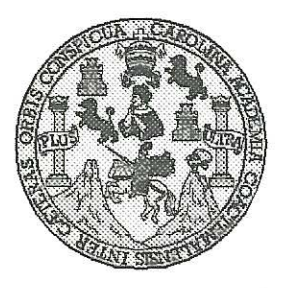

Universidad San Carlos de Guatemala Facultad de Ingeniería Escuela de Ingeniería en Ciencias y Sistemas

Guatemala, 5 de Junio de 2013

**CORDINACION** 

Ingeniero **Marlon Antonio Pérez Turk** Director de la Escuela de Ingeniería En Ciencias y Sistemas

Respetable Ingeniero Pérez:

Por este medio hago de su conocimiento que he revisado el trabajo de graduación de los estudiantes LISBETH SUSANA FUENTES JIMÉNEZ carné 200714915 y MARIO RENE VÁSQUEZ FUENTES carné 200714964, titulado: "PROTOTIPO DE SISTEMA WEB DE SUSCRIPCIÓN Y SOLICITUD DE DONADORES DE SANGRE PARA EL CLUB ROTARIO GUATEMALA DE LA ERMITA", y a mi criterio el mismo cumple con los objetivos propuestos para su desarrollo, según el protocolo.

Al agradecer su atención a la presente, aprovecho la oportunidad para suscribirme,

Atentamente,

UNIVERS Ing, Carlos Alfredo Azurdia<br>Coordinador de Privados Revisión de Trabajos de Graduación

UNIVERSIDAD DE SAN CARLOS DE GUATEMALA E S.  $\overline{C}$  $\boldsymbol{v}$ F. L FACULTAD DE INGENIERÍA  $\mathcal{A}$ ESCUELA DE CIENCIAS Y SISTEMAS TEL: 24767644  $\varphi$ E El Director de la Escuela de Ingeniería en Ciencias y Sistemas de la Facultad de Ingeniería de la Universidad de  $\overline{C}$ San Carlos de Guatemala, luego de conocer el dictamen del I asesor con el visto bueno del revisor y del Licenciado en E  $\mathcal N$ Letras, del trabajo de graduación "PROTOTIPO DE  $\mathcal{C}$ SISTEMA WEB DE SUSCRIPCIÓN Y SOLICITUD DE  $\boldsymbol{I}$ DONADORES DE SANGRE PARA EL CLUB ROTARIO Я GUATEMALA DE LA ERMITA", realizado por los  $\mathcal{S}$ estudiantes LISBETH SUSANA FUENTES JIMÉNEZ Y  $\gamma$ MARIO RENÉ VÁSQUEZ FUENTES, aprueba el presente trabajo y solicita la autorización del mismo.  $\mathcal{S}$  $\bm{I}$  $\mathcal{S}$ "ID Y ENSEÑAD A TODOS"  $\boldsymbol{T}$ F.  $\mathcal{M}$ A S. **DIRECCION DE** NIERIA EN CIENCIAS Ing. Mary 5 Pérez Turk Director, Escuela de Ingeniería en Ciencias y Sistemas Guatemala, 05 de septiembre 2013

Universidad de San Carlos de Guatemala

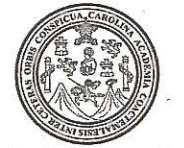

Facultad de Ingeniería Decanato

Ref.DTG.619.2013

ROLM Decano de la Facultad de Ingeniería de la Universidad  $\Box$ de San Carlos de Guatemala, luego de conocer la aprobación por parte del Director de la Escuela de Ciencias y Sistemas, al trabajo de graduación titulado: "PROTOTIPO DE SISTEMA WEB DE SUSCRIPCIÓN Y SOLICITUD DE DONADORES DE SANGRE PARA EL CLUB ROTARIO GUATEMALA DE LA **ERMITA**<sup>7</sup> presentado por los estudiantes universitarios: Lisbeth Susana Fuentes Jiménez y Mario René Vásquez Fuentes, procede a la autorización para la impresión del mismo.

**IMPRÍMASE** 

Ing. MurphylOlympo Paiz Recinos. Decano

Guatemala, septiembre de 2013

i Tab dif Raymur

 $|_{\rm CC}$ 

## **ACTO QUE DEDICO A:**

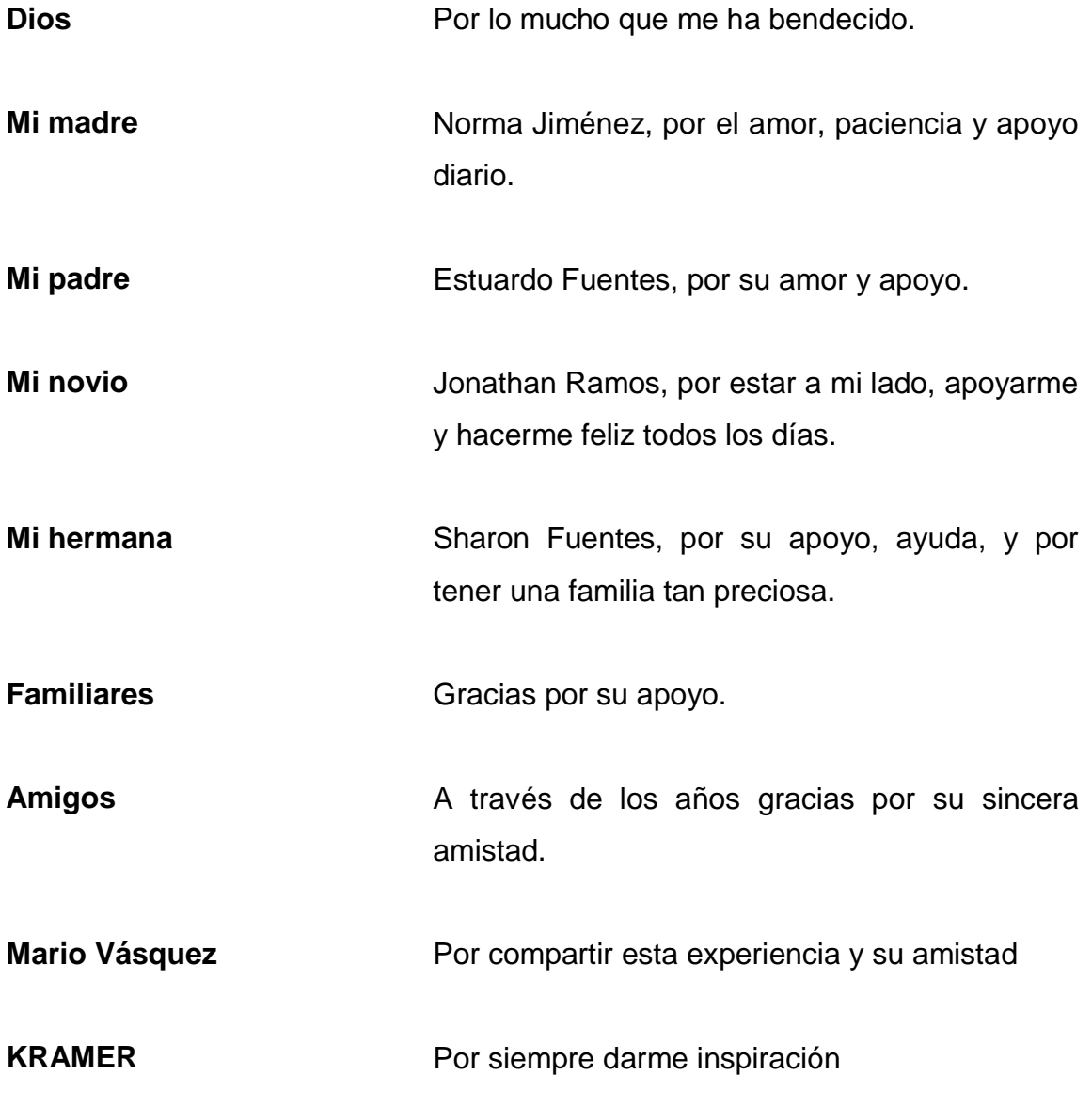

**Lisbeth Susana Fuentes Jiménez**

## **ACTO QUE DEDICO A:**

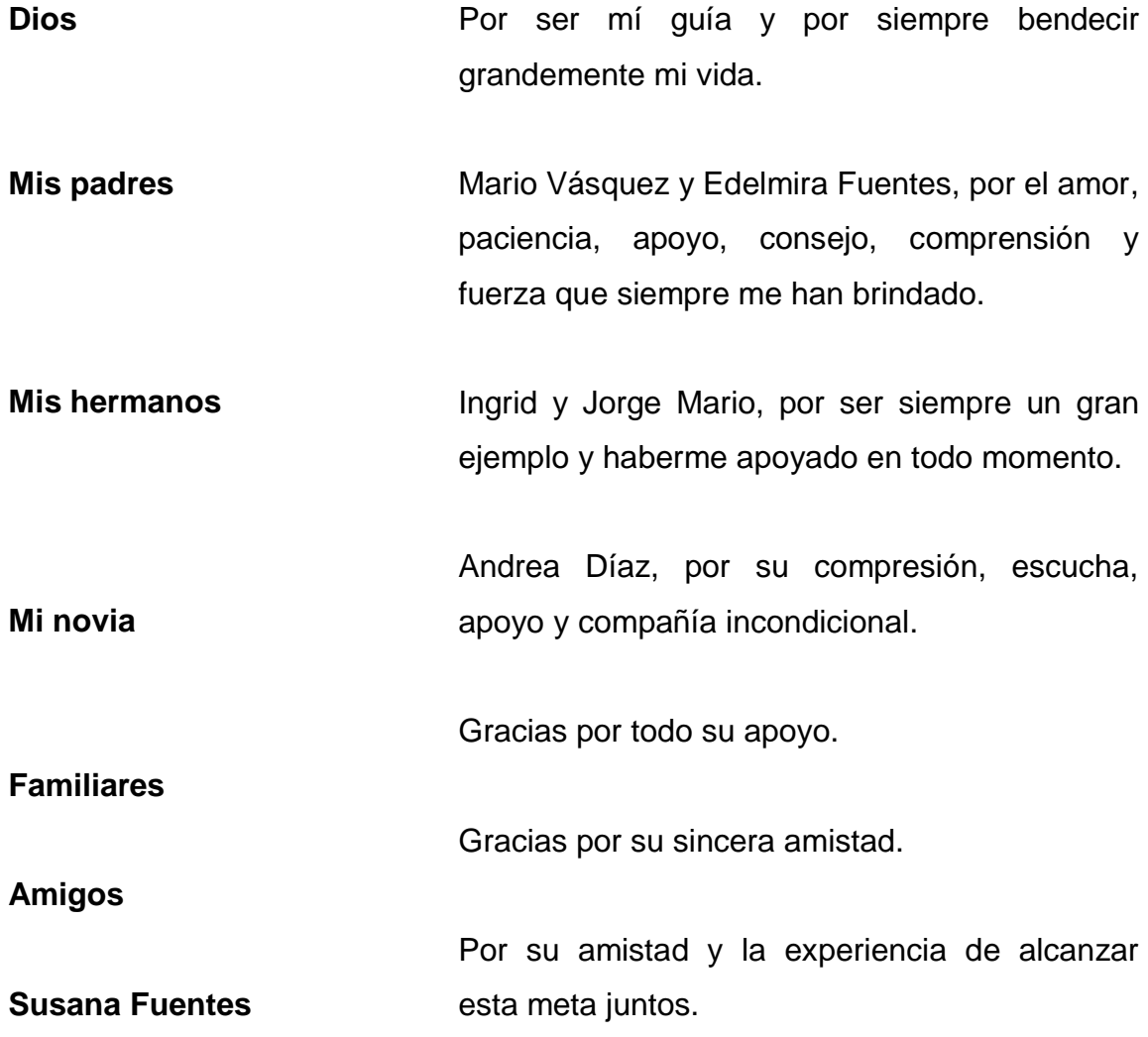

**Mario René Vásquez Fuentes**

## **AGRADECIMIENTOS A:**

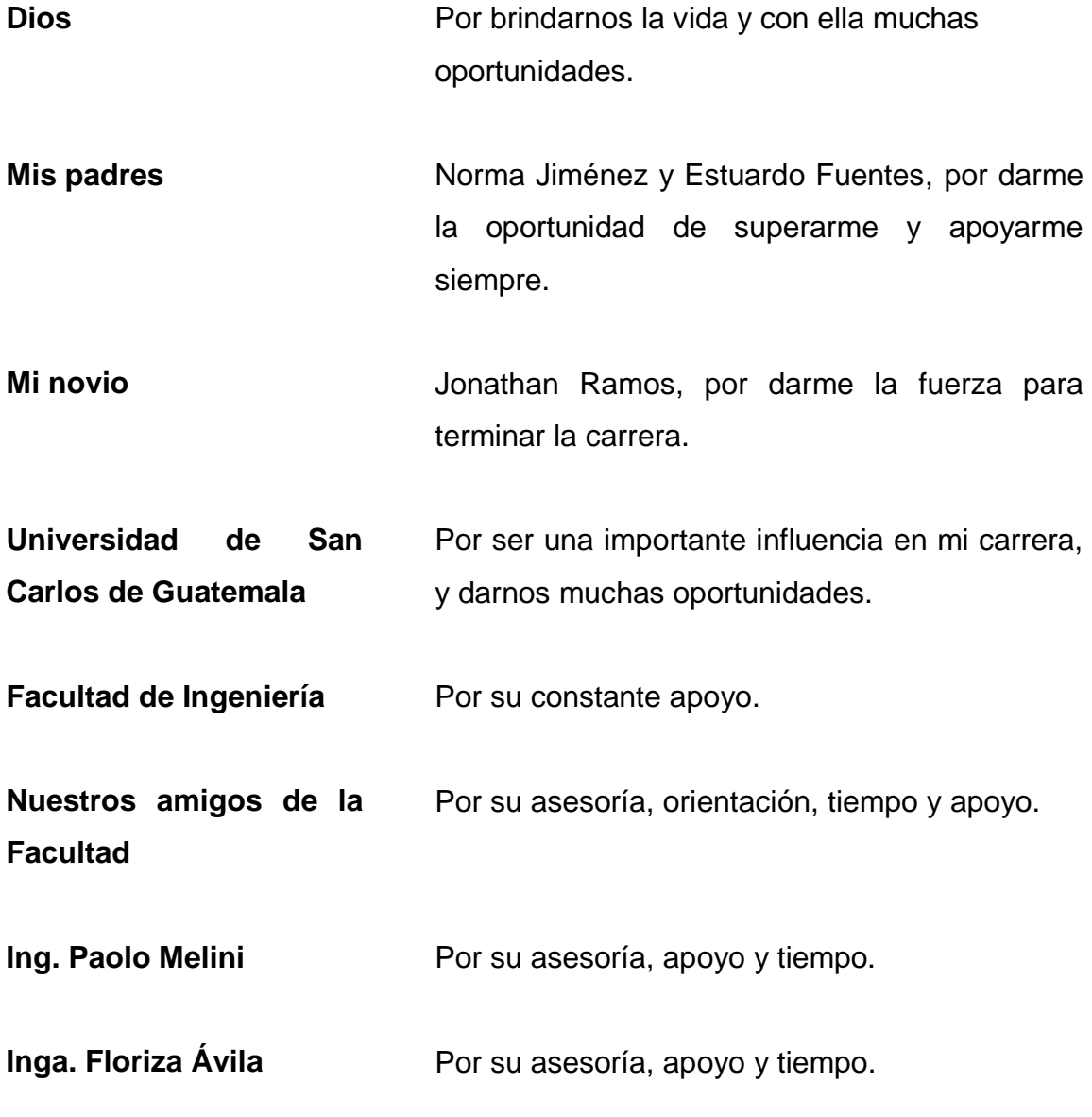

**Lisbeth Susana Fuentes Jiménez**

## **AGRADECIMIENTOS A:**

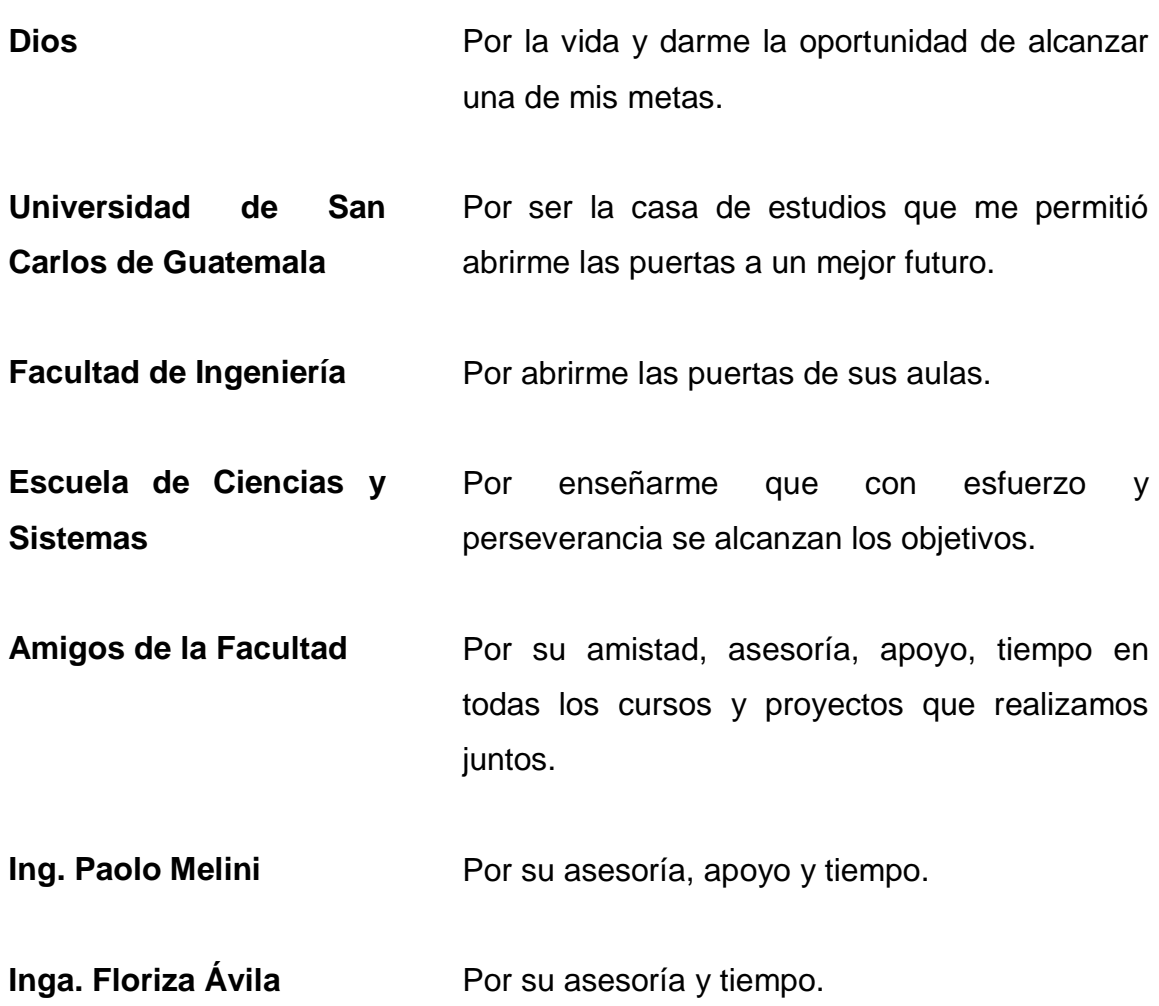

**Mario René Vásquez Fuentes**

# ÍNDICE GENERAL

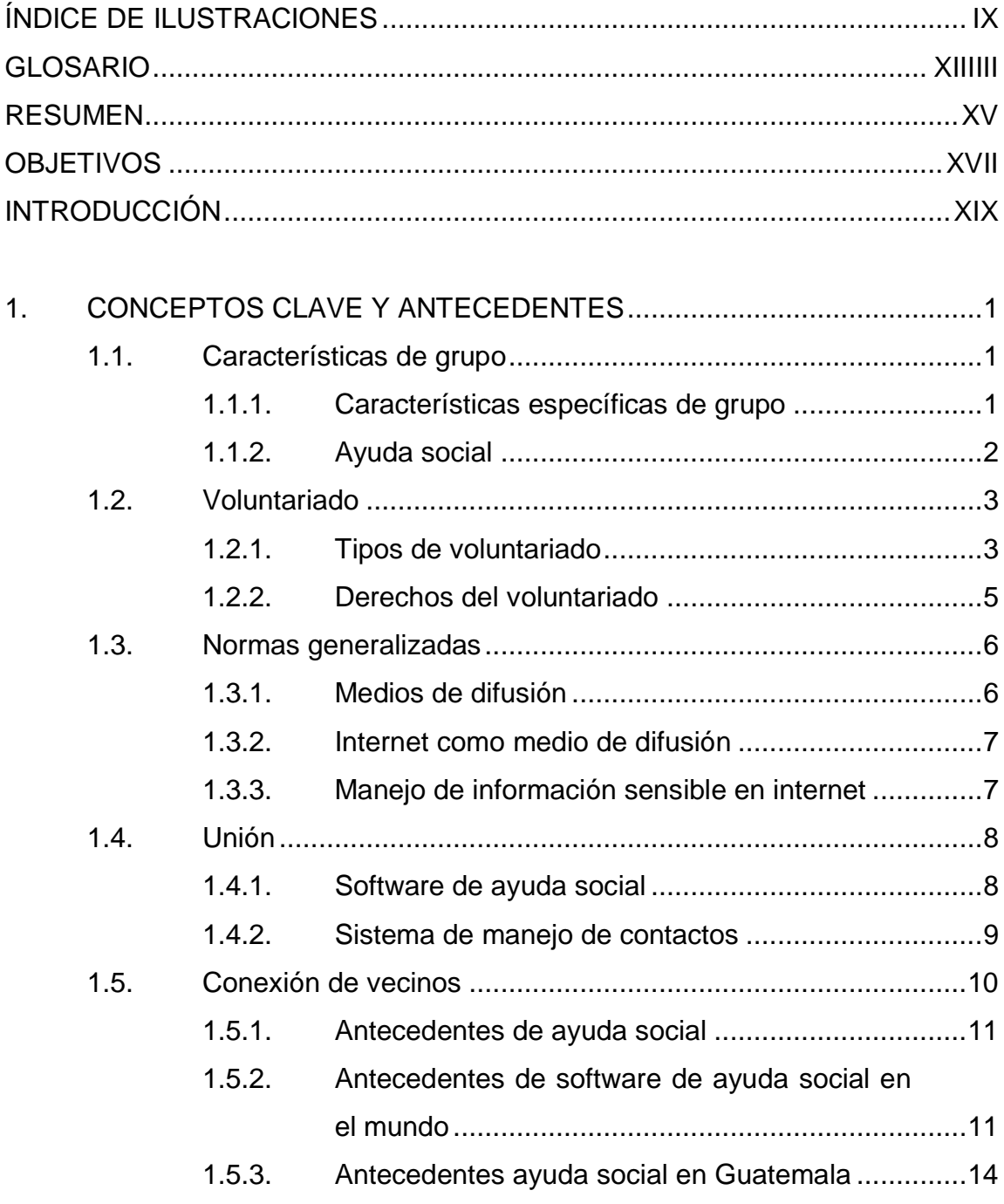

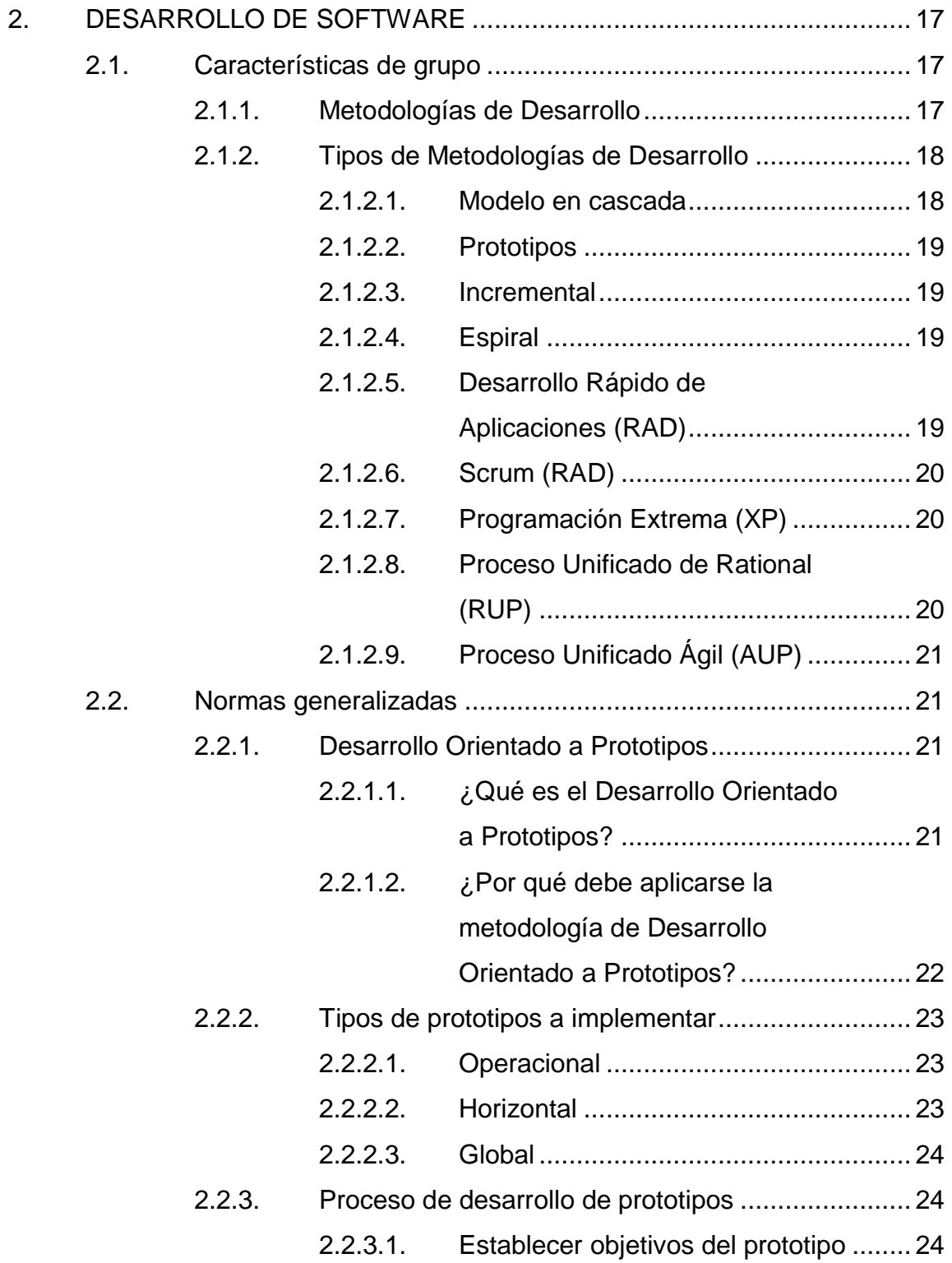

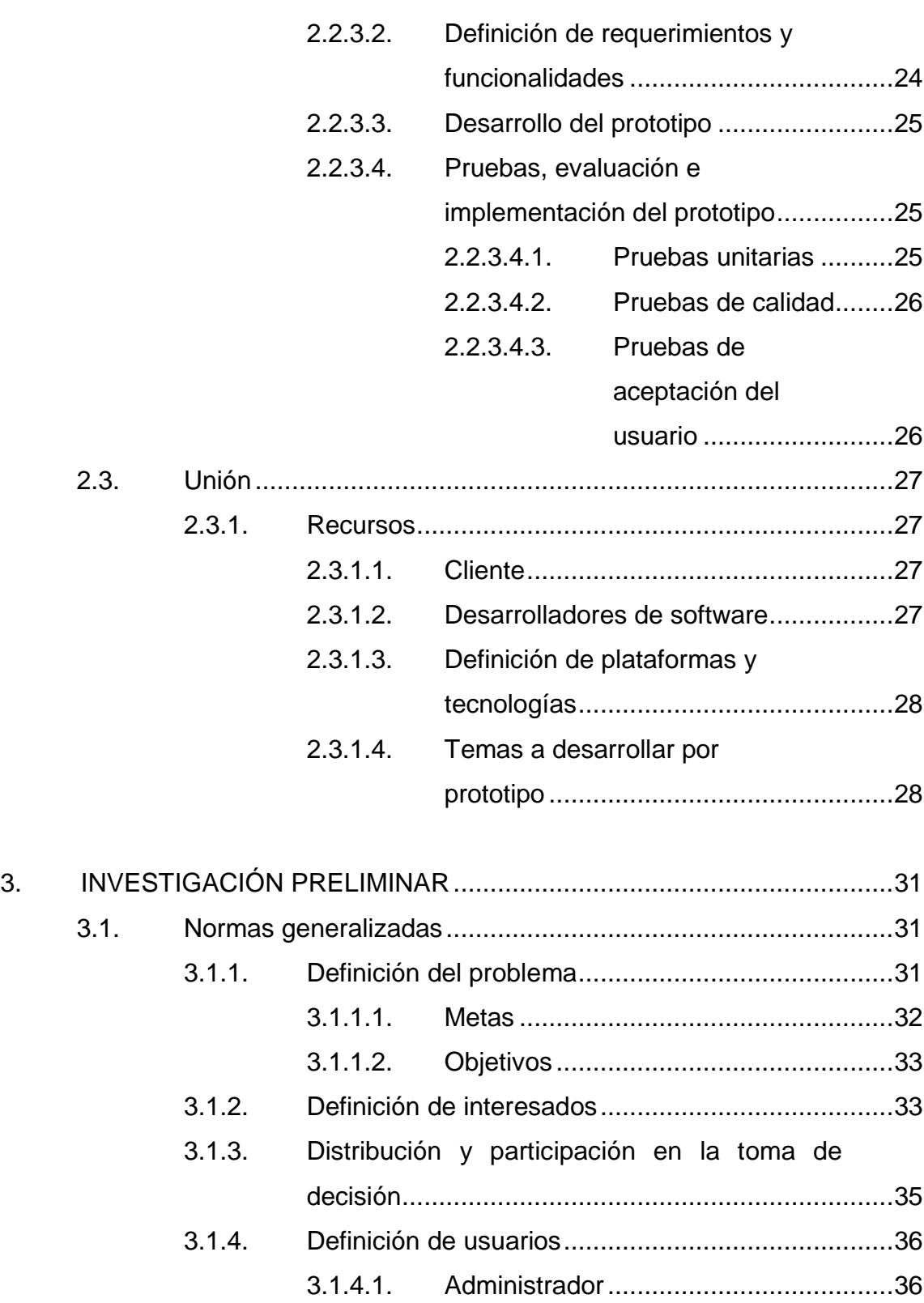

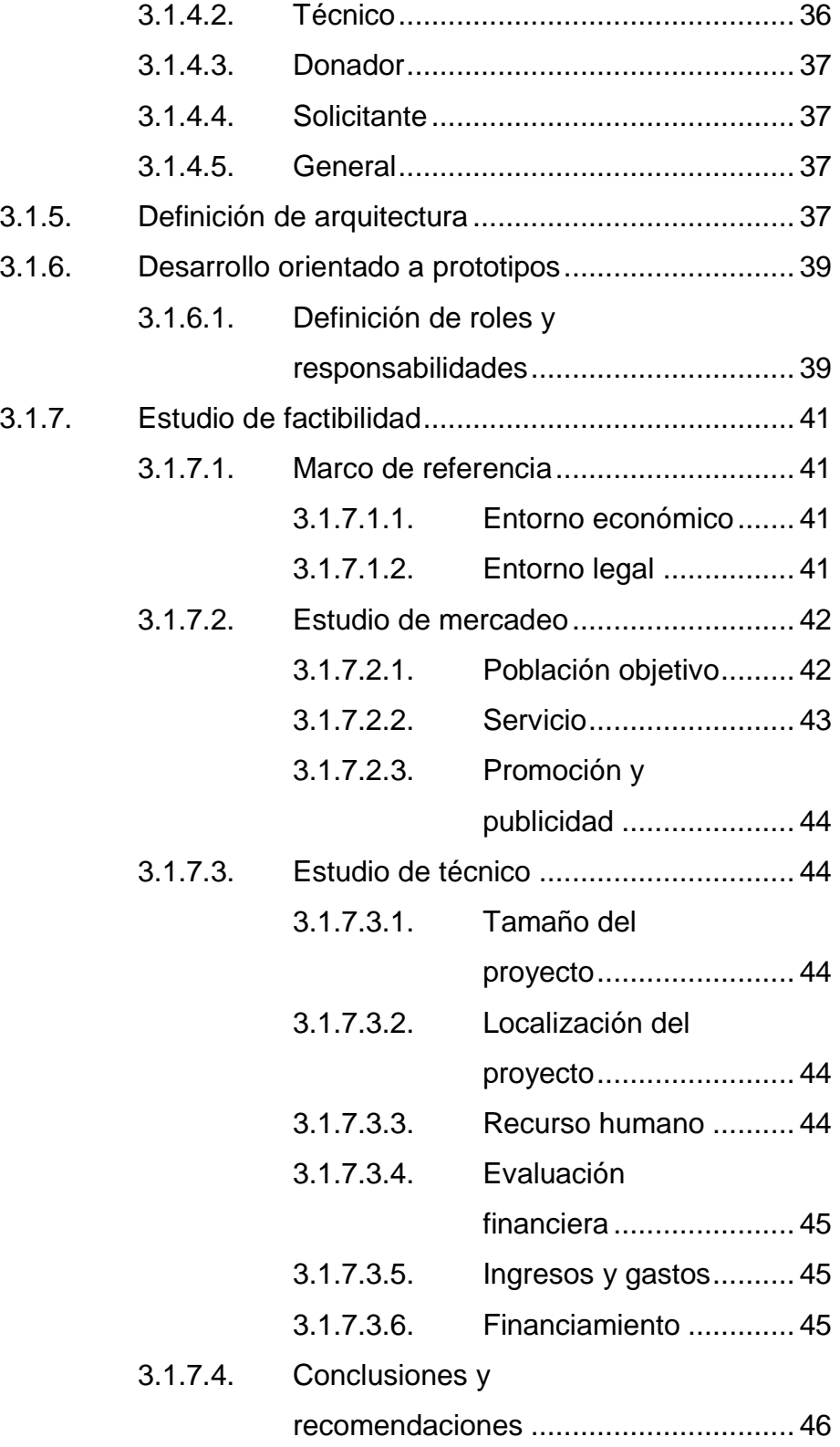

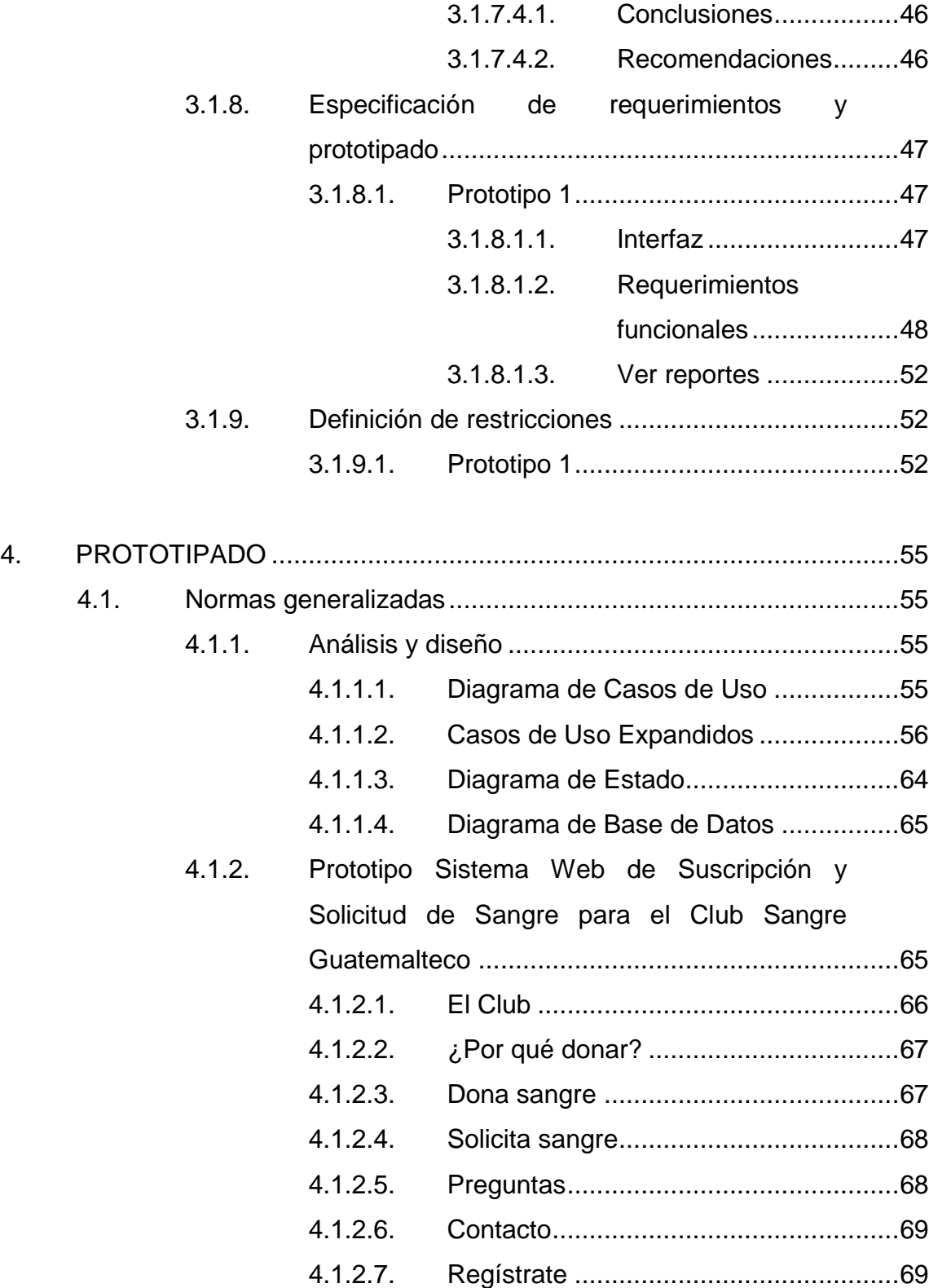

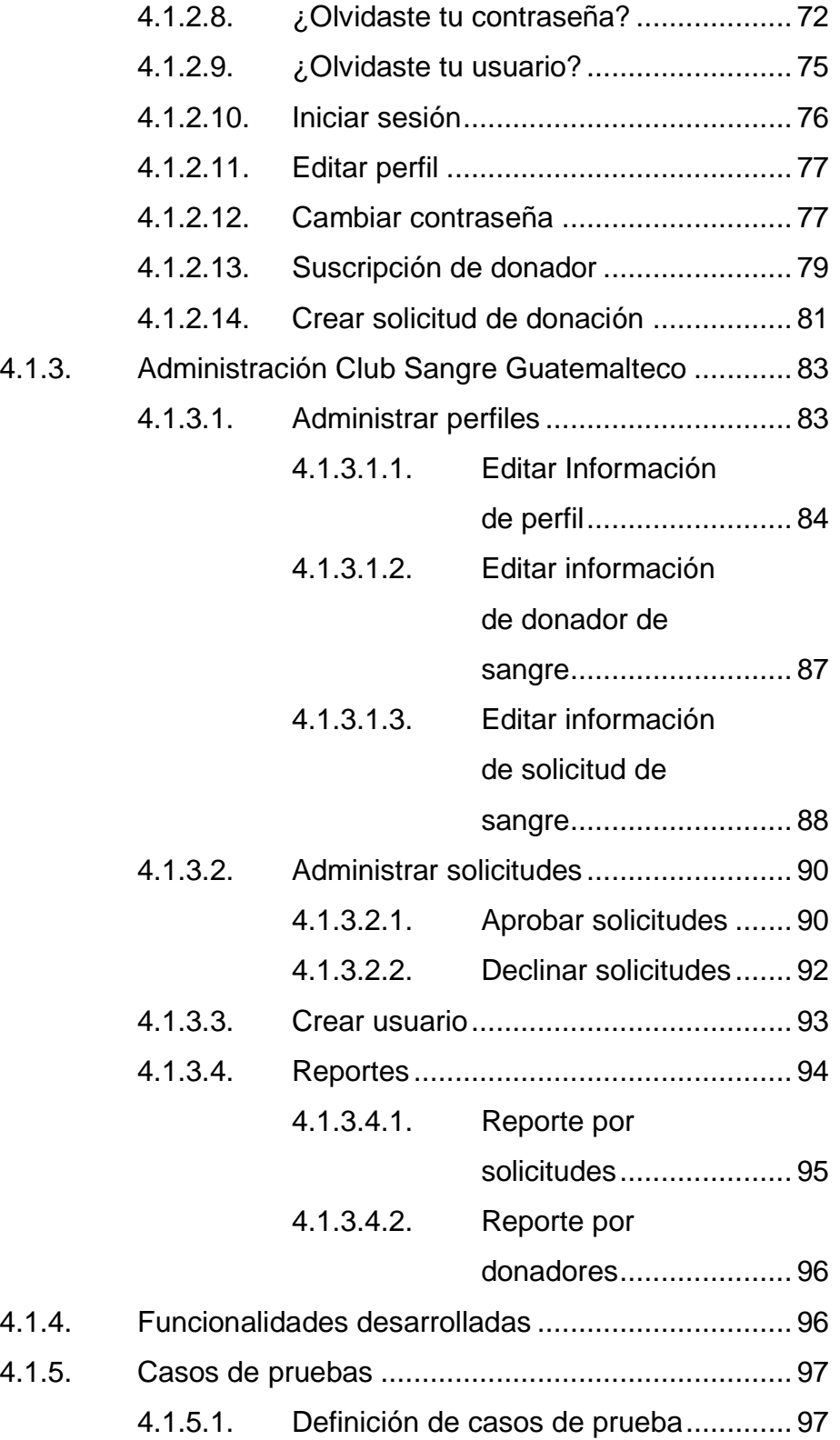

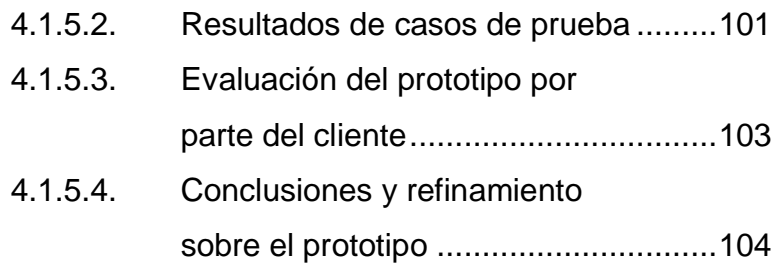

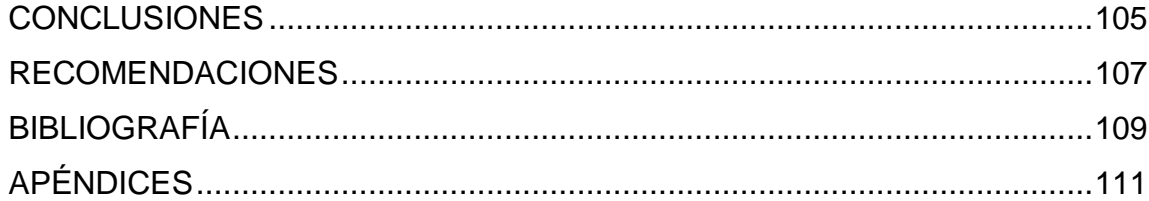

# <span id="page-20-0"></span>ÍNDICE DE ILUSTRACIONES

### **FIGURAS**

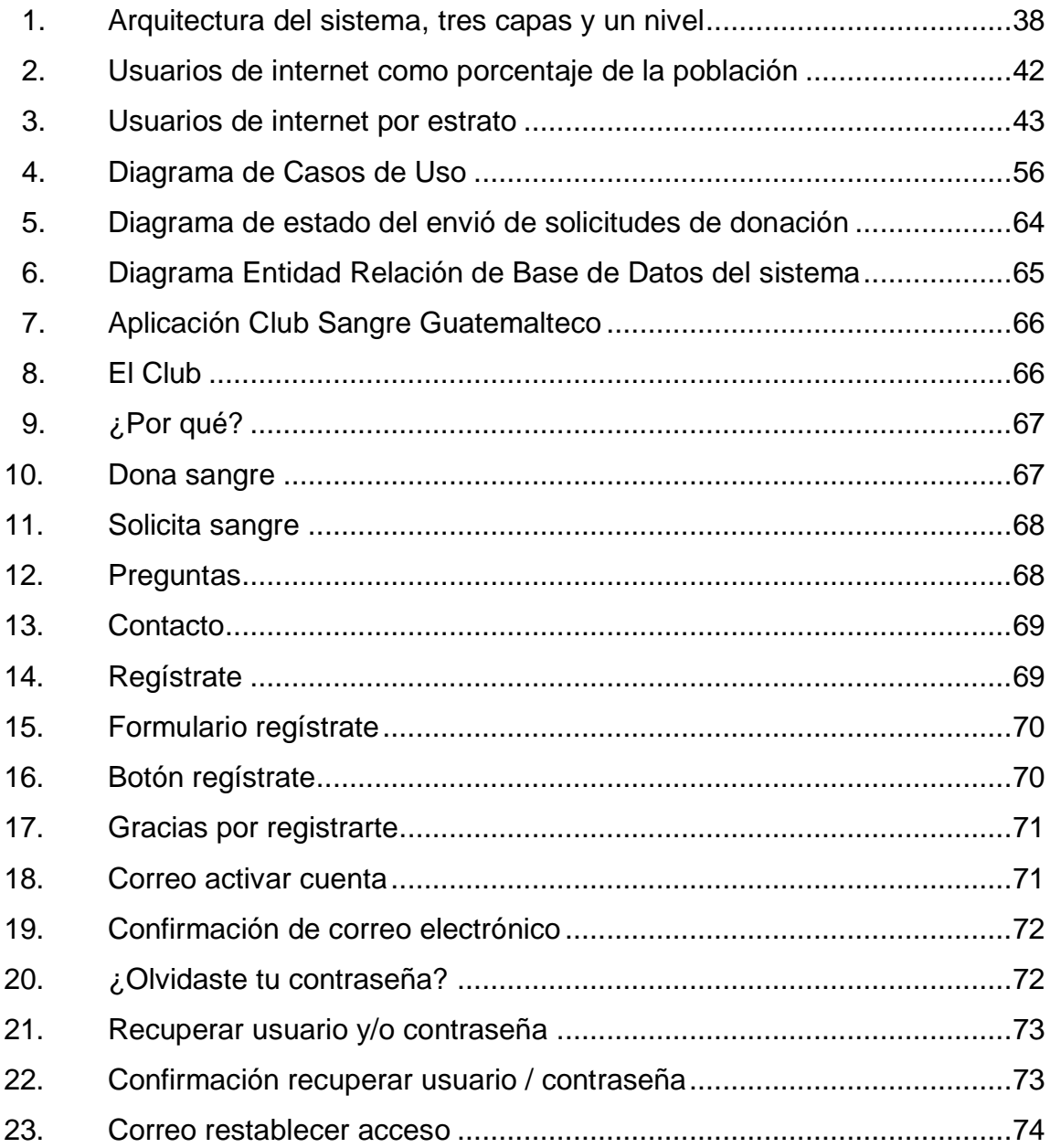

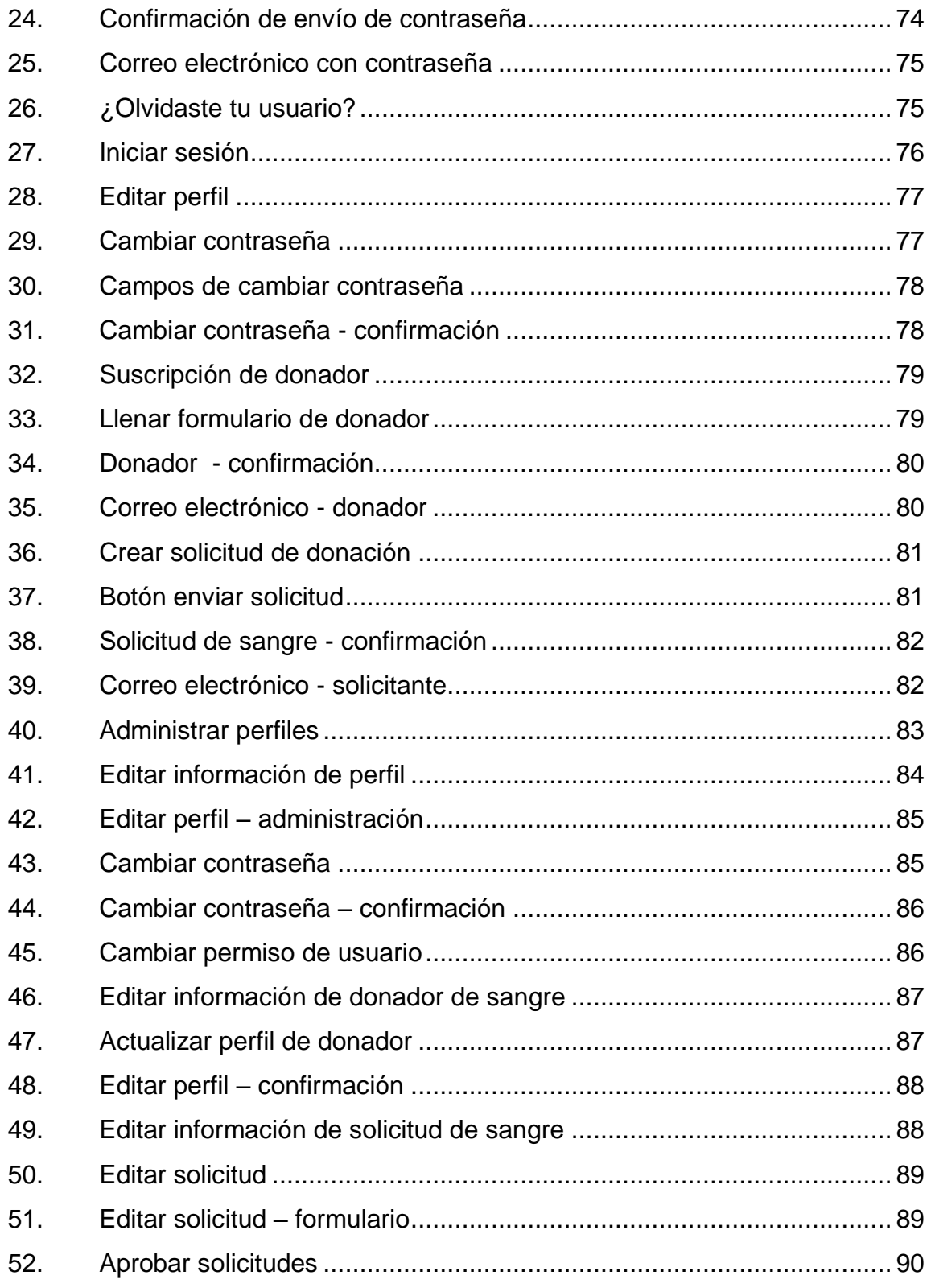

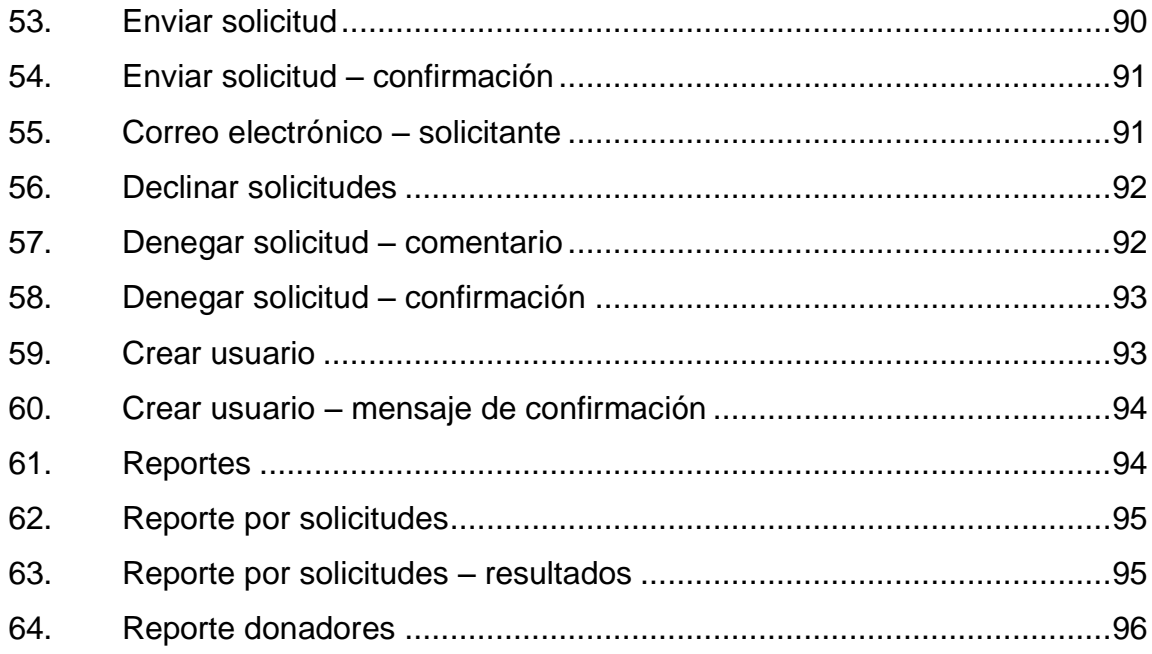

## **TABLAS**

[Tabla I. Roles y responsabilidades asignadas a recursos disponibles](#page-70-2) .......39

## **GLOSARIO**

<span id="page-24-0"></span>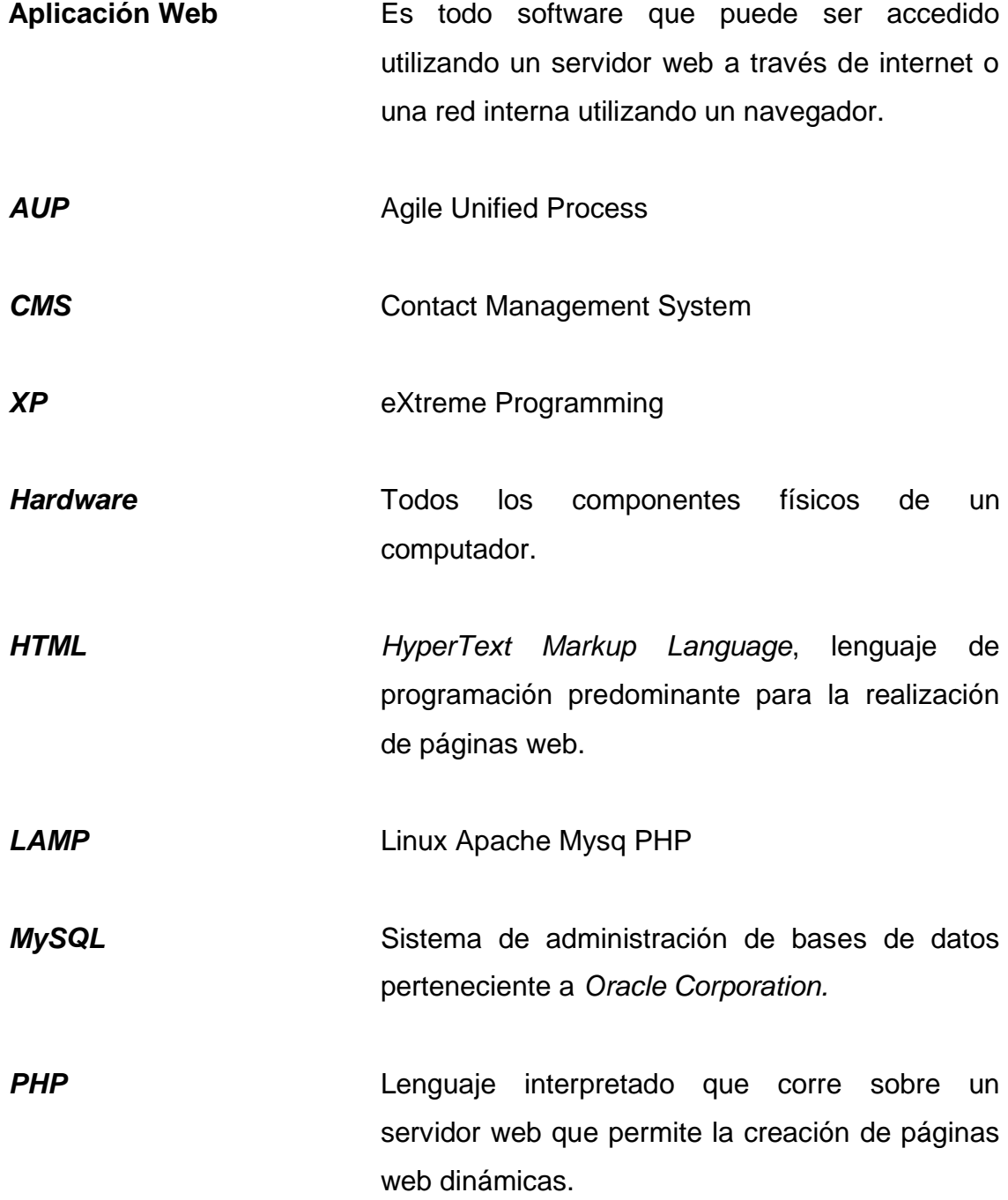

XIII

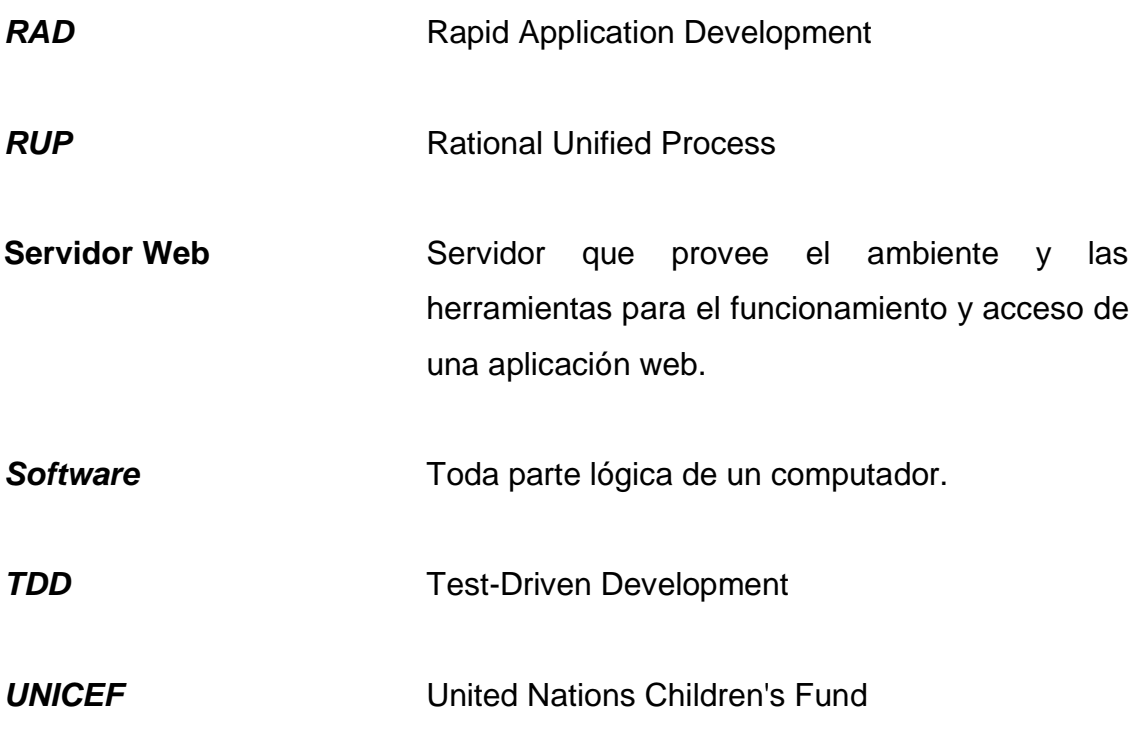

#### **RESUMEN**

<span id="page-26-0"></span>Debido a la gran necesidad que existe de donadores de sangre, el Club Rotario Guatemala de la Ermita lanzó el desarrollo de un nuevo proyecto para beneficio de los guatemaltecos, el cual es una aplicación para donadores de sangre que permite inscribirse y brindar sus datos para poder ser localizados cuando algún paciente necesite determinado tipo de sangre.

El objetivo de la aplicación es manejar una base de datos de personas dispuestas a donar sangre a quienes les gustaría ser notificadas cuando se solicite una donación de sangre por una emergencia o enfermedad, el sistema se encarga de enviar correo a los donadores del tipo de sangre del paciente.

El proyecto se inició sin ningún análisis previo y reuniendo los requerimientos del Club Rotario Guatemalteco de la Ermita; construyendo así, un prototipo de los módulos para usuarios finales (donadores y solicitantes de sangre), y un prototipo del módulo administrativo para el control de usuarios, reportes, estadísticas y monitoreo de los procesos de la aplicación.

Se utilizó una interfaz amigable y un diseño aprobado por el Club Rotario Guatemalteco de la Ermita, haciendo uso de la característica de portabilidad (ambiente web) e interoperabilidad dado los usuarios finales que utilizarán la aplicación.

Por ser un proyecto iniciado por el Club Rotario Guatemala de la Ermita, se planea realizar una fase de desarrollo de un sistema final luego de la realización y revisión del prototipo propuesto en este trabajo de graduación pero este sistema ya no compete a dicho trabajo.

Cabe destacar que el Club Rotario Guatemala de la Ermita es una asociación sin fines de lucro y el prototipo se realizará como un aporte a la comunidad guatemalteca siendo una donación por parte de la Escuela de Ciencias y Sistemas de la Facultad de Ingeniería de la Universidad de San Carlos de Guatemala.

### **OBJETIVOS**

#### <span id="page-28-0"></span>**General**

Proporcionar un prototipo de sistema web de suscripción y solicitud de donadores de sangre para el Club Rotario de la Ermita, permitiendo a los donadores suscribirse para recibir notificaciones sobre los tipos de sangre requeridos, mediante correo electrónico sirviendo como herramienta para fomentar las donaciones de sangre en Guatemala.

#### **Específicos**

- 1. Permitir a los donadores suscribirse para recibir notificaciones sobre los tipos de sangre requeridos por otras personas.
- 2. Recaudar información de contacto de personas con tipo de sangre escasa en la población.
- 3. Facilitar el procedimiento de promoción y notificación hacia las personas que desean donar sangre.
- 4. Crear una aplicación web, con facilidad de publicación, alto alcance, rapidez, portabilidad, base de datos compartida, entre otros.
- 5. Realizar una aplicación que integre la funcionalidad de un Contact Management System con un sistema de envió de notificaciones.

### **INTRODUCCIÓN**

<span id="page-30-0"></span>La donación es la acción de regalar cualquier tipo de bien material, tiempo, colaboración o ayuda sin ningún tipo de recompensa material a cambio; la sangre, es una sustancia que el ser humano adulto necesita de 4 a 5 litros, y debido a que no se puede producir artificialmente aún, se necesita extraer de otro ser humano.

En el mundo son pocos los países que poseen un sistema para la donación de sangre, como España, Argentina, Uruguay, entre otros en donde no se permite la venta de sangre sino es por medio de donaciones voluntarias.

En todos los demás países se debe de conseguir donaciones de sangre de algún familiar o conocido, o se puede comprar de alguien que preste este servicio. Por lo cual es muy importante que en Guatemala se promocione el voluntariado de donación de sangre y por medio de este proyecto, mediante una aplicación web, se busca facilitar y motivar a personas de 18 a 65 años a suscribirse para recibir notificaciones de los tipos de sangre que se requieren al ocurrir una emergencia.

Por medio de esta herramienta, se pretende fomentar una cultura de solidaridad motivando a los donadores a que sean constantes y como un beneficio adicional, tratar de disminuir las enfermedades infecciosas al promover el perfil de un donador de sangre en todos los guatemaltecos.

XIX

#### <span id="page-32-0"></span>**1. CONCEPTOS CLAVE Y ANTECEDENTES**

Se pone en manifiesto las características y descripción general del proyecto.

#### <span id="page-32-1"></span>**1.1. Características de grupo**

Se describen las características de software que se pretenden alcanzar, y el impacto en la sociedad.

#### **1.1.1. Características específicas de grupo**

<span id="page-32-2"></span>Un software permite realizar tareas específicas y es diseñado para ayudar al usuario a comunicarse con el hardware de un computador. Una aplicación web, permite acceder a un servidor web por medio de internet mediante un navegador, para otorgar a los usuarios la habilidad de realizar tareas específicas y suplir sus necesidades.

Una aplicación web puede ser accedida mediante un programa cliente el cual es usualmente liviano llamado navegador de internet. Un navegador de internet es un programa que interpreta código fuente enviado desde un servidor web.

La aplicación web es instalada en un servidor web, el cual permite el acceso a datos a través de ciertos protocolos de red, como lo es el protocolo HTTP, especifico de Internet y por medio de una infraestructura de red, en la

1

cual también se incluye internet, se puede tener acceso y administración de dicha aplicación.

Cualquier cambio de la aplicación que es publicado en el servidor web, es para todos los clientes y el cliente puede tener acceso remoto mediante la web.

En el desarrollo de software, la calidad de diseño acompaña a la calidad de los requisitos, especificaciones y diseño del sistema. Si la implementación sigue al diseño, y el sistema resultante cumple con los objetivos de los requisitos además del rendimiento, la calidad de concordancia es alta. Se pretende que todo software siga los siguientes aspectos para evaluar la calidad del software:

- Documento de funcionalidad
- Confiabilidad
- Usabilidad
- Eficiencia
- Mantenibilidad
- Portabilidad
- <span id="page-33-0"></span>Escalabilidad

#### **1.1.2. Ayuda social**

La ayuda social consiste en brindar apoyo a la sociedad en un área en específico. Esta ayuda es requerida debido a una carencia de la sociedad en satisfacer una necesidad de su población. La ayuda social está disponible para toda una sociedad, sin embargo, su principal objetivo es apoyar a aquellas personas que no pueden suplir una necesidad vital y que a pesar de todo su esfuerzo no logran satisfacer.

En la actualidad el brindar ayuda a personas necesitadas es parte, no en su totalidad, de lo que se conoce como responsabilidad social pero también es parte de una ayuda proporcionada de manera voluntaria que permite a personas conectarse, trabajar juntas en busca de un único objetivo.

Se le llama ayuda social porque no se está ayudando a un único individuo ni a un cierto grupo de personas, lo que pretende es ayudar a toda la sociedad a que supla una necesidad real de esta.

#### <span id="page-34-0"></span>**1.2. Voluntariado**

Se describe el enfoque de voluntariado en el que se pretende trabajar durante la elaboración e implementación del proyecto.

El voluntariado es un tema con el cual todas las personas deberían de estar familiarizadas, no por conocer su significado, sino por haberlo experimentado y ser parte de él. El voluntariado es una decisión propia de ayudar libremente sin fines de lucro a terceras personas, por ejemplo a un grupo en necesidad o en relación con el medio ambiente. Es un sacrificio de tiempo, esfuerzo y otros recursos, pero a cambio se tiene una satisfacción interior que todas las personas deberían experimentar diariamente en su vida, como una obligación, como cultura y parte de la persona misma.

#### **1.2.1. Tipos de voluntariado**

<span id="page-34-1"></span>Para saber todas las maneras en que se puede ayudar, es importante saber los varios tipos de voluntariado que existen, es decir, diferentes direcciones, enfoques y formas en las que se puede ayudar. Algunas divisiones del voluntariado son por áreas, el tipo de cooperación, por finalidad, por organización, por actividad, entre otros.

En el voluntariado por área, existe el voluntariado de acción social, que trata situaciones de discapacidad, exclusión, entre otros, relacionados con el país en donde se reside. El voluntariado ambiental, que pretende proteger a los animales y al medio ambiente. El voluntariado en emergencias, que pretende ayudar cuando ocurren catástrofes o desastres, ya sean naturales o malintencionadas.

Este sería el caso para el "prototipo de sistema web de suscripción y solicitud de donadores de sangre para el Club Rotario Guatemala de la Ermita" ya que permite ayudar en una situación de vida o muerte para el paciente que necesita la transfusión de sangre.

El voluntariado en cooperación, pretende ayudar a la comunidad de un país en donde no se reside. El voluntariado cultural, pretende relacionarse con actividades de arte, museos, lingüística, entre otras. El voluntariado deportivo, que por medio de un club o asociación, pretende promover actividades deportivas. El voluntariado de eventos, que pretende ayudar a organizar cualquier tipo de evento.

En el voluntariado por cooperación, existe el voluntariado en sede, que pretende ayudar desde país en donde se reside, hacia otros países. El voluntariado internacional o turismo solidario, pretende ayudar a un país en donde no se reside.

En el voluntariado por finalidad, existe el voluntariado por asistencia, el cual pretende ayudar a personas excluidas. El voluntariado desarrollista,

4
pretende ayudar buscando la razón de la exclusión y tratar de solucionarlo capacitando a las personas para superarlo. El voluntariado activista, pretende ayudar denunciando las razones de exclusión, para eliminarlas. El voluntariado de mano de obra barata, pretende ayudar para bajar los costos de los proyectos que se lanzan.

En el voluntariado por organización, existe el voluntariado formal, que se realiza por medio de una organización constituida. Este sería el caso para el Club Rotario Guatemala de la Ermita, ya que está legalmente constituida. Y por último, el voluntariado informal, que se realiza por medio de una organización que no está legalmente constituida.

# **1.2.2. Derechos del voluntariado**

Es muy importante conocer los derechos de voluntariado antes de participar e involucrarse con una obra social y así lograr la mayor efectividad y transparencia en las actividades tanto para la institución a la que se ayuda, como a uno mismo:

- Se debe de recibir constantemente todo el apoyo, material y capacitación para desempeñar bien la actividad que se le asigne.
- Así como se proyecta el esfuerzo de ayudar de cada voluntario, se debe obtener el reconocimiento formal por parte de la organización por el trabajo social realizado.
- Al realizar las actividades de obra social, la organización debe proveer un ambiente con plena seguridad e higiene para que los voluntarios puedan trabajar en las diferentes situaciones de la mejor manera.

- Al tratarse de voluntariado, se debe de tratar la transparencia con bastante cuidado, por lo que la organización debe de rembolsar todos los gastos que se efectuaron para y durante las diferentes actividades con la debida identificación.
- Tener el derecho de colaborar en el planeamiento, ejecución y monitoreo de las actividades, dependiendo del puesto que se desempeña.
- Poder tener el derecho de participar en las actividades respetando la cultura, religión, libertad, y ser tratados sin ningún tipo de discriminación.

## **1.3. Normas generalizadas**

Se describen los medios de comunicación en los que funcionará el proyecto.

# **1.3.1. Medios de difusión**

Los medios de comunicación o difusión pueden ejercer una poderosa influencia en la sociedad ya que pueden ser utilizados de forma masiva. Los principales medios de difusión son la prensa, la radio, la televisión e Internet.

Los medios de difusión son una manera eficaz y rápida de transmitir un mensaje a un gran número de receptores. Son simplemente una herramienta con la cual se puede transmitir un mensaje, una idea y así crear una reacción en las personas que reciben este mensaje.

El propósito principal de los medios de difusión es comunicar, pero según el tipo de ideología con que se utilicen pueden especializarse en informar, educar, transmitir, entretener, formar, opinar, enseñar, etc.

### **1.3.2. Internet como medio de difusión**

En los últimos años Internet, junto con sus mayores logros: el correo electrónico y las redes sociales; se han convertido en el medio de difusión favorito para muchas campañas y empresas.

El utilizar un medio de difusión que puede ser accedido desde cualquier lugar del mundo, mediante dispositivos de bolsillo permite que el mensaje que se desee transmitir deje de ser considerado masivo y empiece a catalogarse como comunicación global.

Un sitio web podrá ser accedido desde teléfonos celulares, tabletas personales, computadoras, televisores, etc. Debido al gran número de personas que tienen acceso a internet, este se convierte en la herramienta perfecta para poder comunicar una idea y poder generar un cambio en la sociedad.

### **1.3.3. Manejo de información sensible en internet**

La información sensible es toda aquella información personal, bancaria, domiciliar y virtual de una persona. Para muchos usuario de internet el proporcionar este tipo de información en sitios web es de extremo cuidado debido a que existen personas mal intencionadas que buscan hacerse con este tipo de información para obtener beneficio propio como por ejemplo beneficios monetarios, suplantación de identidad e invasión de la privacidad.

Existen muchos sitios en internet que solicitan este tipo de información como parte de sus datos de registro, muchos de estos son opcionales pero siempre solicitados. Muchos usuarios no siempre están de acuerdo en proporcionar este tipo de información pero muchos otros si lo están dependiendo de los fines y el respaldo que tengan los sitios web, de esto se deriva la confianza que un usuario pueda tener en un sitio web.

### **1.4. Unión**

Se describen los tipos de software que se llevarán a cabo en el proyecto.

## **1.4.1. Software de ayuda social**

La caridad y beneficencia son conceptos que han existido en la humanidad desde hace mucho tiempo pero cuando se asocia con una responsabilidad social en respuesta a la pobreza o necesidades sociales es cuando se crea el concepto de ayuda social.

La ayuda social no es más que el satisfacer necesidades que nacen en la sociedad a raíz de motivos económicos, sociales y naturales.

En la actualidad existen infinidad de organizaciones dedicadas a la ayuda social debido a la necesidad que existe en todas la sociedad moderna. Muchas de estas necesidades son dependientes de la ubicación geográfica en la que se encuentre una sociedad, de su gobierno e incluso de su educación y creencias. Cada una de las organizaciones actuales posee sitios web informativos sobre estas, sus objetivos, misión y visión pero existen muy pocas aplicaciones que funciona persiguiendo un objetivo de ayuda social.

Un software de ayuda social puede pertenecer a cualquiera de las divisiones comunes del software pero también debe tener una misión social, es decir que a través del software se pueda satisfacer una necesidad social económica, de salud o cultural.

Las características esenciales de un software de ayuda social son:

- El software debe satisfacer una necesidad social o económica, o bien, facilitar a las personas el proceso de satisfacer una necesidad.
- Debe ser una aplicación de software, es decir puede prestar una función informativa pero también desempeñar funciones por si misma por lo que debe realizar tareas y procesos autónomamente o iniciadas por el usuario.

## **1.4.2. Sistema de manejo de contactos**

Un sistema de manejo de contactos, (CMS, Contact Management System) es un software que permite manejar información como nombres, teléfonos, correo electrónico, entre otros, acerca de un grupo de contactos de manera que se pueda administrar, mantener y monitorear, por medio de una base de datos centralizada.

En la actualidad las empresas se están enfocando cada vez más en el cliente, y la mejor forma de mantener y atraer nuevos clientes, es obteniendo datos de contacto de la mayor población posible, y es por eso que se necesita un sistema para poder manejar esta información que se espera sea masiva. Es importante saber cuándo se necesita un Manejador de Contactos, es decir, cuando se tienen demasiados clientes, cuando se necesitan clasificar por

categorías, cuando se necesita tener un sistema de búsquedas, cuando varios usuarios desean acceder a la misma información de contactos, para no tener información duplicada, entre otros.

Un sistema de manejo de contactos, debe solucionar los problemas mencionados anteriormente, manteniendo la información centralizada de contactos en una base de datos, un sistema de fácil exportación e importación de datos, un sistema de búsqueda, calendarización de reuniones, envíos periódicos de mensajes, integración con un sistema de correos electrónicos, entre otros.

Un sistema de manejo de contactos, será una herramienta que ayudará a manejar la parte de administrar a los donantes de sangre para el prototipo del "sistema web de suscripción y solicitud de donadores de sangre para el Club Rotario Guatemala de la Ermita", guardando su correo electrónico como el campo de contacto más relevante, permitiendo reportes para el monitoreo administrativo y categorizando a los donantes por su tipo de sangre.

De esta manera se podrán ingresar nuevos contactos tipo donador y tipo solicitante, editar su información, exportar los datos, búsquedas por tipo de sangre, envíos periódicos o constantes para las notificaciones de solicitudes de donaciones por correo electrónico, entre otros.

# **1.5. Conexión de vecinos**

Se describen los antecedentes de software de ayuda social en Guatemala y en el mundo.

# **1.5.1. Antecedentes de ayuda social**

Software es una herramienta que permite realizar tareas con un fin específico, y en la actualidad es bastante común que las instituciones de ayuda social, por medio de los sitios web y redes sociales, puedan expandirse globalmente y promocionarse, ya que por medio de suscripciones, noticias, imágenes, videos promocionales, alertas sobre fechas de actividades para que las personas puedan participar, correos electrónicos, entre otros, pueden ser conocidos mundialmente; y más que eso, unir a personas de diferentes culturas por una buena causa.

# **1.5.2. Antecedentes de software de ayuda social en el mundo**

A continuación se describirán algunos ejemplos de ayuda social en el mundo:

África es un continente que lamentablemente sufre de hambre, miseria, enfermedades mortales como el VIH y problemas de guerra y política, por lo que existen varias organizaciones para colaborar y tratar de reunir fondos para actuar sobre este continente.

Unicef es una organización conocida mundialmente, la cual tiene varias campañas para ayudar a África, como la obra Salvando la Vida de los Niños la cual trata de combatir el hecho de que 22 000 niños mueren diariamente, por medio de la inmunización, combatiendo la malaria, dando suplementos de comida y proveer agua potable diariamente para evitar la excesiva tasa de muertes.

Otro ejemplo, es el Programa Prevenir y tratar el VIH de Unicef, trata de combatir el hecho de que diariamente 1 000 niños son contaminados con el VIH. El programa ayuda a más de 190 países, siendo su único ingreso, por medio de donaciones en su Sitio Web, se enfoca en niños y sus resultados muestran que han ayudado al 50% de niños en el mundo por medio de vacunas; también han beneficiado a 3.8 millones de niños con materiales para su educación y han atendido a más de 200 emergencias.

El software que utilizan, es decir, su sitio web, trabaja por medio de un formulario de suscripción para las donaciones, pidiendo información personal, información de la tarjeta de crédito, dirección, y cuenta con una suscripción opcional si se desea recibir noticias sobre las actividades. La página también cuenta con toda la información necesaria, como privacidad, aspectos legales, otras maneras de ayudar, y un aspecto muy importante en organizaciones sin fines de lucro, son imágenes o videos de las actividades realizadas, ya que muestran no solo pruebas de su ayuda, sino la situación real que permite que la gente haga conciencia para ayudar.

Un ejemplo de ayuda social en el mundo, enfocado en la donación de sangre, es la organización Blood Bank Online, Blood on Demand en India, por medio de su sitio web , recopila datos de donadores de sangre por medio de un formulario de registro para la creación de un perfil, el cual pide información personal, como edad, peso, sexo, teléfono, dirección, un usuario el cual será su correo electrónico y contraseña para ingresar al perfil, su estado y ciudad en donde vive, la última vez que donó sangre y su tipo de sangre.

Recopilando estos datos e incorporándolos en un sistema de manejo de contactos, las personas que necesitan una donación de sangre pueden acceder gratis a los datos de contacto de los donadores. Al buscar a los donadores por

estado, ciudad y tipo de sangre, el sistema proporciona los datos de todos los donadores del tipo de sangre solicitado, para que el usuario solicitante pueda contactarlos por sus propios medios, tomando en cuenta la última fecha de donación, ya que luego de donar sangre, se debe esperar aproximadamente seis meses para volver a donar sangre.

El sitio web también provee la información necesaria de los requerimientos para donar sangre, motivos para que las personas participen en este tipo de voluntariado, consejos para donar sangre, y su información de contacto. Este sitio es un buen ejemplo del prototipo que se desea desarrollar, ya que por medio de suscripciones, se desea recopilar información de contacto de los donadores de sangre de Guatemala en una base de datos centralizada, y tomando como referencia el número de usuarios con el que cuenta el sistema de Blood Bank Online, BloodonDemand, muestra los excelentes resultados que se pueden obtener.

Existen muchas organizaciones internacionales como las mencionadas anteriormente, que se dedican a tratar de ayudar y controlar problemas mundiales como la pobreza, el hambre, la falta de educación, violencia, y sobreviven solamente por medio de donaciones monetarias y ayuda de voluntarios, lamentablemente se vive en un mundo el cual no es justo para todos, pero si todos se ayudaran el uno al otro, como una obligación personal y no como una opción, se podría construir un mundo mejor.

Los requerimientos de un donador de sangre son bastante específicos y no se pueden omitir, descartan a muchas personas dispuestas a donar, por lo que reduce las posibilidades de sobrevivir del paciente, y principalmente si se trata de un caso de un tipo de sangre que su porcentaje en la población es bajo.

Esta básicamente, es la razón del por qué perseguir el proyecto de un banco de sangre en línea.

### **1.5.3. Antecedentes ayuda social en Guatemala**

En la actualidad, las páginas web y las redes sociales son ahora indispensables para cualquier organización que desee aparecer en el mapa mundial. En Guatemala existen varios movimientos relacionados con el voluntariado y la ayuda social, a continuación se describe algunos ejemplos:

La organización Un Techo para mi País, empezó en el 2008 en Guatemala, y su enfoque es el de organizar grupos de voluntariado para construir casas de emergencia para las personas que viven en situaciones de extrema pobreza. Llevan el número de 1 509 casas construidas y han participado 9685 voluntarios en total.

Las viviendas de emergencia se construyen con madera, tienen una durabilidad de 5 años y puede ser construida en 2 días por un grupo de voluntarios de 8 a 10 personas con la familia que será beneficiada, por lo que necesitan promoverse constantemente para atraer más voluntarios cada vez que se planea viajar para construir nuevas viviendas.

Debido a que los voluntarios deben de contactar a "Un Techo para mi País" para poder inscribirse a las actividades, por medio de un correo electrónico o por teléfono, se deben promocionar constantemente para atraer más voluntarios cada vez que se planea viajar para construir nuevas viviendas.

Su sitio web, cuenta con una descripción de cómo trabaja la organización, las empresas y donaciones que los patrocinan, las fechas de las actividades, un

formulario de inscripción, y enlaces hacia las páginas de los otros 17 países en donde también trabaja la organización.

La organización también posee un perfil en la red social de Facebook, en donde promocionan y notifican nuevas fechas de actividades, fotografías de los lugares en donde han ayudado e información de contacto.

Un ejemplo de ayuda social en Guatemala, enfocado a la donación de sangre, es la organización "Donación Voluntaria de Sangre, Guatemala", que en su sitio web brinda información sobre los requisitos para donar sangre y motiva a las personas para llegar a un hospital o banco de sangre y donar sin ninguna otra razón más que la de ayudar a alguien más.

El sitio muestra algunos porcentajes de las donaciones de sangre por año: en el 2004, el 2 % de la población donó sangre, en el 2005 el 4 %, y en el 2006 el 6% de la población donó sangre voluntariamente, esto muestra la falta de información y motivación que existe en Guatemala para aumentar estos porcentajes y por medio de su sitio intentan concientizar a los guatemaltecos.

También existe la organización Red de Donación de Sangre – Guatemala, que por medio de un grupo formado en la red social Facebook, las personas pueden escribir para solicitar donadores de sangre con la información de contacto y las personas suscritas pueden ver estos mensajes y llegar a donar sangre si están dispuestos.

Enfocándose en un software para la ayuda social de donación de sangre en Guatemala, no existe actualmente un banco de sangre virtual, en donde se recopilen datos de contacto en una base de datos, formando un sistema de manejo de contacto. Esta es la razón que motivo del Club Rotario Guatemala de

la Ermita para del apoyo del proyecto y la aportación de recursos, para crear una base de datos centralizada que permita contactar a donadores de sangre y salvar vidas.

Guatemala es un país aún en desarrollo, y es por eso que necesita la ayuda de todos los guatemaltecos, ya sea colaborando con rifas beneficiarias, contribuyendo con víveres, regalando un juguete a un niño en navidad, brindando educación a quien lo necesite, construyendo viviendas de emergencia, donando dinero o tiempo hacia una buena causa, o donando sangre a un desconocido.

# **2. DESARROLLO DE SOFTWARE**

Se describen los diferentes tipos de desarrollo, la metodología a utilizar y objetivos del proyecto.

# **2.1. Características de grupo**

Se describen las diferentes metodologías de desarrollo que se pudieron elegir para el proyecto.

## **2.1.1. Metodologías de Desarrollo**

Las Metodologías de Desarrollo son una herramienta para manejar un conjunto de pasos que al ejecutarse correctamente, se pretende obtener como resultado un software estructurado y de calidad. Las metodologías sirven para definir normas según un criterio, que se deben seguir antes, durante y después del ciclo de vida del software; pretende responder detalles como cuándo, cómo, quién y qué se debe de hacer en cada fase como una guía.

En general, las fases de un ciclo de vida de un software son análisis, diseño, producción y mantenimiento. Para un proyecto pequeño puede parecer sencillo y fácil de planificar todas las tareas y roles, incluso desarrollarlo entre dos o tres personas, pero para un proyecto robusto es necesario utilizar técnicas según un criterio determinado dependiendo el tipo de proyecto. Afortunadamente se han desarrollado metodologías de desarrollo para los diferentes tipos de proyecto y en la actualidad se busca que la metodología tenga agilidad, debe adaptarse y a la vez cubrir detalles específicos para su mayor utilidad.

En el ciclo de vida de un software, la fase de análisis es muy importante, debido a que se planifica el proyecto, se define el alcance, y se estudia el problema a resolver, por lo que si se tiene una buena planificación se tendrá como resultado un software de calidad, mientras que con una mala planificación, puede incluso fracasar el proyecto.

Luego en la fase de diseño, se detallan los requerimientos definiendo objetivos y el alcance, tratando de eliminar la mayor cantidad de riesgos. Se definen las partes en las que consistirá el proyecto, sus funcionalidades y cómo se planea ejecutar el desarrollo.

En la fase de Producción, se desarrolla el proyecto, siguiendo la planificación del análisis y diseño hasta lograr un producto de software terminado, verificando su calidad y funcionamiento por medio de pruebas. En la fase de mantenimiento, se deben buscar mejoras y mantener el software actualizado.

## **2.1.2. Tipos de Metodologías de Desarrollo**

Entre los patrones tradicionales que permiten manejar el ciclo de vida de un software, se pueden mencionar:

## **2.1.2.1. Modelo en cascada**

Se trabaja por medio de pasos secuenciales, siendo el orden de sus fases el análisis, diseño, implementación, pruebas, integración y mantenimiento. Se utiliza para proyectos que no son demasiado complejos y con un corto ciclo de vida.

#### **2.1.2.2. Prototipos**

Se trabaja por medio de versiones de prototipos, que van abarcando requerimientos hasta cubrir todas las necesidades del proyecto y obtener una aprobación. Se utiliza para proyectos en los cuales el cliente no tiene definido exactamente todos los requerimientos detallados, y por medio de los prototipos se tiene una mejor idea de cómo funcionaría el software.

## **2.1.2.3. Incremental**

Se trabaja por medio de minicascadas, en donde se desarrollan pequeñas partes del proyecto en cada fase, disminuyendo riesgos y la complejidad del proyecto.

#### **2.1.2.4. Espiral**

Se trabaja por medio de fases que deben pasar por la espiral que se encuentra divido en: definir objetivos, evaluar, identificar y resolver riesgos, desarrollar y validar la iteración, y definir el plan de la siguiente iteración.

### **2.1.2.5. Desarrollo Rápido de Aplicaciones (RAD)**

Se trabaja por medio de una combinación de prototipos y desarrollo iterativo, con la finalidad de asegurar una alta calidad en poco tiempo y un costo bajo. Se trabaja en conjunto con los usuarios diseñando el sistema y se controla por medio de la definición de prioridades y fechas de entrega para las iteraciones.

### **2.1.2.6. Scrum (RAD)**

Se trabaja por medio de roles, los cuales son Scrum Master que define el proceso de desarrollo, Product Owner que es el cliente interesado, y Team que es el grupo de desarrolladores; y trabaja por medio de sprints, que son periodos de tiempo de una a cuatro semanas, en los cuales se desarrolla incrementalmente un software funcional. Por medio de reuniones el cliente puede cambiar los requerimientos de los entregables y el equipo se enfoca en entregar un software rápidamente, con los requerimientos de necesidad que van surgiendo.

## **2.1.2.7. Programación Extrema (XP)**

Se trabaja enfocado en la adaptación, debido a que los cambios en los requerimientos es algo inevitable en el desarrollo de un software, por lo que se toma el cambio como una optimización y mejora al proyecto. El método de la programación extrema se toma como la combinación de las mejores metodologías, ya que en vez de tratar de tomar todos los requerimientos al principio e invertir recursos para luego cambiarlos, trabaja dinámicamente durante todo el ciclo de vida.

#### **2.1.2.8. Proceso Unificado de Rational (RUP)**

Se trabaja por medio del Lenguaje Unificado de Modelado, el cual permite enfocarse sistemas orientados a objetos, por medio del análisis, implementación y documentación. Trabaja por medio de iteraciones que se dividen en fases, posee el manejo de requerimientos y sus cambios, se basa en herramientas para visualizar el modelo del software y posee verificación de la calidad del software.

# **2.1.2.9. Proceso Unificado Ágil (AUP)**

Traba de manera similar que el Proceso unificado de Rational (RUP), implementando técnicas ágiles como el Desarrollo Dirigido por Pruebas (TDD), Gestión de cambios ágil, Refactorización de base de datos, y Modelado ágil. Trabaja de una manera más simplificada y ágil, obteniendo características del Proceso Unificado de Rational (RUP).

## **2.2. Normas generalizadas**

Se describe la metodología escogida para el desarrollo del proyecto, los requerimientos y la evaluación del proyecto.

## **2.2.1. Desarrollo Orientado a Prototipos**

Se describe el Desarrollo Orientado a Prototipos, sus características, tipos y objetivos.

# **2.2.1.1. ¿Qué es el Desarrollo Orientado a Prototipos?**

El desarrollo orientado a prototipos permite desarrollar versiones de un proyecto para evaluar y probar los requerimientos y el diseño, de manera que se pueda presentar el problema al cliente y por medio de los prototipos ir definiendo los requerimientos hasta llegar a un prototipo completo y con todas las necesidades.

También se basa en la obtención de requerimientos y su validación. Por cada prototipo, se recolectan los requerimientos del cliente, el cual debe de estar bastante involucrado y al finalizar el prototipo, se buscan mejoras y se validan los requerimientos propuestos.

Una ventaja y desventaja del desarrollo orientado a prototipos, es que mientras más prototipos se elaboren, mejor va a ser el software y se cubre la mayor cantidad de requerimientos y especificaciones, pero debido a esto, se deben utilizar otras herramientas de software para lograr el éxito en los prototipos.

Otra ventaja del desarrollo orientado a prototipos, es que es el mismo usuario el que va desarrollando y moldeando el prototipo, descubriendo así, lo que necesita el cliente, un aspecto que muchas veces lo desconoce el mismo cliente, pero se le debe de explicar que el prototipo no es el resultado final del software, sino una idea general que se irá especificando hasta construir un prototipo con todos los requerimientos.

# **2.2.1.2. ¿Por qué debe aplicarse la Metodología de Desarrollo Orientado a Prototipos?**

Para el proyecto "sistema web de suscripción y solicitud de donadores de sangre para el Club Rotario Guatemala de la Ermita" se aplicará la metodología de desarrollo orientado a prototipos, debido a que ésta puede ser utilizada como una herramienta cuando el cliente no conoce todos los requerimientos específicos de la aplicación, y permite darle una mejor idea de cómo sería el software final desde el primer prototipo.

El Club Rotario Guatemala de la Ermita planeó el proyecto como una obra social para ayudar a incrementar las donaciones de sangre, y debido a que se necesita saber ciertos datos populares actuales, como por ejemplo, los medios de difusión de las notificaciones cuando se necesita una donación o incluso la participación de las personas en las donaciones, el proyecto se debe de poder adaptar al mejor funcionamiento y motivación para atraer al mayor número de personas a participar en este tipo de voluntariado, y es por eso que un prototipo permite versatilidad en cuanto a satisfacer las necesidades que van surgiendo según la población de interés, que en este caso sería la población de Guatemala.

## **2.2.2. Tipos de prototipos a implementar**

Para el proyecto "sistema web de suscripción y solicitud de donadores de sangre para el Club Rotario Guatemala de la Ermita" se trabajará con los siguientes tipos de prototipo:

#### **2.2.2.1. Operacional**

Tipo de prototipo que trabaja iterativamente, refinando los requerimientos hasta llegar al software final.

### **2.2.2.2. Horizontal**

Tipo de prototipo que modela varios requerimientos pero con poca profundidad, esto ayuda en la etapa inicial de diseño ya que se va probando los requerimientos hasta llegar a un sistema lo más optimizado posible.

#### **2.2.2.3. Global**

Tipo de prototipo que presenta el sistema con todos los requerimientos modelados y con la mayor parte de funcionalidades, este prototipo se puede elaborar luego de haber pasado por un prototipo operacional y horizontal para tener claros todos los requerimientos.

## **2.2.3. Proceso de desarrollo de prototipos**

El proceso de desarrollo de prototipos tiene definidas fases las cuales son la Investigación preliminar, la definición de los requerimientos del sistema, el diseño técnico, el desarrollo, pruebas e implementación.

## **2.2.3.1. Establecer objetivos del prototipo**

Es conocida también como la fase de Investigación preliminar, en esta fase se realiza entrevista con los interesados y las personas conocedoras del negocio y se identifica problema a resolver así como también el ámbito en el que se desenvolverá, la factibilidad del proyecto y una idea general de la solución.

# **2.2.3.2. Definición de requerimientos y funcionalidades**

Esta etapa es una de las más importantes, el desarrollo por prototipos es una metodología que aplica cuando el interesado tiene una idea general de lo que desea pero no conoce mayores detalles. En esta fase se realizan lluvia de ideas, entrevistas a usuarios de manera individual.

El analista debe identificar las carencias, fortalezas y debilidades del proceso que se desea automatizar mediante software y plasmarlo en requerimientos de software para generar un prototipo de la solución, este prototipo está sujeto a cambios ya que mediante la implementación de esta metodología se pretende ayudar al interesado a identificar y refinar los requerimientos.

## **2.2.3.3. Desarrollo del prototipo**

En esta fase se genera un diseño y especificación de lo que se desarrollara en el prototipo así como también se detalla la estructura, el flujo de datos, las interfaces y las funcionalidades a implementarse, además, se genera un plan de implementación para poder desplegar el prototipo.

Al terminar la subfase del diseño y planeación se inicia con el desarrollo y creación de las funcionalidades integradas con las interfaces siempre dentro del ámbito de la solución y en las fronteras de los requerimientos especificados.

# **2.2.3.4. Pruebas, evaluación e implementación del prototipo**

En esta fase se realizan pruebas a cada uno de los módulos y funcionalidades del prototipo para determinar si este cumple con los requerimientos y está listo para ser desplegado. Un prototipo debe pasar por las siguientes etapas de pruebas:

### **2.2.3.4.1. Pruebas unitarias**

Estas pruebas son realizadas por el equipo de desarrollo, se verifica toda la funcionalidad, se reportan errores y estos son corregidos. Debe realizarse en un ambiente local o una réplica del ambiente de producción. Una vez verificado todas las funcionalidades se pasa a la siguiente etapa de pruebas.

### **2.2.3.4.2. Pruebas de calidad**

Estas pruebas son realizadas por un equipo de aseguramiento de calidad, este equipo debe ser totalmente ajeno al equipo de desarrollo y debe de probar las funcionalidades de la aplicación sin conocer su código, simplemente siguiendo los pasos y las descripciones en el manual de usuario.

# **2.2.3.4.3. Pruebas de aceptación del usuario**

Finalmente se realiza la última etapa de pruebas en la cual el interesado revisa que todas las funcionalidades estén desarrolladas y sean funcionales pero además verifica aspectos como estética, usabilidad, etc.

Cuando se completa el proceso de pruebas se pasa al proceso de evaluación del prototipo, en este se verifica el prototipo como un todo, además se necesita que se identifiquen posibles problemas cuando la aplicación sea puesta en producción. Este paso es realizado por el líder del equipo de desarrollo y aseguramiento de calidad en conjunto con el interesado.

La puesta en producción se realiza colocando la aplicación en un servidor proporcionado por el interesado. Antes de publicar la solución, se debe replicar todos los elementos necesarios para que el sitio funcione sin ningún inconveniente, como lo son la base de datos, librerías, configuraciones, etc.

### **2.3. Unión**

Se describe las partes involucradas en todo el desarrollo del proyecto.

## **2.3.1. Recursos**

Se describe quién es el cliente, los desarrolladores, los asesores, y las plataformas a utilizar.

# **2.3.1.1. Cliente**

El Club Rotario Guatemala de la Ermita es el cliente interesado, el cual brindará los requerimientos del sistema, el servidor en donde montar la aplicación, su dominio, la aprobación del producto final de software, y la promoción y publicidad de la campaña.

El secretario del Club Rotario Guatemala de la Ermita*,* Ing. Paolo Melini, es la persona que brindará los requerimientos, aprobará los prototipos y dará la aprobación total del producto final.

# **2.3.1.2. Desarrolladores de software**

Los desarrolladores de la aplicación serán Lisbeth Susana Fuentes Jiménez y Mario René Vásquez Fuentes. El asesor del proyecto, que aprobará los requerimientos y evaluará los prototipos será el secretario del club, el Ing. Paolo Melini.

# **2.3.1.3. Definición de plataformas y tecnologías**

La aplicación se desplegará en un servidor LAMP, es decir un servidor con sistema operativo Linux, utilizando Apache para dar servicio web; MySql como base de datos y PHP como tecnología web para desarrollo de aplicaciones.

Esta aplicación por ser mediante internet, podrá ser accedida desde cualquier sitio mediante el uso de un navegador web independiente mente del sistema operativo y capacidades del sistema cliente.

# **2.3.1.4. Temas a desarrollar por prototipo**

El prototipo "sistema de web de suscripción y solicitud de donadores de sangre para el Club Rotario Guatemala de la Ermita" será realizado desde cero, es decir, actualmente no existe ningún avance o sistema previo que pueda ser considerado o comparado como un prototipo previo o versión anterior.

La cronología para la realización del proyecto es la siguiente:

- Fase de Investigación Preliminar
	- o Definición del problema
	- o Definición de interesados
	- o Distribución y participación en la toma de decisión
	- o Definición de usuarios
	- o Definición de arquitectura
	- o Definición de recursos
	- o Estudio de factibilidad
	- o Especificación de requerimientos y prototipado
	- o Definición de restricciones y alcance
- Fase de desarrollo de Prototipos
- o Objetivos
- o Requerimientos y funcionalidades
- o Desarrollo
	- Análisis y diseño
		- $\checkmark$  Diagrama de casos de uso
		- $\checkmark$  Casos de uso expandidos
		- $\checkmark$  Diagrama de actividades
		- $\checkmark$  Diagrama de estado
		- Entidad relación
	- Desarrollo de la aplicación
	- GUI y Manual de usuario
		- $\checkmark$  Imágenes de la aplicación
		- $\checkmark$  Instrucciones
- o Casos de Prueba
	- Definición de casos de pruebas
	- Resultados de casos de pruebas
- o Evaluación del prototipo por parte del cliente
- o Conclusiones y refinamiento sobre el prototipo

Esta cronología se desarrolló en el orden antes descrito, siguiendo los lineamientos propuestos por una metodología de desarrollo basada en prototipos. Cada fase de prototipo incluye la documentación específica con los requerimientos proporcionados por el cliente e incluye el análisis y diseño para el desarrollo de la aplicación, una vez aprobados los mismos. Cabe destacar que luego de cada prototipo se incluyen pruebas de usuario tanto por el equipo de desarrollo, como por el Club Rotario Guatemala de la Ermita. Este proceso se repite hasta que el cliente da el visto bueno del prototipo.

# **3. INVESTIGACIÓN PRELIMINAR**

Se describe el proyecto, sus metas, objetivos, los tipos de usuario que se utilizarán en el proyecto, requerimientos y el estudio de factibilidad.

## **3.1. Normas generalizadas**

Se describen las características deseadas en el proyecto y los requerimientos en detalle.

## **3.1.1. Definición del problema**

En Guatemala no existe ningún portal web que permita manejar una base de datos de donadores de sangre en línea, por lo cual se necesita una aplicación web como herramienta para poblar una base de datos de contacto de personas voluntarias dispuestas a donar sangre, y que además permita enviar notificaciones masivas cuando exista una emergencia y se necesiten donadores de sangre.

El prototipo debe ser capaz de aceptar suscripciones de donadores de sangre, solicitudes de sangre, suscripciones sin ser donadores o solicitantes, administración de usuarios y accesos, envío masivo de correos cuando se autoriza una solicitud de sangre, editar perfiles, y ver reportes para la parte administrativa.

# **3.1.1.1. Metas**

- El prototipo deberá ser capaz de manejar diferentes tipos de usuarios: Administrativos, Solicitantes, Donadores y Generales.
- Los usuarios administrativos podrán editar los permisos de los demás usuarios.
- La aplicación deberá ser capaz de permitir editar perfiles
- Para los usuarios donadores de sangre, se deberá de pedir su última fecha de donación cuando ingrese al portal, para saber si se le pueden enviar notificaciones.
- Para los usuarios donadores de sangre, se debe de validar su correo electrónico, debido a que será el medio por el cual se envíen las notificaciones.
- Para los usuarios solicitantes de sangre, se deberá mostrar el estado de solicitud, para que se esté informado del proceso.
- La aplicación deberá de ser capaz de brindar una descripción por medio de reportes de los registros y solicitudes en el sitio web.
- Proveer a los usuarios un servicio de contacto de donadores de sangre disponible las 24 horas del día.

## **3.1.1.2. Objetivos**

- Permitir administrar diferentes tipos de usuarios
- Manejar a los donadores por su tipo de sangre y su disponibilidad de donación para las notificaciones por correo electrónico.
- Manejar las solicitudes de sangre autorizadas por prioridad y estado
- Ser una herramienta de estabilidad comprobable
- Servir de herramienta de voluntariado online de Guatemala

## **3.1.2. Definición de interesados**

Los principales interesados son el Club Rotario Guatemala de la Ermita, el cual se describe como un grupo de empresarios, profesionales. Su visión es enfocada en ayudar al desarrollo social, ambiental, educativo y salud de Guatemala.

Por medio de este club, los miembros pueden contribuir con ideas para generar proyectos enfocadas a desarrollar una solución en los temas ya mencionados, ayudando a la comunidad y gente necesitada en casos de emergencia.

El club ha desarrollado varios proyectos los cuales se encuentran en su Sitio Web los cuales son patrocinados por medio de donaciones de quien desea ayudar, empresas privadas, y por recaudaciones organizadas por el Club.

Entre los proyectos más importantes desarrollados por el Club se encuentra el proyecto de "Arrecifes Artificiales", el cual consistió en construir arrecifes artificiales para ser colocados en el lago de Izabal en el 2010; también

el proyecto "Entrega de Computadoras en Pachalí, San Juan Sacatepéquez", el cual consistió en la entrega de 16 computadoras a la Escuela Nacional Mixta de Pachalí que ayudarían a más de 700 niños que asisten a esa escuela; entre otros proyectos.

Los miembros actuales del Club Rotario Guatemala de la Ermita son:

- Baldizon Rojas, Edgar Estuardo
- Barillas Moreno Rodrigo
- Barrios, Juan Luis
- Cuevas, Juan Pablo
- Dary, Juan Pablo
- Díaz, Fernando
- Escaler, Luis Pedro
- Estrada Nicol, Rodolfo
- Farrington, Edward
- García, Juan Pablo
- Gracias, Guillermo
- Guzmán Llerena, Oscar
- Hirschi, Hubert
- Lucero, José
- Martín, Javier
- Maselli, Edgar
- Melini, Paolo
- Ortiz, Fernando
- Presa, Alejandro
- Presa, José Antonio
- Presa, Rodrigo
- Robles, Miguel
- Rodríguez, Javier
- Salazar, Alejandro
- Siekavizza, Carlos Enrique
- Umaña Alejandro
- Valladares, Mauricio

La Junta Directiva del Club Rotario Guatemala de la Ermita está conformado por:

- Presidente: Ing. Fernando Díaz
- Vicepresidente: Lic. Edward Farrington
- Secretario: Ing. Paolo Melini
- Tesorero: Lic. Carlos Enrique Siekavizza
- Macero: Lic. Juan Pablo Cuevas
- Vocal I: Lic. Luis Pedro Escaler
- Vocal II: Ing. Alejandro Presa
- Presidente electo 2012-2013: Dr. Rodrigo Barillas

# **3.1.3. Distribución y participación en la toma de decisión**

La toma de decisiones sobre el diseño gráfico, funcionamiento, requerimientos, objetivos, y mejoramiento en general del proyecto, son dadas por el cliente, es decir, el Club Rotario Guatemala de la Ermita.

La aprobación y revisión total del proyecto será dada por el secretario del Club Rotario Guatemala de la Ermita: Ing. Paolo Melini.

La toma de decisiones sobre la plataforma, análisis y diseño de la aplicación, base de datos, lenguaje de programación a utilizar, y mejoramiento del funcionamiento interno del sitio, son dadas por los desarrolladores a los que pertenece este trabajo de graduación.

## **3.1.4. Definición de usuarios**

Se describen los diferentes usuarios que tendrá el proyecto y sus características.

# **3.1.4.1. Administrador**

- El usuario administrador podrá editar la categoría de permiso de cualquier usuario como: 'Administrador', 'Técnico' o 'ninguno'.
- El usuario administrador podrá editar la información de perfil de cualquier usuario.
- El usuario administrador podrá editar cualquier suscripción
- El usuario administrador podrá ver los reportes de la actividad del sitio
- El usuario administrador podrá suscribirse como solicitante y/ o donador de sangre.

## **3.1.4.2. Técnico**

 El usuario técnico podrá editar la información de perfil de cualquier usuario.

- El usuario técnico podrá editar la información de perfil de cualquier usuario.
- El usuario técnico podrá suscribirse como solicitante y/o donador de sangre.

# **3.1.4.3. Donador**

- El usuario donador podrá editar cualquier campo de su perfil
- El usuario donador podrá suscribirse como solicitante de sangre

# **3.1.4.4. Solicitante**

- El usuario solicitante podrá editar cualquier campo de su perfil
- El usuario solicitante podrá suscribirse como donador de sangre

# **3.1.4.5. General**

- El usuario general podrá editar cualquier campo de su perfil
- El usuario general podrá suscribirse como solicitante de sangre
- El usuario general podrá suscribirse como donador de sangre

# **3.1.5. Definición de arquitectura**

Se utilizara la Programación por Capas para realizar la aplicación. A continuación se describe cómo será aplicada en el prototipo:

 Capa de Presentación: Corresponde a toda las interfaces de usuario desarrolladas en PHP y HTML.

- Capa de Negocio: Corresponde a la lógica de programación desarrollada para completar las funciones requeridas desde la capa de presentación. Aquí se desarrolla y configura el envío de correo, manejo de usuarios y la comunicación y solicitudes a la capa de datos.
- Capa de Datos: Corresponde a toda la administración de la base de datos. Está formada por una conexión directa con los datos y se centra únicamente en su inserción y extracción, no así en su transformación y manipulación.

La aplicación será implementada en un único servidor LAMP por lo que la arquitectura final será una solución de tres capas y un nivel.

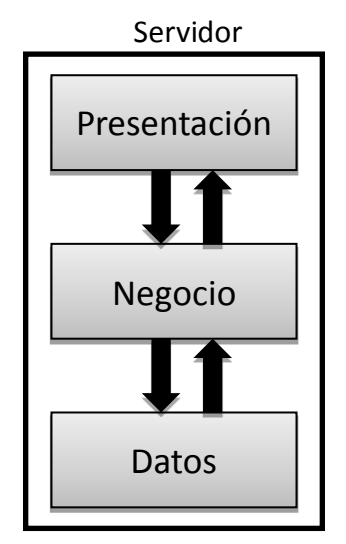

# Figura 1. **Arquitectura del sistema tres capas y un nivel**

Fuente: elaboración propia.

# **3.1.6. Desarrollo orientado a prototipos**

Se describen los roles y responsabilidades de los involucrados en el proyecto.

# **3.1.6.1. Definición de roles y responsabilidades**

Basado en el la definición del proyecto y la tabla que se encuentra a continuación, en este proyecto se tendrán los siguientes roles asignados a los recursos disponibles para la realización del prototipo.

# Tabla I. **Roles y responsabilidades asignadas a recursos disponibles**

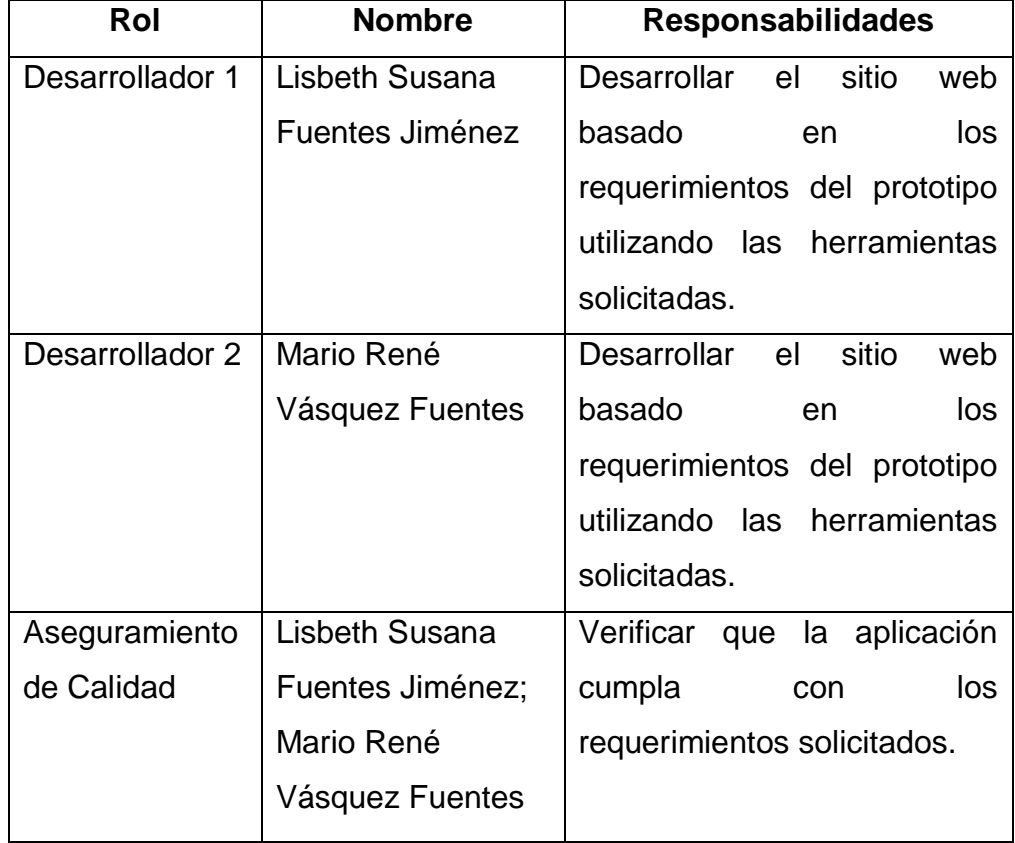

Continuación de la tabla I.

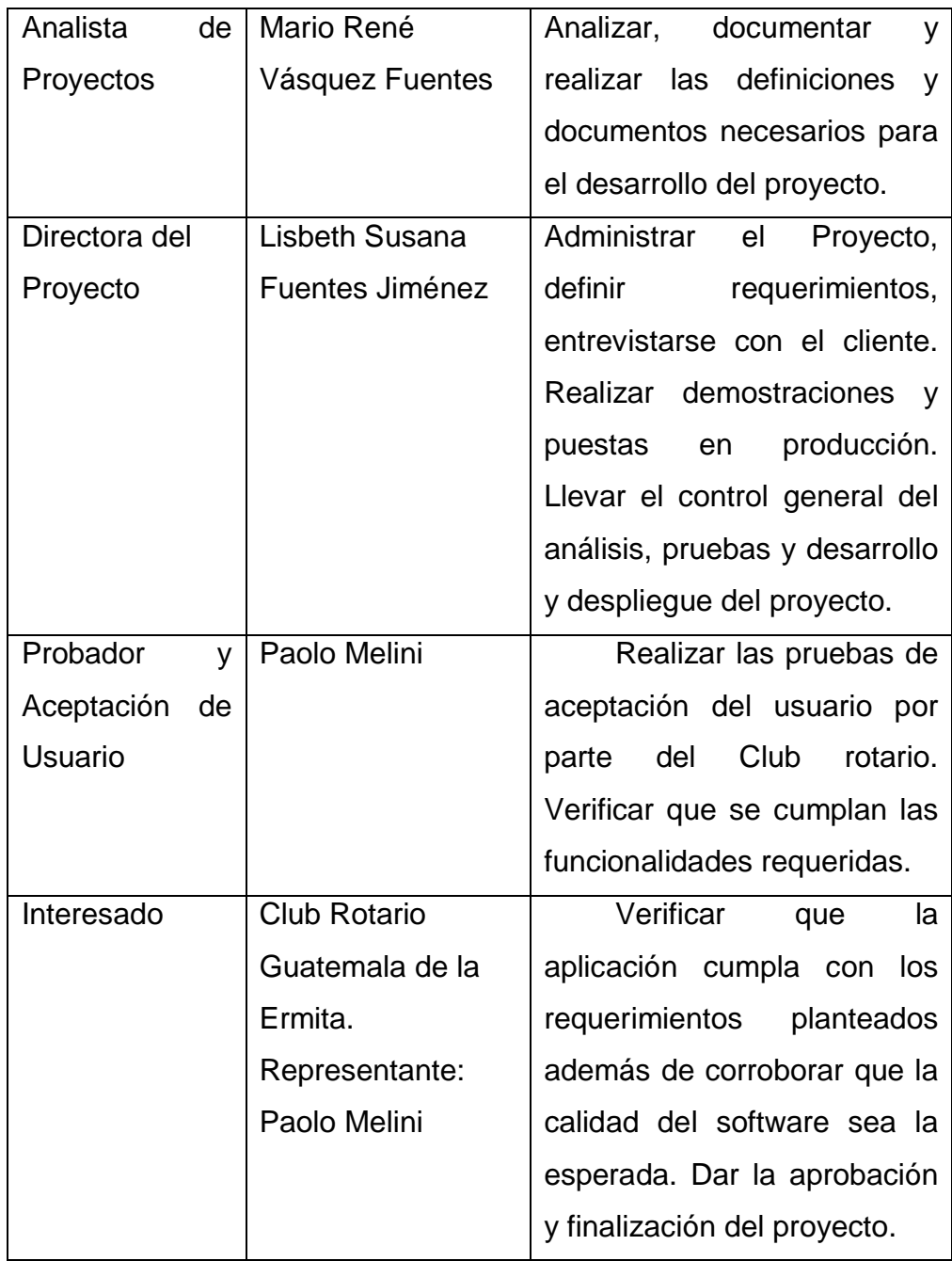

Fuente: elaboración propia.
### **3.1.7. Estudio de factibilidad**

Se describen los factores que influyen económicamente al proyecto, así como el estudio de mercadeo, conclusiones y recomendaciones.

#### **3.1.7.1. Marco de referencia**

Se describen los diferentes entornos que afectan al proyecto.

# **3.1.7.1.1. Entorno económico**

La donación de sangre es una necesidad social que compete a todos los niveles socioeconómicos de la población guatemalteca, pero debido a que la propuesta de proyecto es enteramente por internet se ha reducido la población a la cual podrá tener acceso la aplicación.

El prototipo es respaldado por el Club Rotario Guatemala de la Ermita, cuyos integrantes son en su mayoría jóvenes profesionales y empresarios. El club se dedica a la realización de proyectos y desarrollar soluciones que les permiten satisfacer necesidades en diferentes temáticas, por lo que el proyecto está auspiciado por un grupo de personas pertenecientes a una clase media alta y clase alta en Guatemala.

### **3.1.7.1.2. Entorno legal**

Actualmente en Guatemala no existe ninguna ley que regule, proteja y fiscalice el proceso de donación de sangre en Guatemala. Así mismo tampoco existe una ley que verifique, valide, restrinja o regule el software o sus objetivos a no ser aquellos que sean usados para infringir derechos de autor, suplantación de identidad y pánico corporativo pero estos no competen a esta investigación.

# **3.1.7.2. Estudio de mercadeo**

Se describe el estudio de mercadeo que se realizó para este proyecto.

# **3.1.7.2.1. Población objetivo**

Según información pública proporcionada por el Banco Mundial, específicamente en sus indicadores de desarrollo para el 2009 en Guatemala solamente el 16.25% de las personas tienen acceso a internet.

#### Figura 2. **Usuarios de internet como porcentaje de la población**

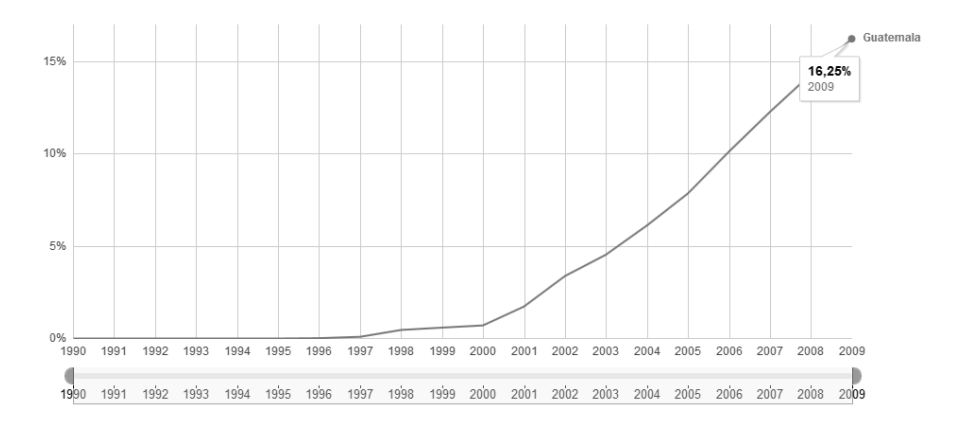

Fuente: [http://www.google.com/publicdata/explore?ds=wb](http://www.google.com/publicdata/explore?ds=wb-wdi&met=sp_pop_grow&tdim=true&dl=es&hl=es&q=tasa+de+crecimiento+mundial#!ctype=l&strail=false&bcs=d&nselm=h&met_y=it_net_user_p2&scale_y=lin&ind_y=false&rdim=country&idim=country:GTM&ifdim=country&hl=es&dl=es&ind=false)[wdi&met=sp\\_pop\\_grow&tdim=true&dl=es&hl=es&q=tasa+de+crecimiento+mundial#!ctype=l&str](http://www.google.com/publicdata/explore?ds=wb-wdi&met=sp_pop_grow&tdim=true&dl=es&hl=es&q=tasa+de+crecimiento+mundial#!ctype=l&strail=false&bcs=d&nselm=h&met_y=it_net_user_p2&scale_y=lin&ind_y=false&rdim=country&idim=country:GTM&ifdim=country&hl=es&dl=es&ind=false) [ail=false&bcs=d&nselm=h&met\\_y=it\\_net\\_user\\_p2&scale\\_y=lin&ind\\_y=false&rdim=country&idim](http://www.google.com/publicdata/explore?ds=wb-wdi&met=sp_pop_grow&tdim=true&dl=es&hl=es&q=tasa+de+crecimiento+mundial#!ctype=l&strail=false&bcs=d&nselm=h&met_y=it_net_user_p2&scale_y=lin&ind_y=false&rdim=country&idim=country:GTM&ifdim=country&hl=es&dl=es&ind=false) [=country:GTM&ifdim=country&hl=es&dl=es&ind=false.](http://www.google.com/publicdata/explore?ds=wb-wdi&met=sp_pop_grow&tdim=true&dl=es&hl=es&q=tasa+de+crecimiento+mundial#!ctype=l&strail=false&bcs=d&nselm=h&met_y=it_net_user_p2&scale_y=lin&ind_y=false&rdim=country&idim=country:GTM&ifdim=country&hl=es&dl=es&ind=false) Consulta: 12 de abril de 2013.

De este 16.25% la mayoría de la población pertenecen a un nivel socioeconómico medio bajo y alto.

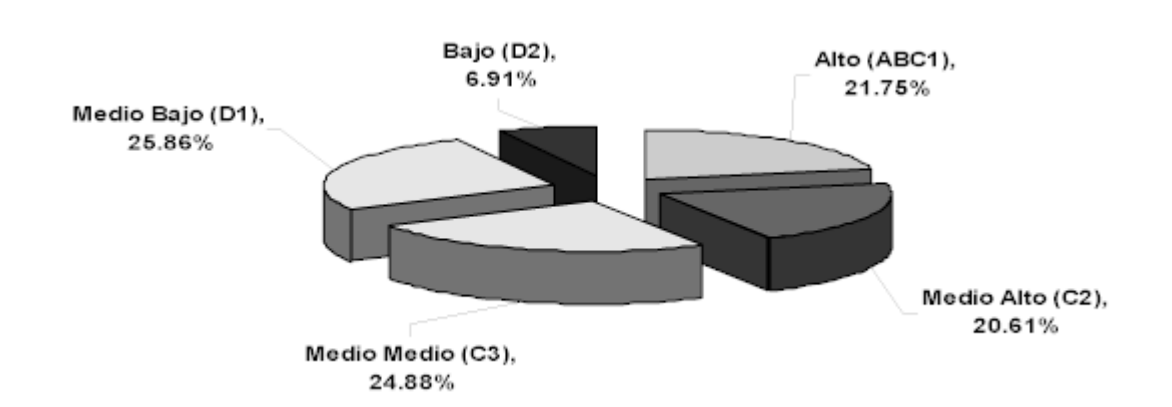

Figura 3. **Usuarios de internet por estrato** 

Fuente: DeGuate. [http://www.deguate.com.gt/servicios/internetguate.shtml.](http://www.deguate.com.gt/servicios/internetguate.shtml) Consulta: 12 de abril de 2013.

Las personas de los estratos intermedios son las que actualmente tienen acceso a internet por lo que son la población objetivo del proyecto.

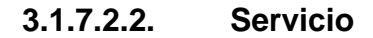

El servicio que se planea proveer es un servicio gratuito como ayuda a la comunidad guatemalteca por lo cual no tiene ningún valor económico, por lo tanto el sitio web no producirá ingresos por sí mismo.

#### **3.1.7.2.3. Promoción y publicidad**

Se planea promocionar este sitio a través de vallas publicitarias y mupis en toda la región metropolitana, esto patrocinado directamente por el Club Rotario Guatemala de la Ermita.

#### **3.1.7.3. Estudio de técnico**

Se describe el estudio técnico que se realizó para este proyecto.

# **3.1.7.3.1. Tamaño del proyecto**

El proyecto está estimado para poder dar respuesta a una gran cantidad de usuarios accediendo a él al mismo tiempo, además de poder almacenar una gran cantidad de información de contactos.

#### **3.1.7.3.2. Localización del proyecto**

El proyecto será lanzado, primero en el área metropolitana para luego cubrir toda la república de Guatemala.

#### **3.1.7.3.3. Recurso humano**

Para mantener el correcto funcionamiento de esta aplicación, se debe de contar con un administrador del sitio únicamente ya que la aplicación trabaja por si sola y no se necesita ningún tipo de digitación. El administrador del sitio también es el encargado de la generación de reportes.

#### **3.1.7.3.4. Evaluación financiera**

El proyecto será iniciado en base a donaciones, por lo que se realizara ninguna inversión con respecto al desarrollo e implementación de la herramienta.

Se contratará un servicio de Hosting donado por la empresa Melini&Melini valorado en Q1890.00 para un Servidor LAMP durante un año.

Para el mantenimiento del sitio web, se le delegará al administrador de los demás sitios web del Club Rotario Guatemala de la Ermita por lo que tampoco se necesita inversión.

La publicidad inicial será donada por el Club rotario de la Ermita, por lo que no representa una inversión al proyecto.

### **3.1.7.3.5. Ingresos y gastos**

El sistema no debe percibir ningún ingreso ya que este servicio es proporcionado de manera gratuita.

El gasto principal que presenta es el servicio de hosting con un valor de Q1890.00.

## **3.1.7.3.6. Financiamiento**

El financiamiento y la cobertura de los servicios del hosting serán financiados principalmente por donaciones, tanto de personas individuales

45

como de empresas que deseen patrocinar un proyecto de ayuda social favoreciendo al establecimiento con una buena imagen de marca.

#### **3.1.7.4. Conclusiones y recomendaciones**

Se dan conclusiones y recomendaciones del aspecto económico al proyecto.

#### **3.1.7.4.1. Conclusiones**

La necesidad de donación de sangre es una necesidad actual de la población guatemalteca por lo que no debe prestársele poca atención.

El campo de acción del sitio es únicamente la república de Guatemala pero este proyecto puede implementarse fácilmente en cualquier región de Latinoamérica.

Un proyecto del tipo social únicamente es posible si se cuenta con patrocinio o donación de empresas o personas que estén interesadas en mantener un sitio de ayuda social debido a que los gastos de mantener un sitio en línea deben de ser absorbidos por alguna entidad.

### **3.1.7.4.2. Recomendaciones**

Para una salida en vivo debe de contarse con el auspicio de empresas o marcas del mercado, para garantizar el respaldo y la confianza de las personas

46

Debido a que el sitio se financia únicamente en donaciones, debe tenerse mucho cuidado ya que si no se cuenta con patrocinio el sitio puede llegar a estar fuera de línea.

Se recomienda el cobro de un FEE que permita al sitio mantenerse por sí solo e independizarse de las donaciones y contribuciones voluntarias.

#### **3.1.8. Especificación de requerimientos y prototipado**

Los requerimientos fueron recolectados mediante reuniones de lluvia de ideas ya que el equipo de trabajo del *Club Rotario Guatemala de la Ermita* tenia claras sus ideas con respecto al sitio pero no así los detalles exactos de sus requerimientos, por esta razón se decidió por parte del equipo que llevara a cabo el proyecto la utilización de una metodología de desarrollo basada en prototipos.

#### **3.1.8.1. Prototipo 1**

Se describen todos los aspectos a tomar para el primer prototipo del proyecto.

#### **3.1.8.1.1. Interfaz**

- Formulario "Regístrate": permitirá registrar nuevos usuarios generales en el sistema.
- Formulario "Registra tus datos para donar sangre": posibilitará a los usuarios, el ingrese de sus datos para suscribirse como donador de sangre.

47

- Formulario "Solicita sangre": facilitará que el usuario general ingrese sus datos y datos del paciente para solicitar donadores de sangre.
- Formulario "Editar Perfil": todos los tipos de usuario podrán cambiar sus datos de perfil, con excepción del nombre de usuario.
- Formulario de Administrador "Editar permisos de usuario": facilitará cambiar los permisos de usuario de cualquier tipo.
- Formulario de usuario Administrador y Técnico "Editar solicitud": permitirá modificar la solicitud de cualquier usuario.
- Formulario de Administrador y Técnico "Editar perfil": Posibilitará editar el perfil de cualquier usuario.
- Reportes: el usuario Administrador podrá monitorear la aplicación

# **3.1.8.1.2. Requerimientos funcionales**

Los requerimientos funcionales dados por los principales miembros del Club Rotario Guatemala de la Ermita están atados a las interfaces detalladas anteriormente, dicha funcionalidad se detalla a continuación:

 Formulario: Regístrate. La aplicación debe contener un formulario de registro general, para que cualquier usuario pueda utilizar el sitio. Por medio de este perfil, el usuario podrá suscribirse como donador de sangre, y/o solicitar un donador de sangre. El formulario debe contener los siguientes campos:

- o Nombre de usuario
- o Contraseña
- o Nombre
- o Correo electrónico
- Formulario: Registra tus datos para donar sangre. La aplicación contendrá un formulario de registro para donar sangre, este formulario debe aparecer solamente si el usuario ya contiene un perfil creado. El formulario debe contener los siguientes campos:
	- o Celular
	- o Departamento
	- o Tipo de sangre
	- o Fecha de nacimiento
	- o ¿Cuántas libras pesa?
	- o ¿Cuándo fue la última vez que donó sangre?
	- o ¿Tiene tatuajes, o ha tenido enfermedades cardíacas, pulmonares, asma bronquial, tuberculosis activa, hipertensión arterial no controlada, accidente cerebrovascular, anemia, trastornos de la coagulación, cáncer, enfermedades renales, diabetes en tratamiento con insulina, úlcera gastroduodenal en actividad, hepatitis b, hepatitis C, VIH/SIDA, u otras enfermedades que le impidan donar?
- Formulario: Solicita sangre. La aplicación contendrá un formulario de registro para solicitar sangre, este formulario debe aparecer solamente si el usuario ya contiene un perfil creado. El formulario debe contener los siguientes campos:
- o Celular
- o No. Cédula o DPI del solicitante
- o Nombre del solicitante
- o Departamento
- o Hospital o Banco de sangre del paciente
- o Dirección en donde se solicita la donación
- o Nombre del paciente
- o Tipo de Sangre del paciente
- o Tipo de Solicitud, y podrá ser: Programada o Urgente
- o Fecha esperada en la cual se necesita la donación
- Formulario: Editar Perfil. El perfil de usuario sin ser donador o solicitante de sangre podrá modificar los campos:
	- o Contraseña
	- o Nombre
	- o Dirección
	- o Correo electrónico
- El perfil del usuario donador de sangre podrá modificar los campos:
	- o ¿Cuándo fue la última vez que donó sangre?
	- o Celular
	- o Departamento
	- o Tipo de sangre
	- o Fecha de nacimiento
	- o ¿Cuántas libras pesa?
	- o ¿Tiene tatuajes, o ha tenido enfermedades cardíacas, pulmonares, asma bronquial, tuberculosis activa, hipertensión

arterial no controlada, accidente cerebrovascular, anemia, trastornos de la coagulación, cáncer, enfermedades renales, diabetes en tratamiento con insulina, úlcera gastroduodenal en actividad, hepatitis b, hepatitis C, VIH/SIDA, u otras enfermedades que le impidan donar?

o Cambiar frecuencia de las notificaciones:

- Cada vez que existe una solicitud de mi tipo de sangre
- Una vez a la semana si existe alguna solicitud pendiente
- o Suscripción:
	- Activa, deseo ayudar
	- Cancelar notificaciones
- El perfil del usuario solicitante de sangre podrá modificar los campos:
	- o Celular
	- o No. Cédula o DPI del solicitante
	- o Departamento
	- o Hospital o Banco de sangre del paciente
	- o Dirección en donde se solicita la donación
	- o Nombre del paciente
	- o Tipo de Sangre del paciente
	- o Tipo de Solicitud, y podrá ser: Programada o Urgente
	- o Fecha esperada en la cual se necesita la donación
- Formulario de Administrador "Editar permisos de usuario". El usuario administrador podrá elegir cualquier usuario y editar los permisos administrativos cambiando el tipo de usuario a: Administrador, Técnico, o Ninguno. Cabe destacar, que cualquier usuario de tipo donador, solicitante, o el usuario general, pueden ser de tipo Administrador o técnico y viceversa. En este formulario también se podrá eliminar cualquier usuario.
- Formulario de usuario Administrador y Técnico "Editar solicitud". El usuario administrativo o técnico podrá modificar cualquier solicitud de cualquier usuario, pudiendo editar los mismos campos que el usuario solicitante.
- Formulario de Administrador y Técnico "Editar perfil". El usuario administrador o técnico podrá elegir cualquier usuario y luego editar los campos de perfil de dicho usuario.

#### **3.1.8.1.3. Ver reportes**

El administrador podrá ver los reportes de la actividad del sitio.

### **3.1.9. Definición de restricciones**

Se describen las restricciones de los diferentes prototipos que se realizarán.

#### **3.1.9.1. Prototipo 1**

 La aplicación deberá contener las características de un manejador de contactos, para manejar con facilidad los datos de los donadores de sangre y brindar rapidez en las búsquedas cuando se desea contactar a los donadores al obtener una solicitud de sangre.

- La aplicación deberá tener un sistema de cola para ordenar las solicitudes de sangre, las cuales podrán ser manejadas por un administrador.
- La aplicación deberá de manejar varios tipos de usuarios finales y administradores con diferentes niveles de permisos, para su administración y auditoría.
- La aplicación deberá de ser capaz de generar reportes y consultas para el monitoreo por parte de los administradores.
- La aplicación deberá de tener una interfaz amigable para el usuario final y deberá ser montada en una plataforma web.
- La aplicación deberá de poder brindar una interfaz para que los usuarios puedan editar su perfil.
- La aplicación deberá contener las características de calidad de un software para brindar el mejor funcionamiento.
- La aplicación brindará una interfaz para actualizar información importante del perfil de usuario, como por ejemplo, actualizar cuando fue la última vez que una persona donó sangre, su correo electrónico, celular, entre otros, pero dependerá totalmente de que el usuario ingrese a la aplicación y actualice sus datos.

# **4. PROTOTIPADO**

Se describe la documentación del desarrollo de los prototipos elaborada durante el proyecto.

#### **4.1. Normas generalizadas**

Se describe el análisis y diseño de todo el proyecto desarrollado en prototipos, la documentación previa al desarrollo, la documentación que se utilizó durante el desarrollo y los manuales de usuario que describen el funcionamiento del prototipo posterior al desarrollo.

# **4.1.1. Análisis y diseño**

Se describen los diferentes diagramas que se realizaron previos al desarrollo de los prototipos.

#### **4.1.1.1. Diagrama de Casos de Uso**

Se describe el diagrama de casos de uso, el cual explica como los usuarios interactúan con el sistema, sus funcionalidades y con los otros usuarios en la aplicación.

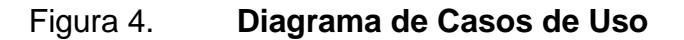

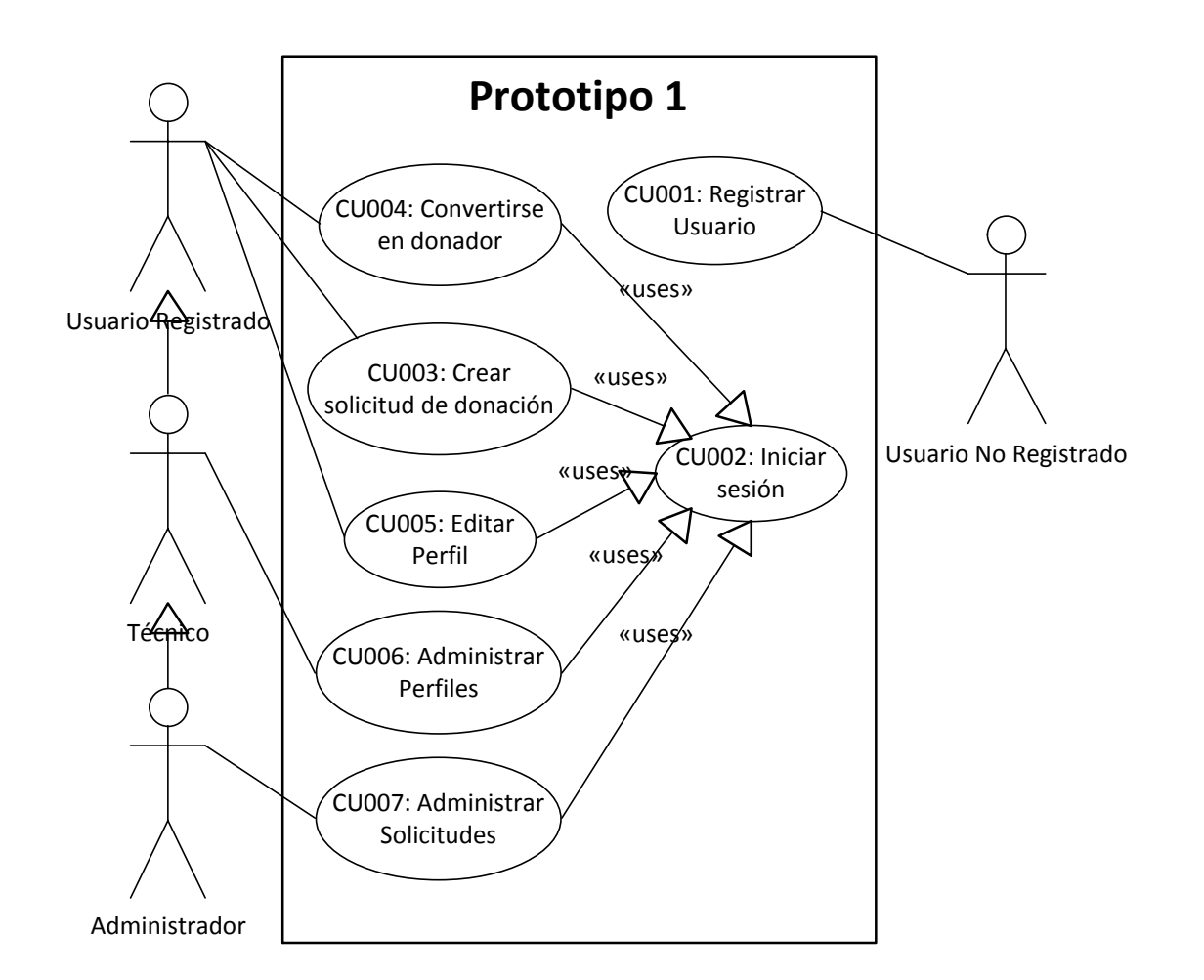

Fuente: elaboración propia.

# **4.1.1.2. Casos de Uso Expandidos**

Código: CU001 Nombre: registrar usuario Actores: usuario no registrado Tipo: primario y esencial

Descripción: el usuario ingresa a la página de registro, ingresa sus datos y elige suscribirse como donador de sangre, y/o solicitar un donador de sangre, también puede elegir solamente suscribirse sin ser donador o solicitante.

Curso típico de eventos:

#### *Acción del actor Respuesta del sistema*

- 1. Ingresar a la página de registro.
- 2. Completar la información solicitada en el formulario.
- 3. Oprimir botón "Registrarse" 4. Guardar la Información en la
	- base de datos del sistema.
	- 5. Direccionar al Perfil del usuario.

Cursos alternativos:

Paso 2: la información no es completada o no tiene el formato correcto. Se indican los errores.

Código: CU002

Nombre: iniciar sesión

Actores: usuario registrado

Tipo: primario y esencial

Descripción: el usuario inicia una sesión en el sitio que le permitirá utilizar el sitio según sus permisos de perfil.

Curso típico de eventos:

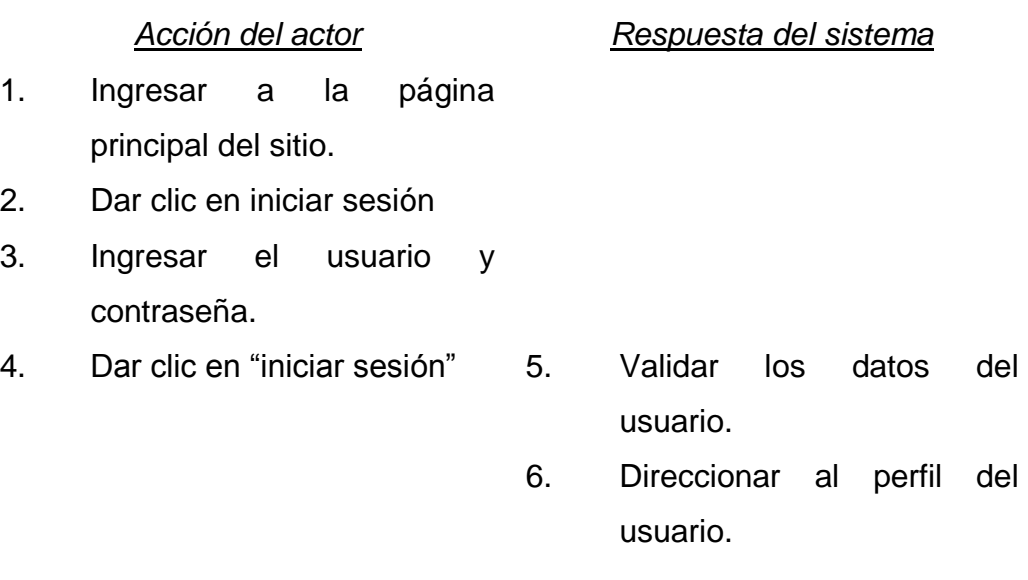

# Cursos alternativos:

Paso 5: la información no es correcta. No se puede iniciar sesión. Se indica los errores.

Código: CU003

Nombre: crear solicitud de donación

Actores: usuario registrado

Tipo: primario y esencial

Descripción: el usuario ingresa a la página de solicitud de donadores, en donde se ingresa la información para una nueva solicitud, la cual será enviada a la cola de envió del sistema para su revisión y aprobación.

Curso típico de eventos:

# *Acción del actor Respuesta del sistema*

1. El usuario inicia sesión

[CU002].

- 2. Ingresa a la página de "Solicita sangre".
- 3. Completa la información del formulario.
- 4. Oprimir botón "Enviar solicitud"
	- 5. Guarda la información en la base de datos.
	- 6. La solicitud ingresa a la cola para revisión del Administrador.
	- 7. Se envía una confirmación de la solicitud por correo electrónico.
	- 8. Se direcciona a la página de confirmación de ingreso de solicitud

Cursos alternativos:

Paso 3: la información no es completada. Se muestran los errores.

Código: CU004

Nombre: convertirse en donador

Actores: usuario registrado

Tipo: primario y esencial

Descripción: el usuario ingresa a la página de donadores, se registra como tal ingresando la información solicitada. Una vez el usuario es donador, el sistema automáticamente le enviara notificación si el entra como posible donador para una solicitud.

Curso típico de eventos:

# *Acción del actor Respuesta del sistema*

- 1. El usuario inicia sesión [CU002].
- 2. Ingresa a la página de "Registra tus datos para donar".
- 3. Completa la información del formulario.
- 4. Oprimir botón "Registrarse como donador".
- 5. Guarda la información en la base de datos.
	- 6. Se envía una confirmación del registro como donador.
	- 7. Se direcciona a la página de confirmación de nuevo donador.

Cursos alternativos:

Paso 3: la información no es completada. Se muestran los errores.

Código: CU005 Nombre: editar perfil Actores: usuario registrado Tipo: primario Descripción: el usuario ingresa a su perfil y modifica sus datos. Curso típico de eventos:

*Acción del actor Respuesta del sistema*

- 1. El usuario inicia sesión [CU002].
- 2. Ingresa a su perfil
- 3. Actualiza la información
- 4. Oprimir botón "Actualizar" 5. Guarda la información en la
	- base de datos. 6. Se muestra la confirmación del formulario.

Cursos alternativos:

Paso 3: la información no es completada. Se muestran los errores.

Código: CU006 Nombre: administrar perfiles Actores: técnico Tipo: primario Descripción: el usuario ingresa al sistema y puede modificar los perfiles de otros usuarios.

Curso típico de eventos:

# *Acción del actor Respuesta del sistema*

- 1. El usuario inicia sesión [CU002].
- 2. Ingresa a su perfil
- 3. Desde su perfil ingresa a la opción administrar perfiles de usuario.
- 4. Ingresa el nombre del usuario que desea modificar.
- 5. Actualiza o elimina la información del perfil.
- 6. Oprimir botón "Guardar Cambios" o "Eliminar Perfil".
	- 7. Guarda la información en la base de datos o elimina la información del usuario.
	- 8. Envía notificación de perfil modificado al usuario y al administrador.

Cursos alternativos:

Paso 3: la información no es completada. Se muestran los errores.

Paso 4: no existe el usuario que se desea administrar.

Código: CU007

Nombre: administrar solicitudes

Actores: administrador

Tipo: primario y esencial

Descripción**:** cuando una solicitud entra al sistema debe verificarse su validez y su veracidad por lo que un técnico o un administrador tienen una cola de solicitudes donde pueden ir revisándolas, si existe algún problema con alguna solicitud, esta se puede eliminar, si todo esta correcto la solicitud es aprobada y pasa al envió automático del sistema.

Curso típico de eventos:

- 1. El usuario inicia sesión [CU002].
- 2. Ingresa a su perfil
- 3. Desde su perfil ingresa a la opción administrar la cola de solicitudes.
- 4. De la cola de solicitudes, elije la solicitud deseada.
- 5. Verifica la información de la solicitud.
- 6. Oprimir botón "Aprobar Solicitud" o "Eliminar Solicitud".
- 7. Si se aprueba la solicitud, se muestra la plantilla de envío y se da clic en "Enviar Solicitud".
- Cambia el estado de la solicitud en la base de datos.
- 9. Envía la solicitud por correo electrónico a los donantes del tipo de sangre deseado.
- 10. Elimina de la Cola la solicitud enviada.
- 11. Notifica al usuario solicitante mediante correo electrónico el estado de su solicitud.

*Acción del actor Respuesta del sistema*

# 12. Direcciona a una confirmación de envió.

Cursos alternativos:

Paso 8: guarda los cambios de la solicitud. No se envía la notificación.

Paso 9: elimina la notificación de la cola. No se envía la notificación.

Paso 9: no existen donantes que cumplan con el solicitado. No se envía la notificación a los donantes. Si se envía notificación al solicitante.

# **4.1.1.3. Diagrama de Estado**

Se describe el diagrama de estado de la aplicación, en el cual se muestra el proceso cuando se ingresa una solicitud de sangre y el proceso de administración, es decir si es aprobada y enviada a los donadores o si es declinada y se regresa al solicitante.

# Figura 5. **Diagrama de estado del envío de solicitudes de donación**

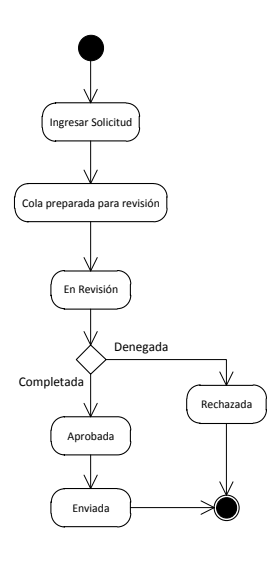

Fuente: elaboración propia.

### **4.1.1.4. Diagrama de Base de Datos**

Se describe el diagrama de la base de datos a utilizar en la aplicación.

### Figura 6. **Diagrama Entidad Relación de Base de Datos del Sistema**

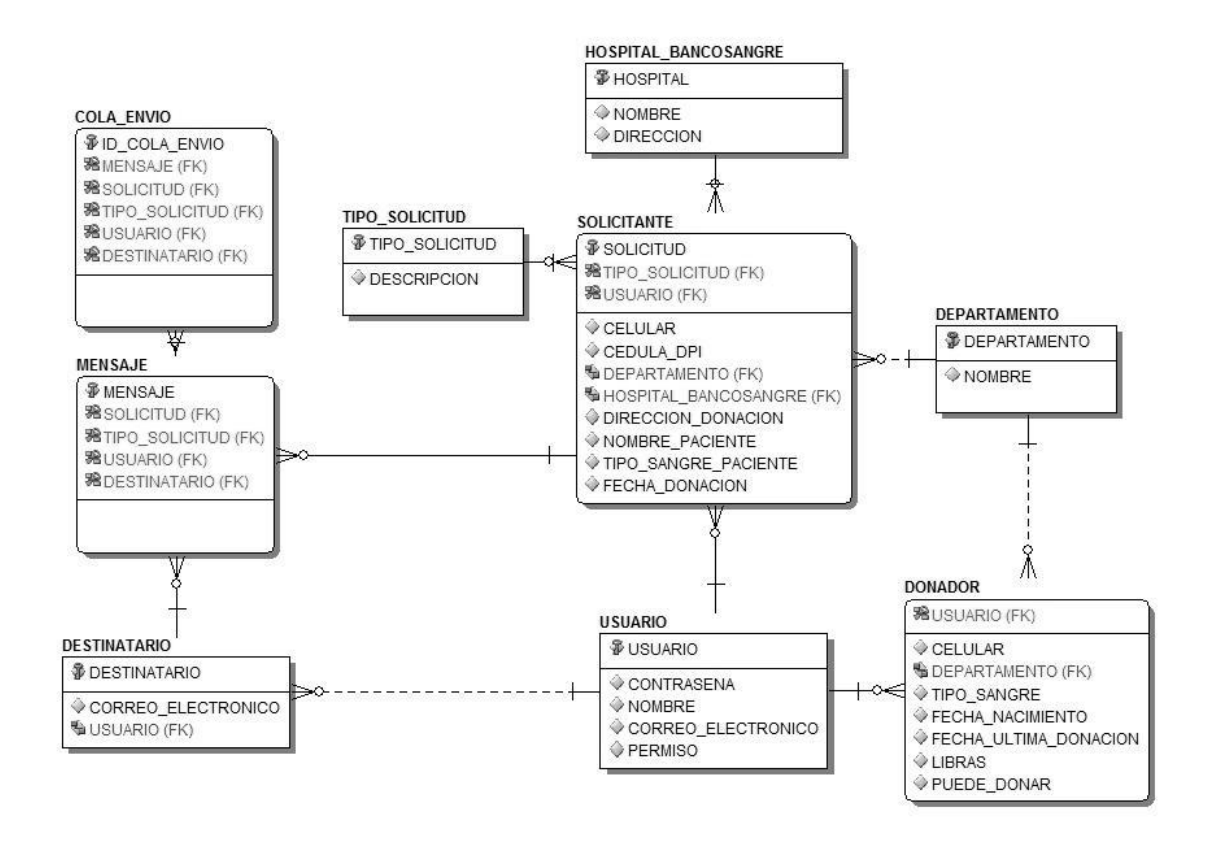

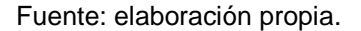

# **4.1.2. Prototipo Sistema Web de Suscripción y Solicitud de Sangre para el Club Sangre Guatemalteco**

En el enlace:<http://bancodesangrerotario.org/ClubSangre/>se encuentra el prototipo del sistema "club sangre guatemalteco":

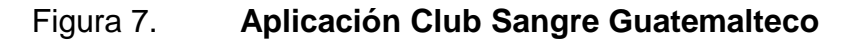

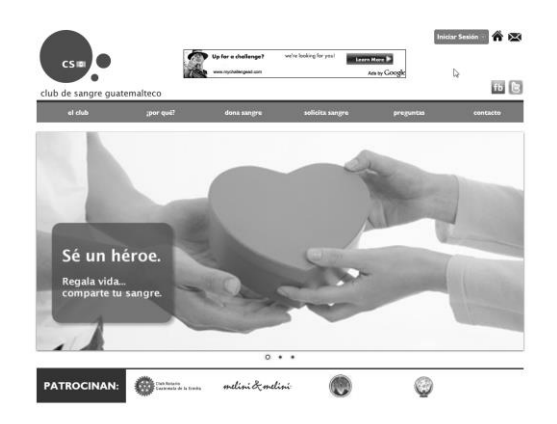

Fuente: elaboración propia.

# **4.1.2.1. El Club**

En el menú horizontal, se encuentra el botón "el club", el cual muestra una breve descripción del Club Rotario Guatemala de la Ermita:

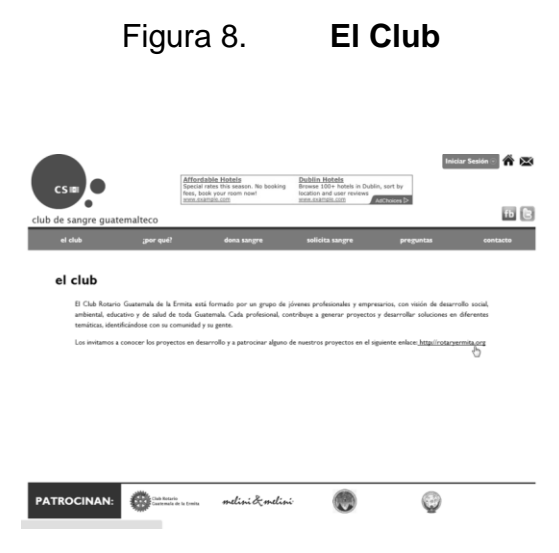

# **4.1.2.2. ¿Por qué donar?**

En el menú horizontal, se encuentra el botón "¿por qué?", el cual muestra una motivación al usuario para inscribirse como donador de sangre, por qué donar:

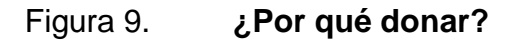

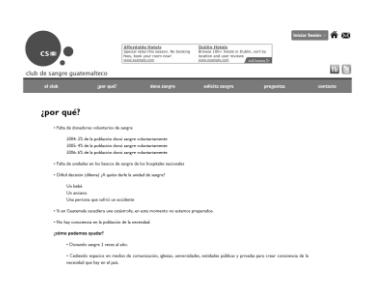

Fuente: elaboración propia.

### **4.1.2.3. Dona sangre**

En el menú horizontal, se encuentra el botón "¿dona sangre?", el cual muestra los requisitos para donar sangre y el enlace para suscribirse como donador de sangre en el sistema:

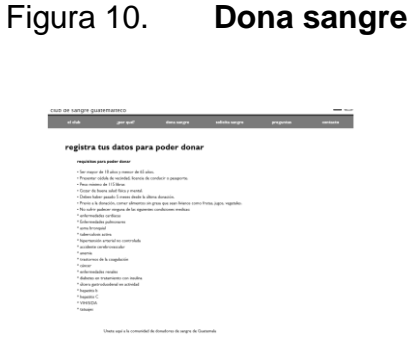

Fuente: elaboración propia.

# **4.1.2.4. Solicita sangre**

En el menú horizontal, se encuentra el botón "¿solicita sangre?", el cual muestra los lineamientos para solicitar sangre en el sitio:

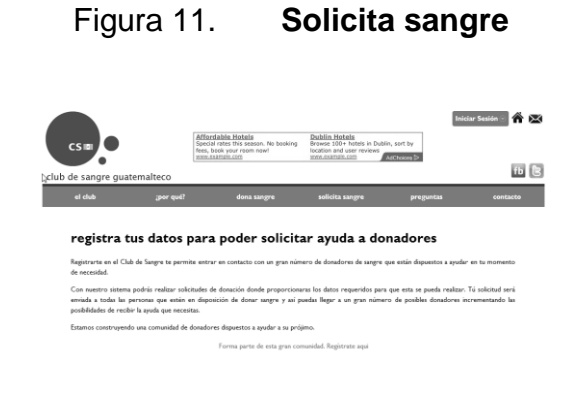

Fuente: elaboración propia.

#### **4.1.2.5. Preguntas**

En el menú horizontal, se encuentra el botón "Preguntas", el cual muestra las preguntas más comunes sobre la donación de sangre y el sitio:

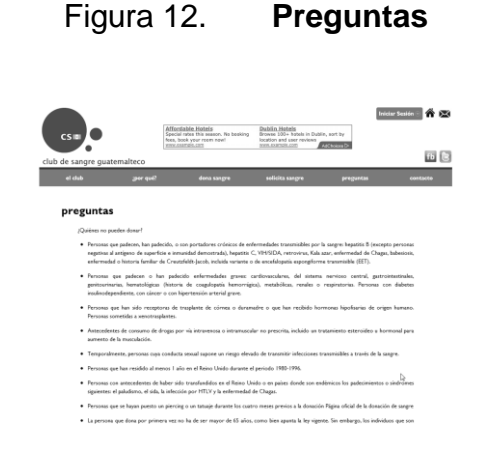

# **4.1.2.6. Contacto**

En el menú horizontal, se encuentra el botón "Contacto", el cual muestra los datos de contacto del Club Rotario Guatemala de la Ermita:

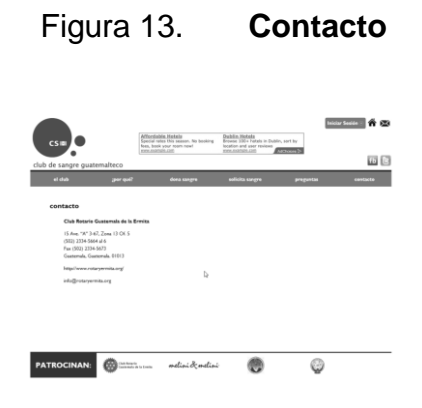

Fuente: elaboración propia.

# **4.1.2.7. Regístrate**

Al darle clic en el botón "Iniciar sesión" se desplegará el cuadro de inicio de sesión, y tres enlaces, el primero es "Regístrate":

Figura 14. **Regístrate**

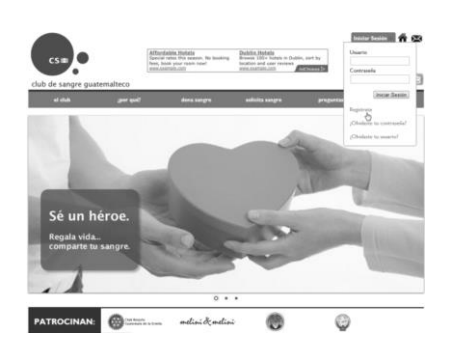

Fuente: elaboración propia.

Al darle clic en registrarse, aparece el formulario en el cual se debe de llenar todos los datos obligatorios y en el formato solicitado, de lo contrario aparecerán mensajes de error:

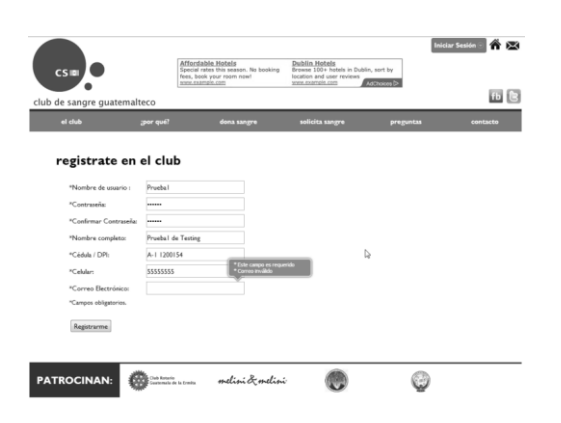

Figura 15. **Formulario Regístrate**

Fuente: elaboración propia.

Al llenar los datos con el formato establecido, se da clic al botón "Regístrate":

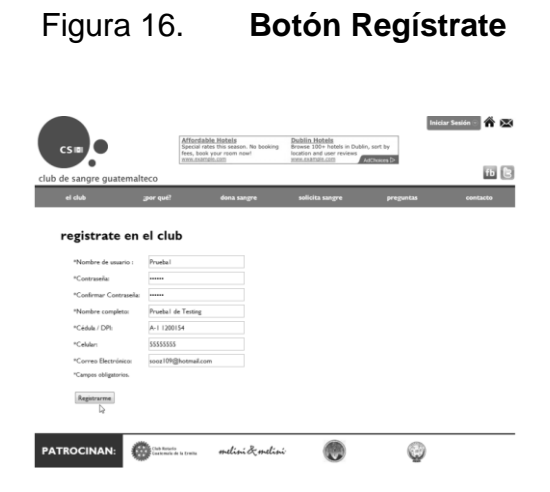

Se envía a una página de confirmación en donde nos indica que debemos revisar el correo electrónico registrado para confirmar la cuenta:

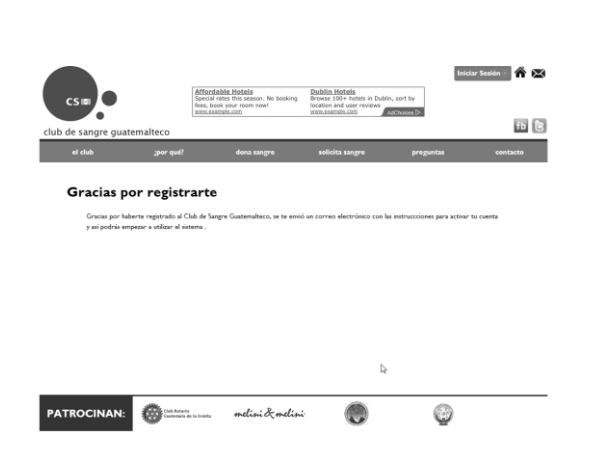

Figura 17. **Gracias por registrarte**

Fuente: elaboración propia.

Al revisar el correo electrónico registrado, aparece un mensaje del sistema Club Rotario Guatemala de la Ermita, el cual contiene el enlace que le permitirá activar nuestra cuenta:

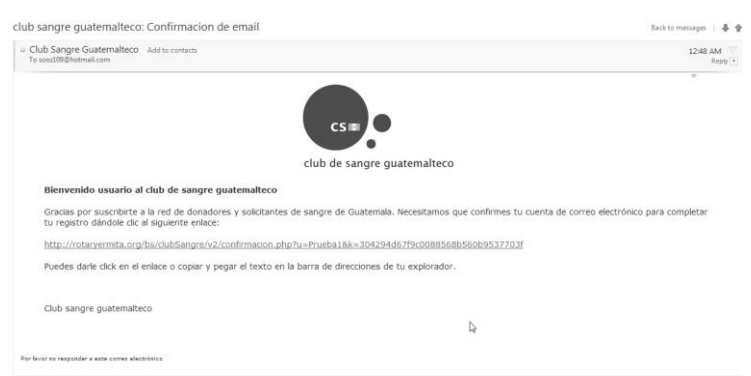

Figura 18. **Correo activar cuenta**

Al darle clic al enlace, se confirma que ya fue activada la cuenta:

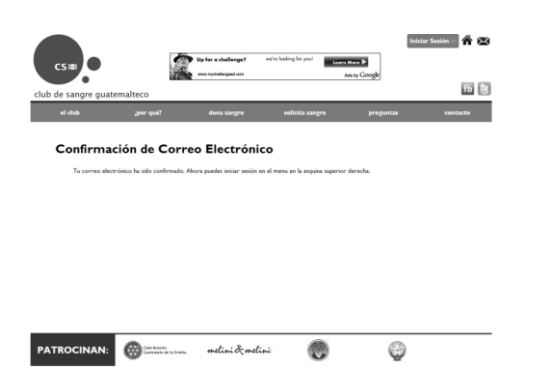

Figura 19. **Confirmación de correo electrónico**

Fuente: elaboración propia.

# **4.1.2.8. ¿Olvidaste tu contraseña?**

Si se olvida la contraseña, darle clic al botón "Iniciar sesión" y luego en ¿Olvidaste tu contraseña?

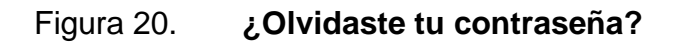

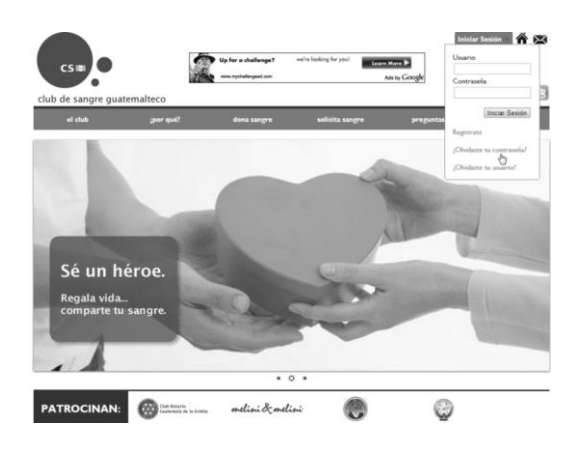

Luego se ingresa el correo que fue registrado al crear la cuenta:

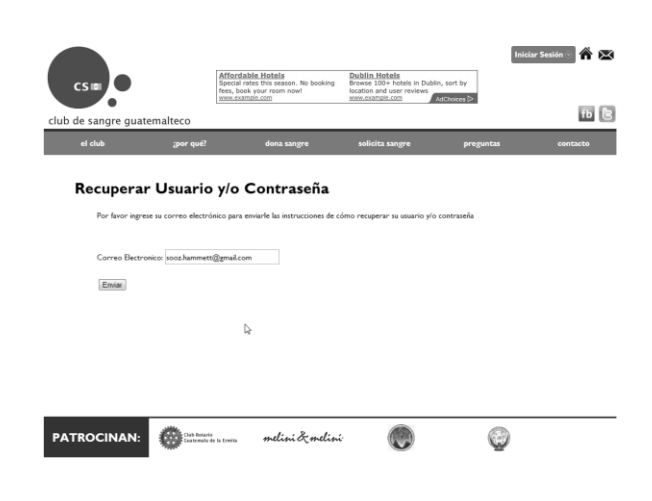

Figura 21. **Recuperar usuario y/o contraseña**

Fuente: elaboración propia.

Se mostrará una página de confirmación la cual indica que se envió la información al correo electrónico registrado:

# Figura 22. **Confirmación recuperar usuario / contraseña**

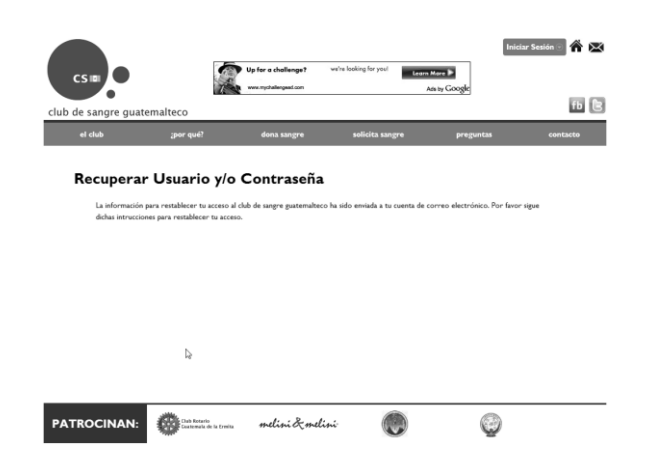

Y en el correo se da clic al enlace que cambiará su contraseña:

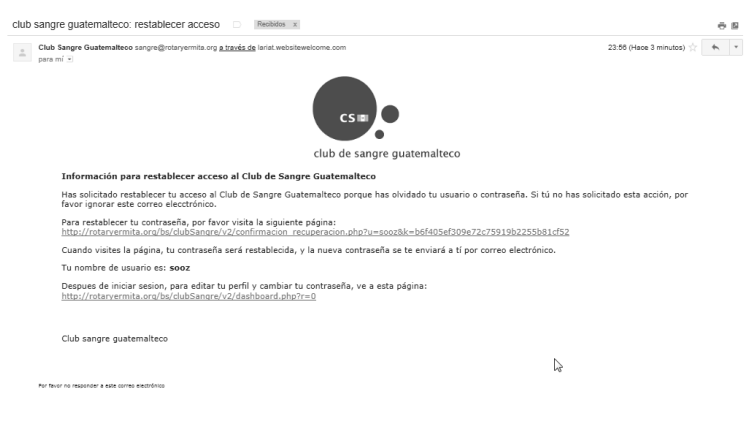

Figura 23. **Correo restablecer acceso**

Fuente: elaboración propia.

Al ir al enlace, se mostrará una página de confirmación la cual indica que la contraseña se envió a su correo electrónico registrado:

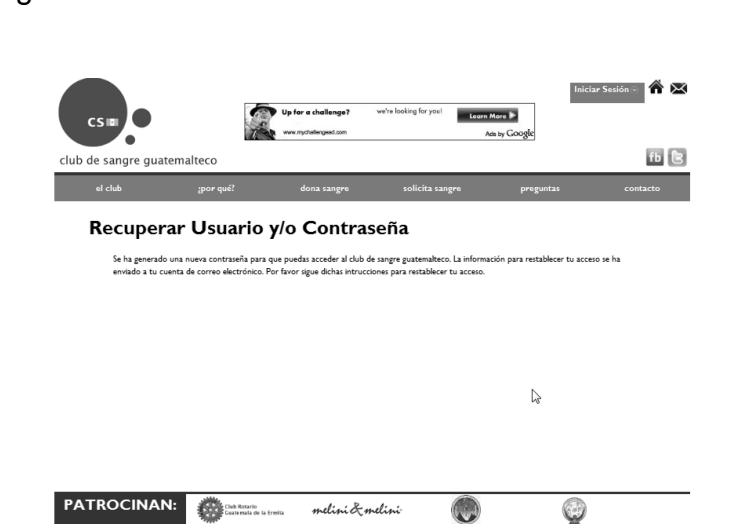

Figura 24. **Confirmación de envío de contraseña**

Al revisar su correo electrónico le aparecerá su contraseña temporal:

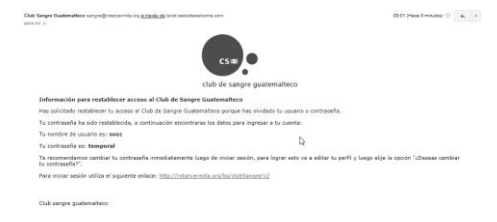

Figura 25. **Correo electrónico con contraseña**

Fuente: elaboración propia.

Luego debe ingresar al sistema con la contraseña que se le envió y cambiar a una nueva contraseña como ya fue indicado anteriormente.

# **4.1.2.9. ¿Olvidaste tu usuario?**

Si se olvida el nombre de usuario, darle clic al botón "Iniciar sesión" y luego en ¿Olvidaste tu usuario?:

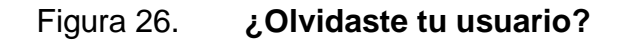

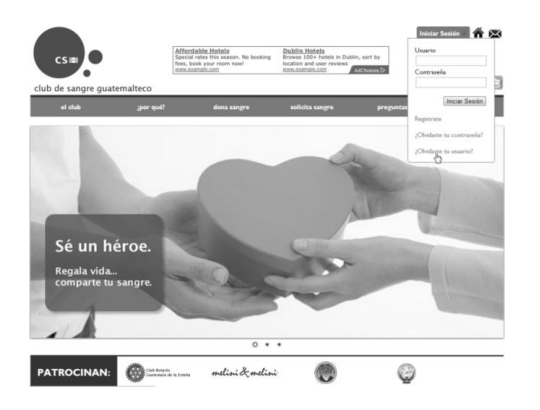

Luego se sigue el mismo procedimiento que el inciso anterior "¿Olvidaste tu contraseña?".

# **4.1.2.10. Iniciar sesión**

Al darle clic a "Iniciar Sesión", se coloca su usuario y contraseña que fueron registrados:

# Figura 27. **Iniciar sesión**

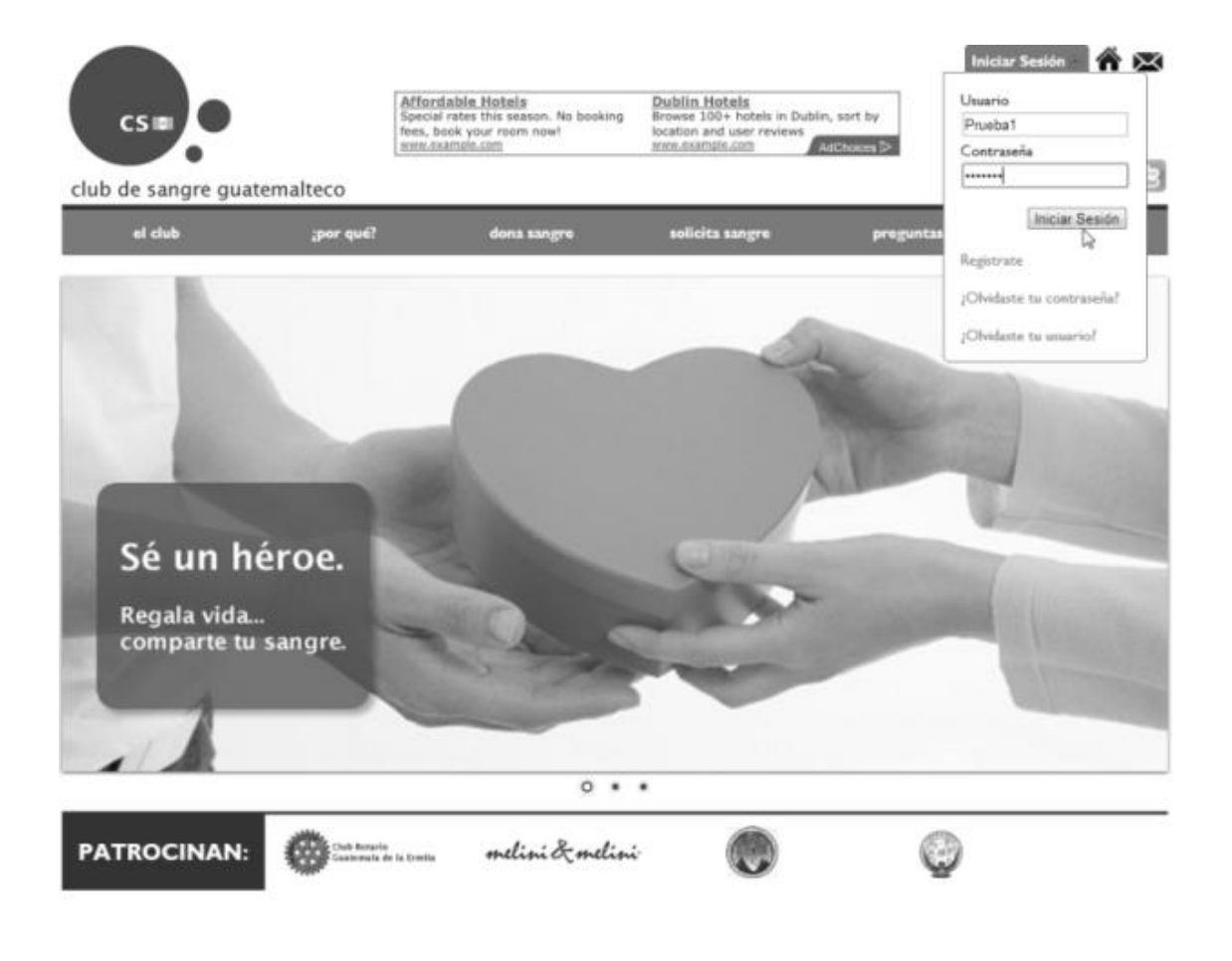
#### **4.1.2.11. Editar perfil**

Al iniciar sesión, se mostrará la página de "Editar Perfil", en la cual se podrá editar los datos del usuario registrado. Este formulario también se encuentra en el menú lateral como "Perfil":

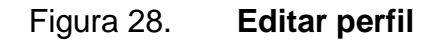

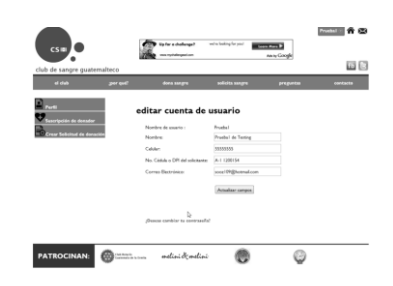

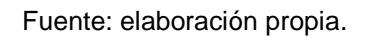

#### **4.1.2.12. Cambiar contraseña**

En el menú lateral, aparece el botón "Perfil" en donde al final del formulario se da clic a "¿Desea cambiar su contraseña?":

Figura 29. **Cambiar contraseña**

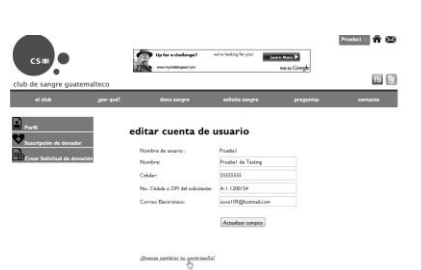

Fuente: elaboración propia.

Se coloca la contraseña anterior para su verificación y la nueva contraseña que se desea:

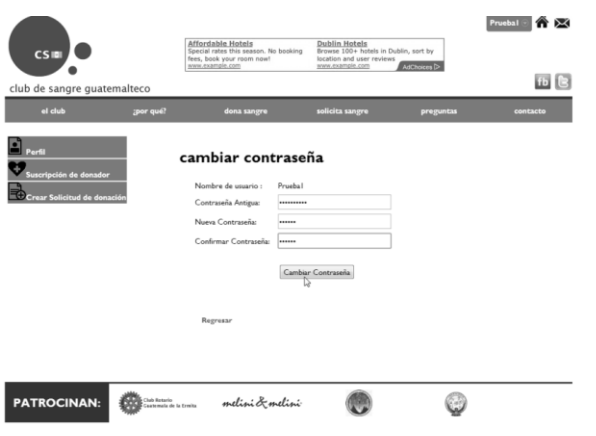

#### Figura 30. **Campos de cambiar contraseña**

Fuente: elaboración propia.

Se mostrará un mensaje de confirmación:

Figura 31. **Cambiar contraseña - confirmación**

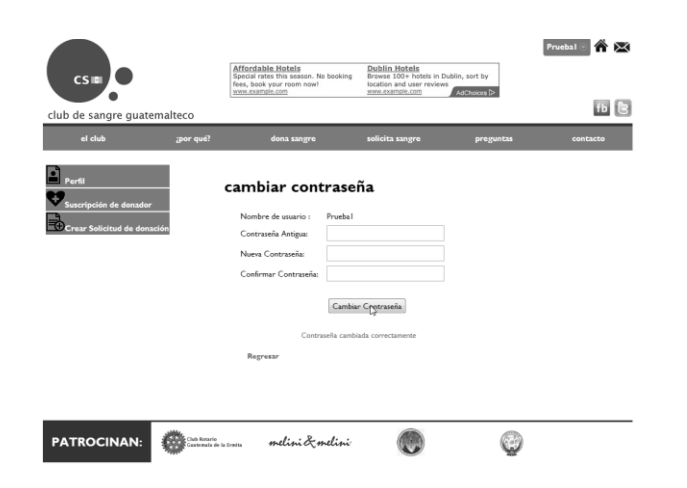

#### **4.1.2.13. Suscripción de donador**

En el menú lateral se encuentra el botón "Suscripción de Donador" el cual presenta el formulario con los datos que se necesitan del donador.

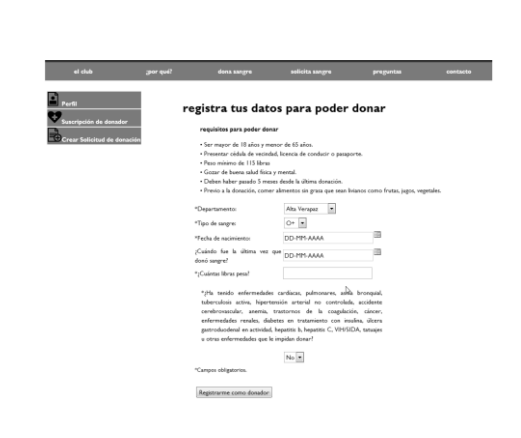

Figura 32. **Suscripción de donador**

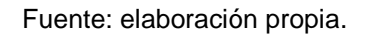

Se llena el formulario con el formato pedido, si nunca se ha donado, se deja la fecha sin elegir.

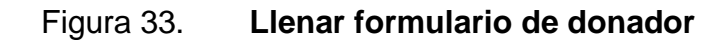

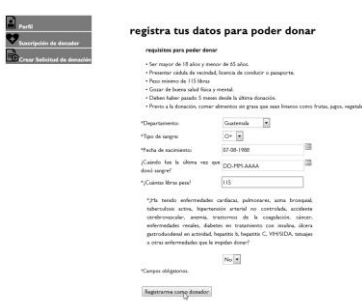

Luego se muestra una página de confirmación que ya está suscrito como donador de sangre.

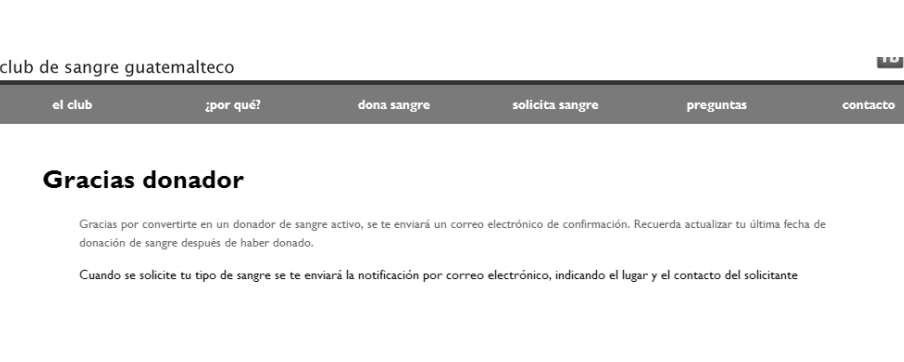

I

Figura 34. **Donador - confirmación**

Fuente: elaboración propia.

Al correo electrónico registrado, se envía un correo de confirmación de la suscripción de donador de sangre.

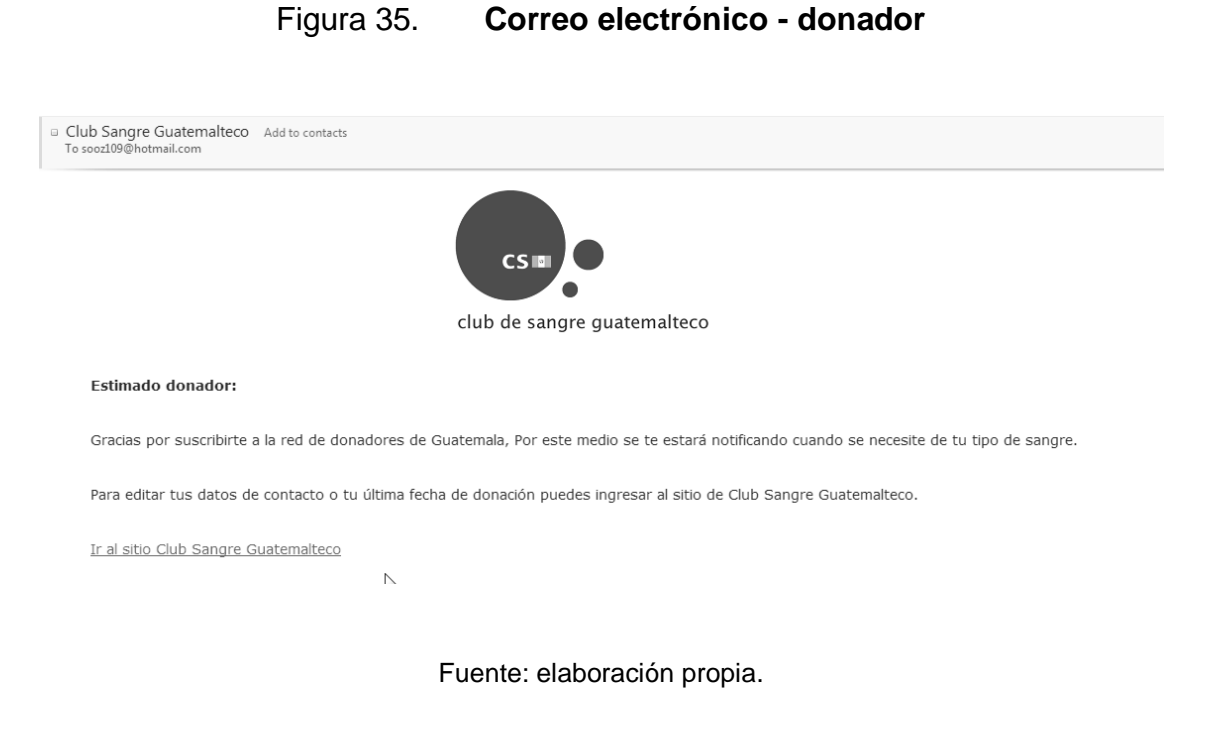

#### **4.1.2.14. Crear solicitud de donación**

En el menú lateral, se encuentra el botón "Crear Solicitud de donación", el cual muestra el formulario con la información necesaria que se necesita del solicitante de sangre.

Figura 36. **Crear solicitud de donación**

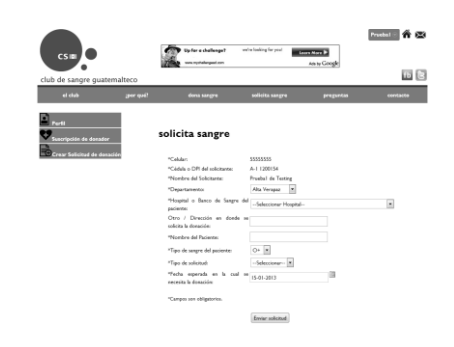

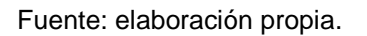

Se llena el formulario con el formato pedido y se da clic en el botón "Enviar solicitud".

Figura 37. **Botón Enviar Solicitud**

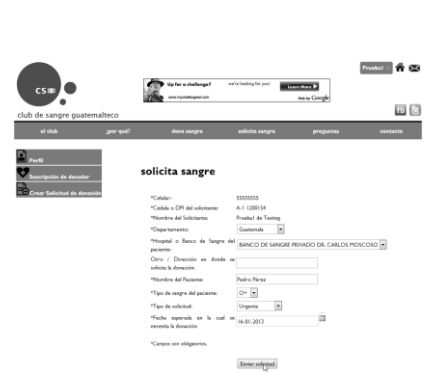

Fuente: elaboración propia.

Se envía a una página de confirmación.

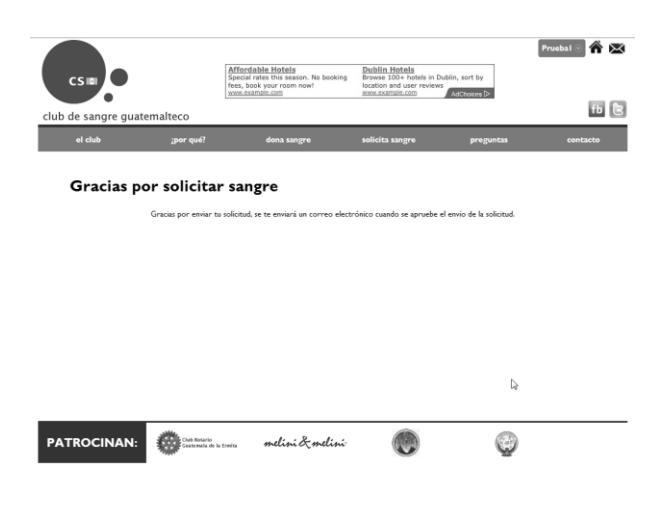

### Figura 38. **Solicitud de sangre - confirmación**

Fuente: elaboración propia.

Y se envía un correo electrónico al solicitante con la información de la solicitud.

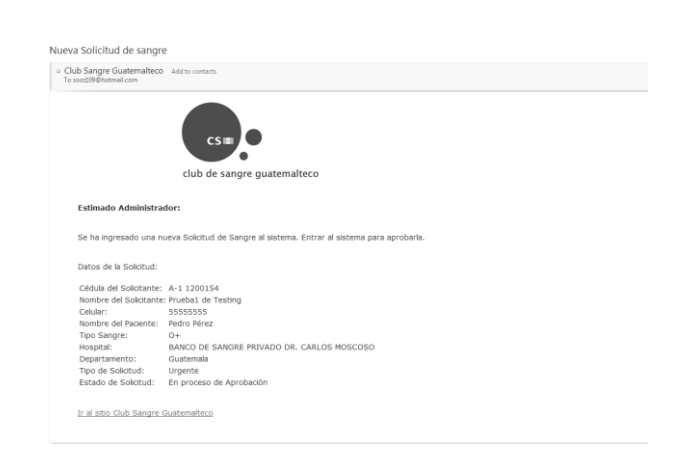

### Figura 39. **Correo electrónico – solicitante**

#### **4.1.3. Administración Club Sangre Guatemalteco**

Se describen los diferentes perfiles de administración que posee la aplicación.

#### **4.1.3.1. Administrar perfiles**

Para ingresar al sitio de Administración, se ingresa con el usuario: "User1", contraseña:"123456".

En el menú lateral, se encuentra el botón Administrar Perfiles, el cual solo se mostrará para los usuarios "Súper administradores", y se muestra un filtro de categoría y palabras claves para buscar al usuario. Al ingresar el nombre del usuario con categoría "Usuario" se muestran tres opciones.

Figura 40. **Administrar perfiles**

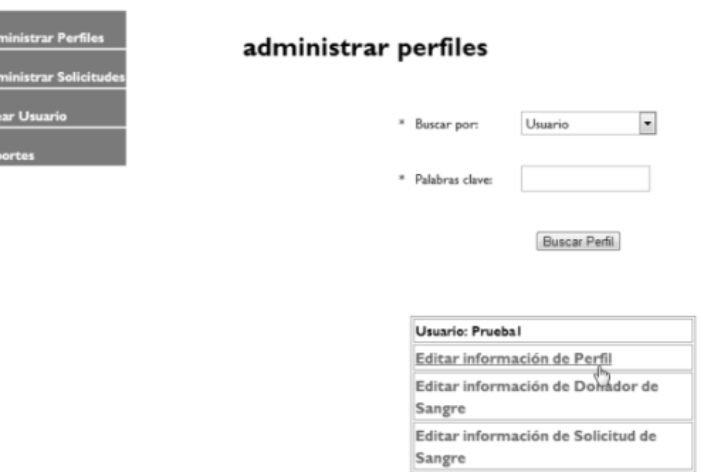

 $\begin{array}{c} \begin{array}{c} \bullet \\ \bullet \end{array} \end{array}$ 

Al darle clic a Editar Información de Perfil, se puede editar los datos del usuario elegido.

Figura 41. **Editar información de perfil**

# Administrador - editar cuenta de usuario

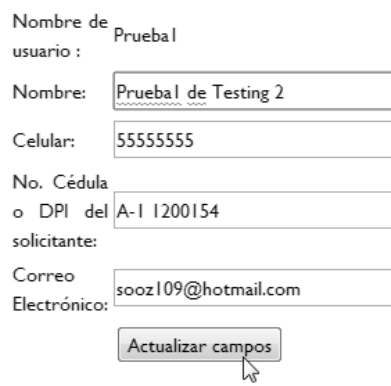

Contraseña

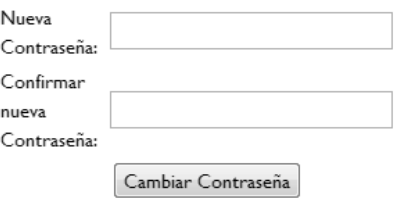

#### Administrar permisos

Permiso actual:

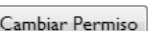

Técnico

Fuente: elaboración propia.

 $\blacksquare$ 

Al hacer algún cambio en los datos y se da clic al botón Actualizar Campos, se mostrará un mensaje de confirmación.

> Figura 42. **Editar perfil – administración** Administrador - editar cuenta de usuario Pruebal de Testing 2  $C_{\text{eluber}}$   $\overline{C_{\text{clustest}}$

> > Fuente: elaboración propia.

Si se desea cambiar la contraseña se escribe dos veces para su confirmación.

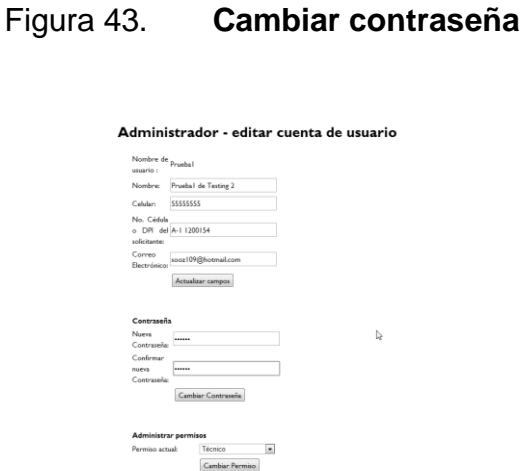

Al darle clic a Cambiar Contraseña se mostrará un mensaje de confirmación.

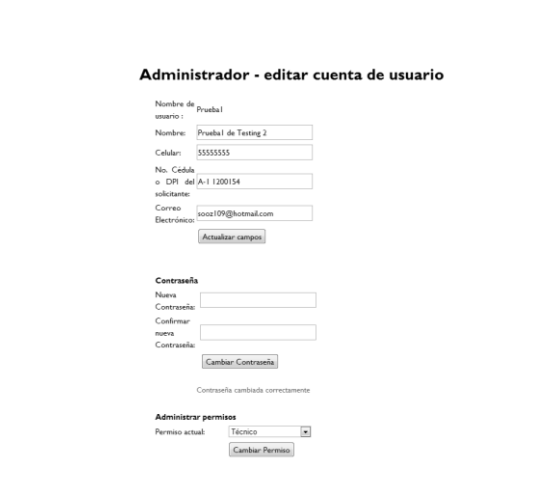

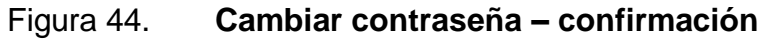

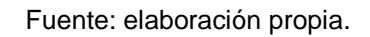

Si se desea volver al usuario Técnico" o súper administrador se elige el permiso y se da clic a "Cambiar Permiso".

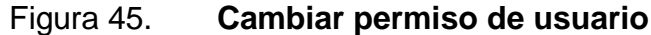

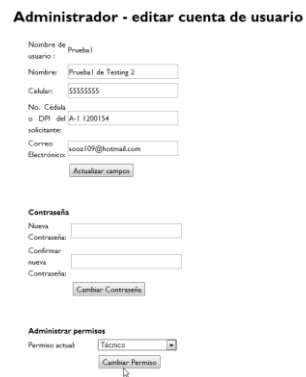

# **4.1.3.1.2. Editar información de donador de sangre**

Al darle clic a Editar Información de Donador de Sangre, se puede editar los datos del usuario elegido.

# Figura 46. **Editar información de donador de sangre**

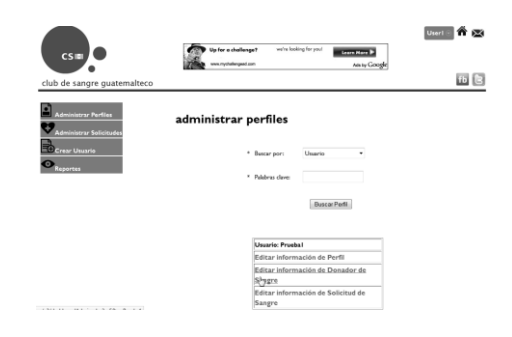

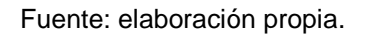

Se edita la información necesaria del donador, y se da clic en Actualizar perfil de donador.

### Figura 47. **Actualizar perfil de donador**

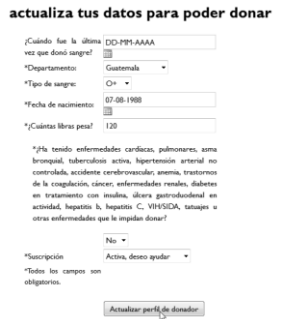

Fuente: elaboración propia.

Se muestra un mensaje de confirmación.

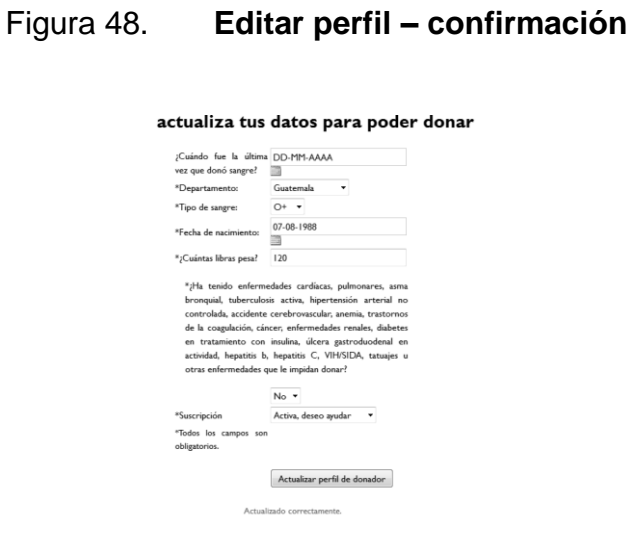

Fuente: elaboración propia.

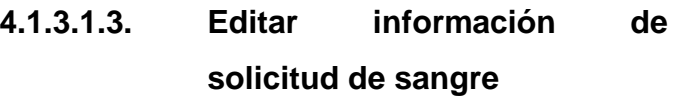

Para editar la información de una solicitud de sangre, se da clic al botón Editar Información de Solicitud de sangre.

# Figura 49. **Editar información de solicitud de sangre**

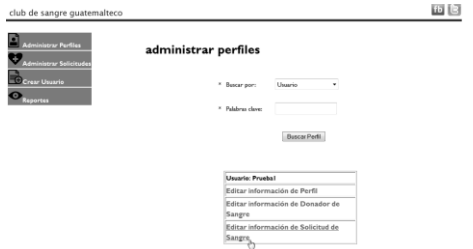

Se enviará al listado de las solicitudes pendientes, y solo para usuarios Súper administradores, se mostrará un botón de Editar, por lo que se le da clic.

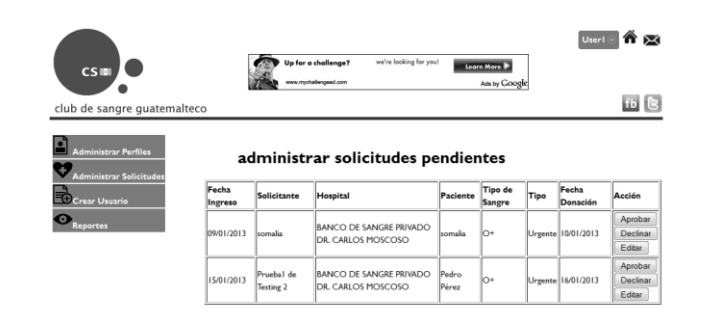

Figura 50. **Editar solicitud**

Fuente: elaboración propia.

Al darle clic, aparece el formulario para editar la solicitud:

Figura 51. **Editar solicitud – formulario**

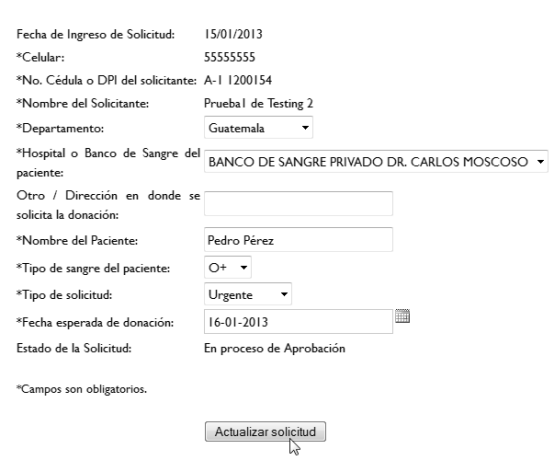

Administrador - editar solicitudes

#### **4.1.3.2. Administrar solicitudes**

Se describen los formularios para administrar las solicitudes que llegan al sistema.

#### **4.1.3.2.1. Aprobar solicitudes**

Para aprobar una solicitud, se da clic al botón Aprobar.

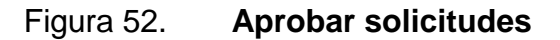

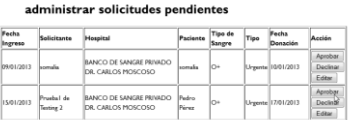

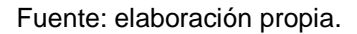

Al ingresar a la solicitud, se muestra la información detallada y el mensaje que se enviará a los donadores de sangre. Para aprobar la solicitud se da clic en Enviar Solicitud.

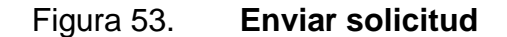

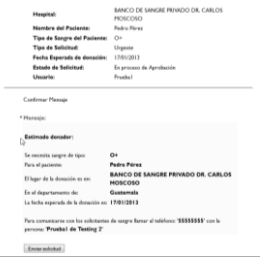

Se mostrará un mensaje de confirmación que las notificaciones fueron enviadas.

Figura 54. **Enviar solicitud – confirmación**

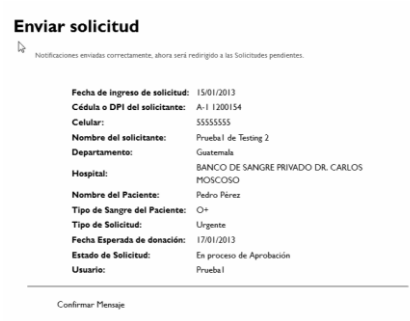

Fuente: elaboración propia.

Al usuario creador de la solicitud, se le envía un correo para informarle que ya fueron enviadas las notificaciones a los donadores del sistema:

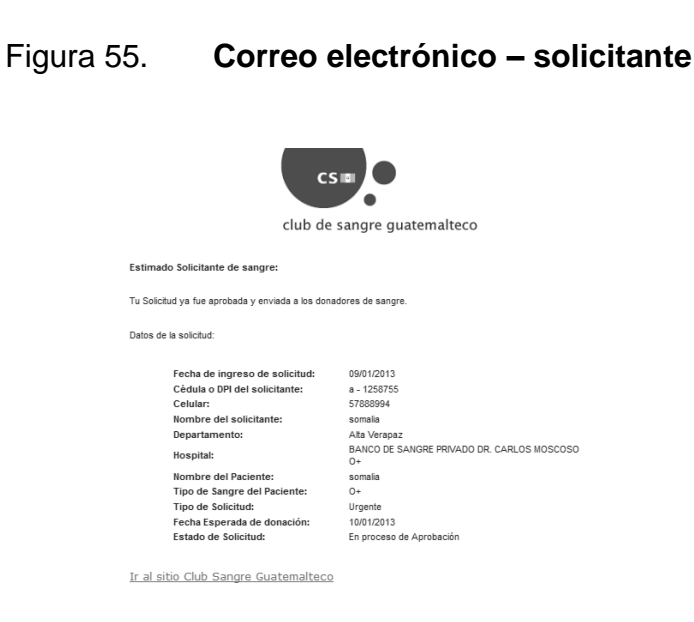

Fuente: elaboración propia.

#### **4.1.3.2.2. Declinar solicitudes**

Para declinar una solicitud, se da clic al botón Declinar.

Figura 56. **Declinar solicitudes**

administrar solicitudes pendientes

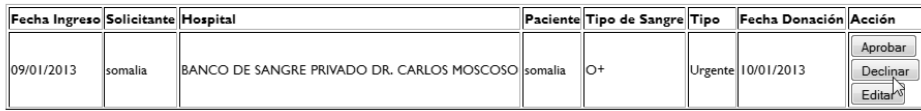

Fuente: elaboración propia.

Se deja un comentario para el creador de la solicitud:

Figura 57. **Denegar solicitud – comentario**

Denegar solicitud

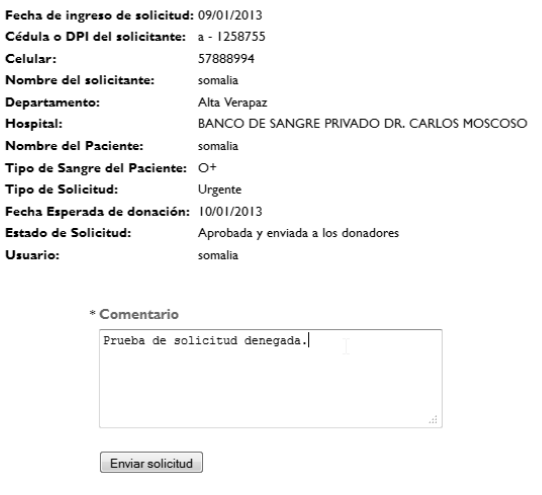

Se muestra un mensaje de confirmación de que la solicitud fue declinada.

Figura 58. **Denegar solicitud – confirmación**

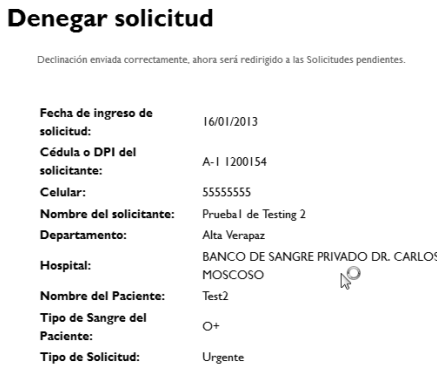

Fuente: elaboración propia.

#### **4.1.3.3. Crear usuario**

Para los usuarios Súper administradores se mostrará el botón Crear usuario" del menú lateral, por lo que se podrán crear usuarios de tipo Técnico o Súper Administrador.

Figura 59. **Crear usuario**

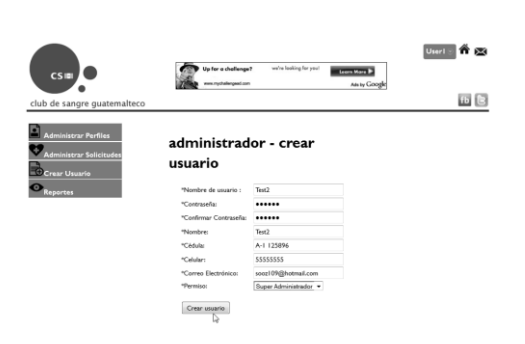

Al crear el usuario, se muestra un mensaje de confirmación.

Figura 60. **Crear usuario – mensaje de confirmación**

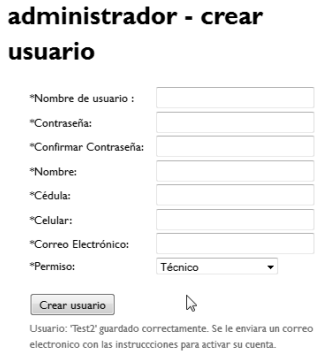

Fuente: elaboración propia.

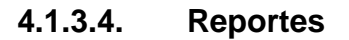

Para los usuarios administrativos se muestran dos tipos de reportes, por Solicitudes y por Donadores.

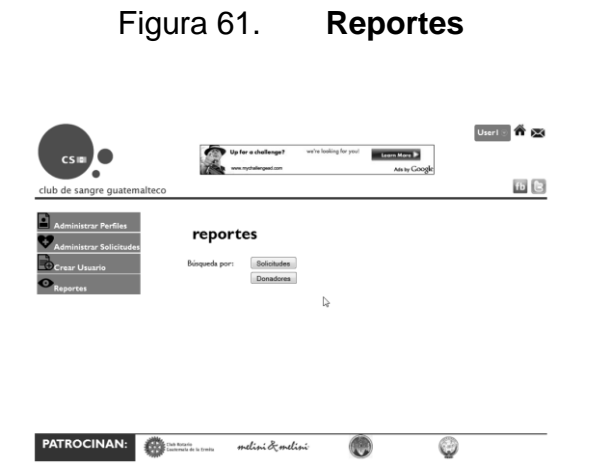

#### **4.1.3.4.1. Reporte por solicitudes**

Para el reporte por solicitudes, se presentan varios filtros para mostrar los resultados, luego se da clic al botón Generar Reporte.

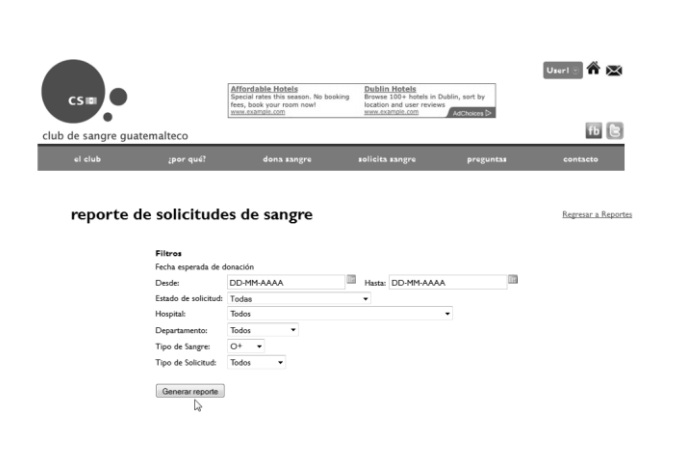

Figura 62. **Reporte por solicitudes**

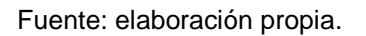

Se muestran los resultados dados los filtros seleccionados.

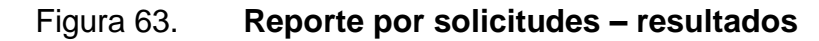

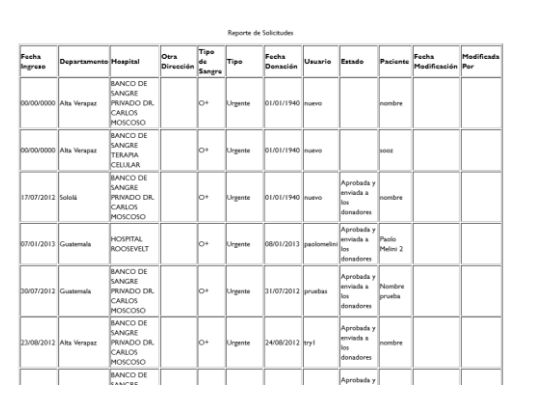

#### **4.1.3.4.2. Reporte por donadores**

Para el reporte por donadores, se presentan varios filtros para mostrar los resultados, luego se da clic al botón Generar Reporte:

Figura 64. **Reporte donadores**

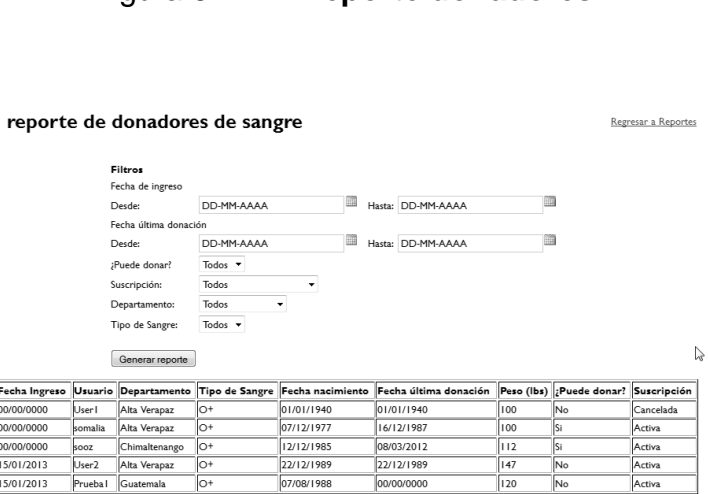

Fuente: elaboración propia.

### **4.1.4. Funcionalidades desarrolladas**

El prototipo contiene las funcionalidades principales de interacción con los usuarios. Las funcionalidades son las siguientes:

- Formulario de registro general, para que cualquier usuario pueda utilizar el sitio. Por medio de este perfil, el usuario podrá suscribirse como donador de sangre, y/o solicitar un donador de sangre.
- Formulario de registro para donar sangre, este formulario debe aparecer solamente si el usuario ya contiene un perfil creado.
- Formulario de registro para solicitar sangre, este formulario debe aparecer solamente si el usuario ya contiene un perfil creado.
- Editar el perfil de usuario que se tiene una sesión activa en ese momento.
- Permitir al técnico y al administrador administrar los perfiles de los usuarios.
- Administrar solicitudes ingresadas. Corroborar el envió de correos con la notificación.

### **4.1.5. Casos de pruebas**

Se describen las pruebas que se realizaron al terminar los prototipos.

### **4.1.5.1. Definición de casos de prueba**

Código: CP001

Nombre: Registro de nuevo Usuario

Ambiente: [http://bancodesangrerotario.org/ClubSangre/registrate.php](http://rotaryermita.org/bs/clubSangre/registrate.php) Configuración: N/A

Resultados Esperados: Nuevo Usuario Registrado satisfactoriamente.

Caso:

- 1. Ingresar a [http://bancodesangrerotario.org/ClubSangre/registrate.php](http://rotaryermita.org/bs/clubSangre/registrate.php)
- 2. Ingresar la información solicitada para crear un usuario nuevo
- 3. Clic en registrarme
- 4. Verificar que re-direccione a la página regístrate como donador

Código: CP002

Nombre: iniciar sesión

Ambiente: [http://bancodesangrerotario.org/ClubSangre/login.php](http://rotaryermita.org/bs/clubSangre/login.php)

Configuración: utilizar usuario registrado en CP001.

Resultados esperados: sesión iniciada satisfactoriamente.

Caso:

- 1. Ingresar a [http://bancodesangrerotario.org/ClubSangre/login.php](http://rotaryermita.org/bs/clubSangre/login.php)
- 2. Clic en iniciar sesión
- 3. Ingresar la información de usuario y contraseña
- 4. Clic en iniciar sesión
- 5. Verificar que re-direccione a la página regístrate como donador

### Código: CP003

Nombre: ingresar una nueva solicitud de donación de sangre

Ambiente: [http://bancodesangrerotario.org/ClubSangre/](http://rotaryermita.org/bs/clubSangre/)

Configuración: ingresar con usuario registrado en CP001 y realizar acciones de CP002.

Resultados esperados: nueva solicitud de sangre ingresada satisfactoriamente. Caso:

- 1. Clic en el menú principal en la opción solicita sangre
- 2. Ingresar la información solicitada
- 3. Clic en enviar solicitud
- 4. Verificar que en Solicitudes ingresadas aparezca que tengo una solicitud ingresada y el estado de la misma.
- 5. Verificar que se reciba correo electrónico con los datos de la solicitud y el estado de la misma.

Código: CP004

Nombre: registrarse como donador

Ambiente: [http://bancodesangrerotario.org/ClubSangre/](http://rotaryermita.org/bs/clubSangre/)

Configuración: ingresar con usuario registrado en CP001 y realizar acciones de CP002.

Resultados esperados: nuevo perfil de Donador creado satisfactoriamente. Caso:

- 1. Clic en el menú principal en la opción registrar tus datos para donar
- 2. Ingresar la información solicitada
- 3. Clic en Registrarme como donador
- 4. Verificar que en mi perfil aparezcan los datos ingresados como donador
- 5. Verificar que correo de notificación de registro como donador

### Código: CP005

Nombre: editar perfil de usuario

Ambiente: [http://bancodesangrerotario.org/ClubSangre/](http://rotaryermita.org/bs/clubSangre/)

Configuración: ingresar con usuario registrado en CP001 y realizar acciones de CP002.

Resultados esperados: perfil modificado satisfactoriamente.

Caso:

- 1. Ingresar al mi perfil
- 2. Modificar la información deseada
- 3. Clic en guardar cambios
- 4. Verificar que los cambios se hallan actualizado satisfactoriamente

### Código: CP006

Nombre: editar perfiles

Ambiente: [http://bancodesangrerotario.org/ClubSangre/](http://rotaryermita.org/bs/clubSangre/)

Configuración: ingresar con técnico.

Resultados esperados: perfil modificado satisfactoriamente.

Caso**:** 

- 1. Ingresar al mi perfil
- 2. Seleccionar opciones administrativas
- 3. Ingresar a modificar perfiles de Usuario
- 4. Seleccionar el usuario que se desea modificar
- 5. Modificar la información deseada
- 6. Clic en guardar cambios
- 7. Verificar que los cambios se hallan actualizado satisfactoriamente.

### Código: CP007

Nombre: administrar solicitudes

Ambiente: [http://bancodesangrerotario.org/ClubSangre/](http://rotaryermita.org/bs/clubSangre/)

Configuración: ingresar como Administrador.

Resultados esperados: solicitud aprobada con éxito.

Caso:

- 1. Ingresar al mi perfil
- 2. Seleccionar opciones administrativas
- 3. Ingresar a administrar solicitudes
- 4. Verificar la información de la solicitud
- 5. Dar clic al botón de Aprobar solicitud
- 6. Verificar la plantilla de correo
- 7. Clic en enviar solicitud
- 8. Verificar que los cambios se hallan actualizado satisfactoriamente
- 9. Verificar que se envié la solicitud al usuario adecuado para dicha solicitud.
- 10. Verificar que el solicitante reciba una copia de la solicitud enviada a los posibles donadores.

Código: CP008

Nombre: manejo de sesiones y accesos

Ambiente: [http://bancodesangrerotario.org/ClubSangre/](http://rotaryermita.org/bs/clubSangre/)

Configuración: N/A

Resultados esperados: verificar que se pueda acceder a las páginas requeridas únicamente si ha iniciado sesión.

Caso**:** 

- 1. Ingresar a<http://rotaryermita.org/bs/clubSangre>
- 2. Clic en el menú principal en la opción "registrar tus datos para donar"
- 3. Verificar que muestre una página de error donde no se ha iniciado sesión.
- 4. Clic en el menú principal en la opción solicitar sangre
- 5. Verificar que muestre una página de error donde no se ha iniciado sesión.

### **4.1.5.2. Resultados de casos de prueba**

Se describen los resultados de los Casos de prueba realizados en la aplicación.

Código: CP001

Nombre: registro de nuevo usuario

Ambiente: [http://bancodesangrerotario.org/ClubSangre/registrate.php](http://rotaryermita.org/bs/clubSangre/registrate.php)

Configuración: N/A

Resultados esperados: nuevo usuario registrado satisfactoriamente.

Evidencia de prueba:

Resultados: satisfactorio

Código: CP002 Nombre: iniciar sesión Ambiente: [http://bancodesangrerotario.org/ClubSangre/login.php](http://rotaryermita.org/bs/clubSangre/login.php) Configuración: utilizar usuario registrado en CP001. Resultados esperados: sesión iniciada satisfactoriamente. Resultados: satisfactorio

#### Código: CP003

Nombre: ingresar una nueva solicitud de donación de sangre

Ambiente: [http://bancodesangrerotario.org/ClubSangre/](http://rotaryermita.org/bs/clubSangre/)

Configuración: ingresar con usuario registrado en CP001 y realizar acciones de CP002.

Resultados esperados: nueva solicitud de sangre ingresada satisfactoriamente. Resultados: satisfactorio

Código: CP004

Nombre: registrarse como donador

Ambiente: [http://bancodesangrerotario.org/ClubSangre/](http://rotaryermita.org/bs/clubSangre/)

Configuración: ingresar con usuario registrado en CP001 y realizar acciones de CP002.

Resultados esperados: nuevo perfil de Donador creado satisfactoriamente.

Resultados: satisfactorio

Código: CP005

Nombre: editar perfil de usuario

Ambiente: [http://bancodesangrerotario.org/ClubSangre/](http://rotaryermita.org/bs/clubSangre/)

Configuración: ingresar con usuario registrado en CP001 y realizar acciones de CP002.

Resultados esperados: perfil modificado satisfactoriamente. Resultados: satisfactorio

Código: CP007

Nombre: administrar solicitudes Ambiente: [http://bancodesangrerotario.org/ClubSangre/](http://rotaryermita.org/bs/clubSangre/) Configuración: ingresar como administrador. Resultados esperados: solicitud aprobada con éxito. Resultados: satisfactorio

Código: CP008 Nombre: manejo de sesiones y accesos Ambiente: [http://bancodesangrerotario.org/ClubSangre/](http://rotaryermita.org/bs/clubSangre/) Configuración: N/A Resultados esperados: verificar que se pueda acceder a las páginas requeridas únicamente si ha iniciado sesión.

Resultados: satisfactorio

# **4.1.5.3. Evaluación del prototipo por parte del cliente**

La evaluación de la aplicación se realiza mediante la utilización del sistema por parte de un representante del Club Rotario Guatemala de la Ermita, el Ing. Paolo Melini es el designado por el Club para realizar esta tarea.

La evaluación del cliente es con base a los casos de pruebas que se realizaron por parte del equipo de desarrollo, se realizarán pruebas en el ambiente de producción

# **4.1.5.4. Conclusiones y refinamiento sobre el prototipo**

- El prototipo cumple con los requerimientos solicitados en la lluvia de ideas y entrevistas con los clientes.
- El prototipo representa todos los requisitos y cambios aprobados por el Club Rotario Guatemala de la Ermita.
- El refinamiento del prototipo se dio por terminado cuando el Club Rotario Guatemala de la Ermita realizó los Casos de pruebas de las funcionalidades del sistema y no se encontraron nuevos cambios ni errores en el prototipo.
- Se identificaron nuevas funcionalidades que el Club Rotario Guatemala de la Ermita desea agregar a su aplicación pero estas no entran en el alcance del prototipo.
- El prototipo final se entregó al Club Rotario Guatemala de la Ermita listo para migrarse a un servidor LAMP.

# **CONCLUSIONES**

- 1. Un sistema que permite facilitar el voluntariado de la población guatemalteca da la oportunidad para que la ayuda llegue más pronto a las personas afectadas.
- 2. En Guatemala, la población de la ciudad capital no desconfía en su mayoría de sitios web que solicitan información sensible que no sea información financiera sino únicamente de contacto, esto debido al gran auge que han tenido la informática y el internet en la capital guatemalteca.
- 3. Una red de contactos que permite notificar a los usuarios registrados permite alcanzar un gran número de posibles voluntarios potenciales y así maximizar las probabilidades de que existan voluntarios activos.
- 4. La administración de proyectos de informática es un proceso largo que debe ser manejado con cuidado, tomando siempre en cuenta las necesidades del cliente.
- 5. La colaboración de una entidad pública como lo es la Universidad de San Carlos de Guatemala con una organización no gubernamental sin fines de lucro permite la realización de proyectos como el "sistema web de suscripción y solicitud de donadores de sangre para el Club Rotario Guatemala de la Ermita", que permiten que dichas colaboraciones puedan tener alto impacto en la población y así abarcar el mayor número de guatemaltecos posible.

# **RECOMENDACIONES**

- 1. Se le insta a las diferentes escuelas de la Facultad de Ingeniería a buscar opciones de ayuda y voluntariado enfocados al bienestar de la población guatemalteca y sus necesidades.
- 2. Extender el servicio de notificación del sistema a mas formas de contactos como los son telefonía, redes sociales y mensajería de texto.
- 3. Crear una asociación con los principales centros de donación y hospitales públicos y privados, para que insten a sus pacientes y familiares a utilizar este servicio gratuito que está hecho en pro de los guatemaltecos.
- 4. Darle mantenimiento a la aplicación y a la base de datos para garantizar un óptimo funcionamiento de la herramienta.

# **BIBLIOGRAFÍA**

- 1. Donate Life. *Red de donación de sangre – Guatemala*. [en línea] https://www.facebook.com/group.php?gid=116987458332079 [Consulta: 26 de agosto de 2013].
- 2. Donarsangre.net. *La comunidad que te puede salvar la vida*. [en línea] http://donarsangre.net/donarsangre.php [Consulta: 26 de agosto de 2013].
- 3. DUEÑAS, Víctor Hugo. *El banco de sangre. Teoría, principios y procedimientos*. Cali, Colombia: Universidad del Valle, 2003. 285 p.
- 4. Eurosocialsalud.eu. *Dossier Nacional sobre Políticas de Donación Altruista de Sangre.* [en línea]. http://eurosocialsalud.eu/files/docs/00172.pdf [Consulta: 26 de agosto de 2013].
- 5. Organización Panamericana de la Salud. *Elegibilidad para la donación de sangre: Recomendaciones para la Educación y la Selección de Donantes potenciales de sangre. Washington D.C, Estados* [en línea] http://books.google.com.gt/books?id=Wd\_O\_3nguowC&pg=PA83& dq=donacion+de+sangre+voluntariado&hl=es&ei=qAGZTqD-MuTq0qGI17HJBA&sa=X&oi=book\_result&ct=result&resnum=1&v

ed=0CC8Q6AEwAA#v=onepage&q&f=false [Consulta: 26 de agosto de 2013].

- 6. PIERRE BOURDIEU, James Coleman, Mark Granovetter and Robert Putnam. *Social capital theory.* [en línea] http://www.fsc.yorku.ca/york/istheory/wiki/index.php/Social\_capital \_theory#Diagram.2Fschematic\_of\_theory [Consulta: 26 de agosto de 2013].
- 7. Programa de Medicina Transfuncional y Bancos de Sangre . [en línea]. http://desastres.usac.edu.gt/sangre1.php [Consulta: 26 de agosto de 2013].

# **APÉNDICES**

#### **Encuesta**

l

Se realizó una encuesta para determinar cómo ven los guatemaltecos este tipo de sitios web, la encuesta se tomó de una muestra aleatoria de 35 personas la cuales representan a la población de un nivel socio-económico medio y media-bajo<sup>1</sup>, dicha encuesta refleja los siguientes resultados:

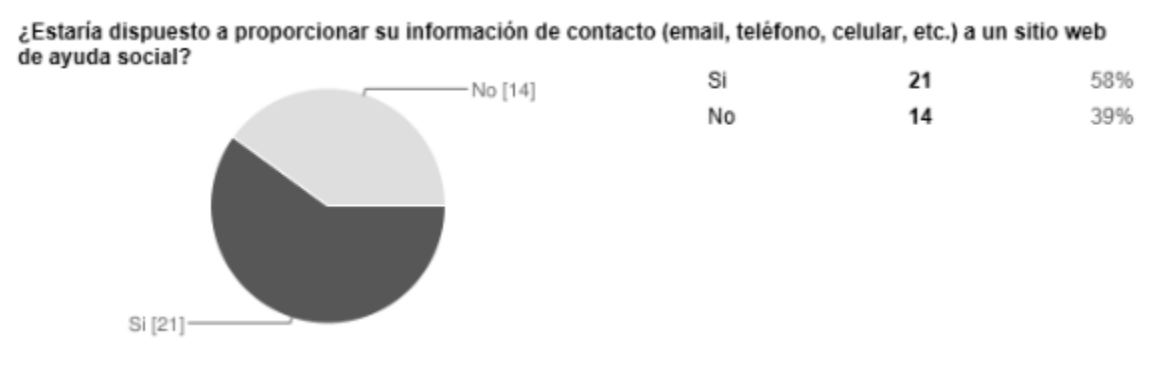

Fuente: elaboración propia.

Como se puede observar en la encuesta, en su mayoría las personas aceptan proporcionar cierta información sensible en sitios web siempre y cuando el uso que se le dé a esta información no sea comercial ni para beneficio económico. A pesar que no todas las personas están de acuerdo en proporcionar su información, en su mayoría están dispuestos a ser contactados para brindar ayuda y voluntariado.

<sup>&</sup>lt;sup>1</sup>Estratificación socioeconómica y desigualdades en la Guatemala diversa. http://www.url.edu.gt/PortalURL/Archivos/49/Archivos/ca5.pdf

Muchas personas estas dispuestas a participar en voluntariado sin importar si este se realiza de forma web. En la encuesta realizada se hicieron las siguientes interrogantes:

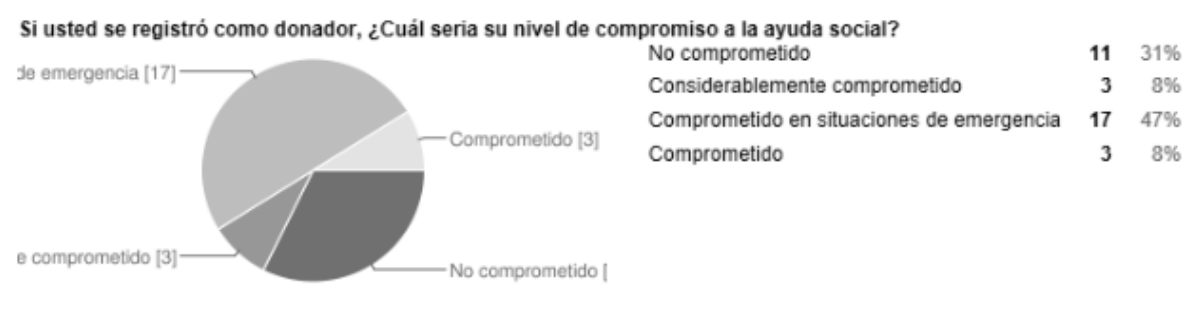

Fuente: elaboración propia.

Las personas que desean registrarse en un sitio web de ayuda social estas dispuestas a participar en el proceso siempre y cuando la situación en las que se les solicite su ayuda sea de emergencia, con un 45% de las respuestas de la encuesta opinando que estarían Comprometidos con la ayuda social en estas ocasiones.

Sin embargo en el caso de las personas que deseen solicitar sangre, se les hizo la siguiente interrogante:

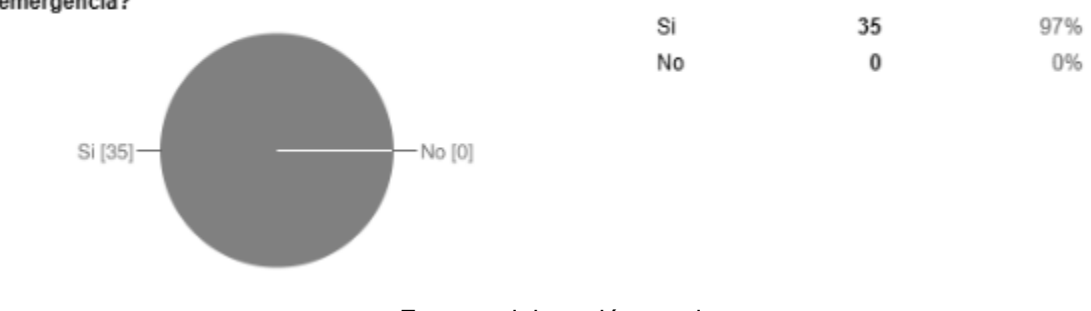

¿Le gustaría que existiese un sitio web donde usted pudiera contactar donadores de sangre en un momento de emergencia?
Se puede observar que es una decisión unánime el deseo de tener un sitio web que sea capaz de contactar donadores en una situación de emergencia, sobre todo cuando la mayoría de personas expusieron que participarían en un club de sangre virtual únicamente en situaciones de emergencia.

En Guatemala no existe ningún software que se dedique a la ayuda social, debido a ello se puede notar una gran necesidad de integrar a todas las personas que se encuentran deseosas de ayudar por medio de un sistema que les permita hacerlo de manera más cómoda y sencilla.

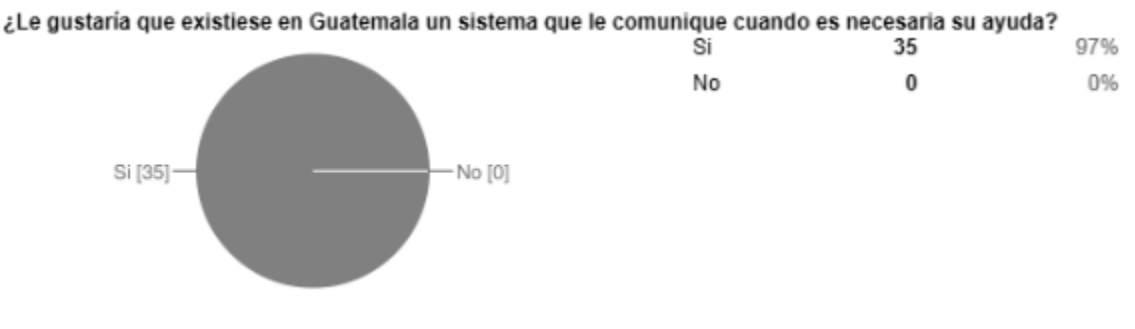

Fuente: elaboración propia.

Esta situación está influenciada también por el hecho de que los bancos de sangre en Guatemala son pocos y estos no se dan a conocer y los que lo hacen se encuentran establecidos en la capital y ayudan directamente a un solo sector económico.

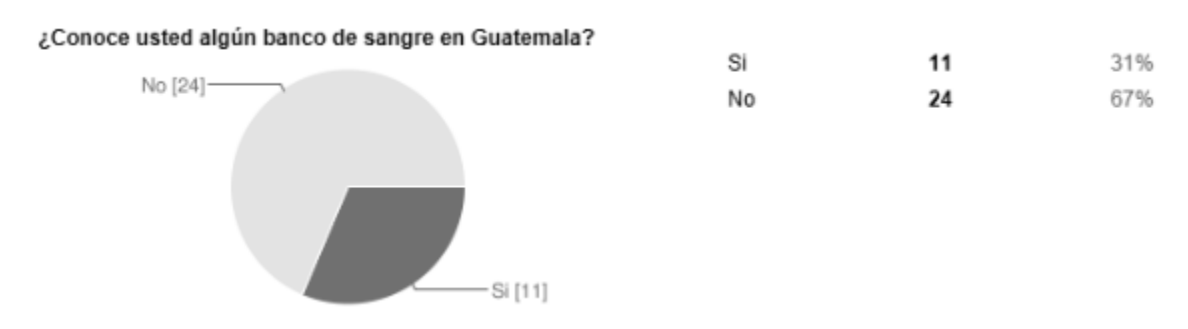

Fuente: elaboración propia.

113

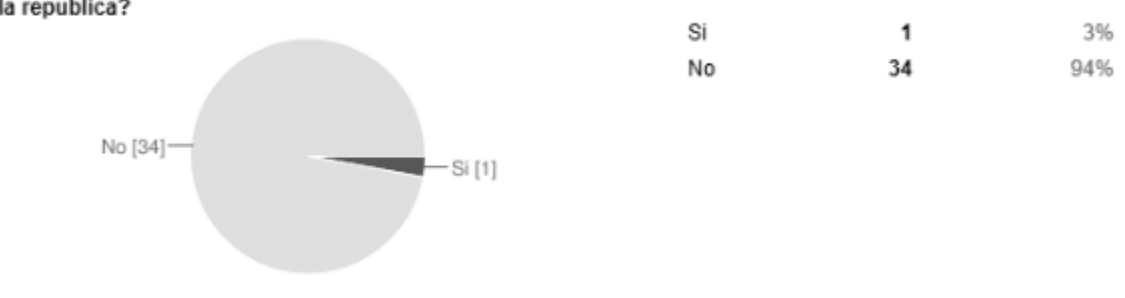

¿Cree usted que los bancos de sangre de Guatemala tienen la capacidad para atender emergencias en toda la republica?

Fuente: elaboración propia.

La necesidad de una donación de sangre puede surgir en cualquier momento y lugar, pero cuando el número de bancos de sangre son escasos y están focalizados en una región del país se hace necesario encontrar una manera más rápida y eficiente de encontrar donadores y así poder entender las emergencias.

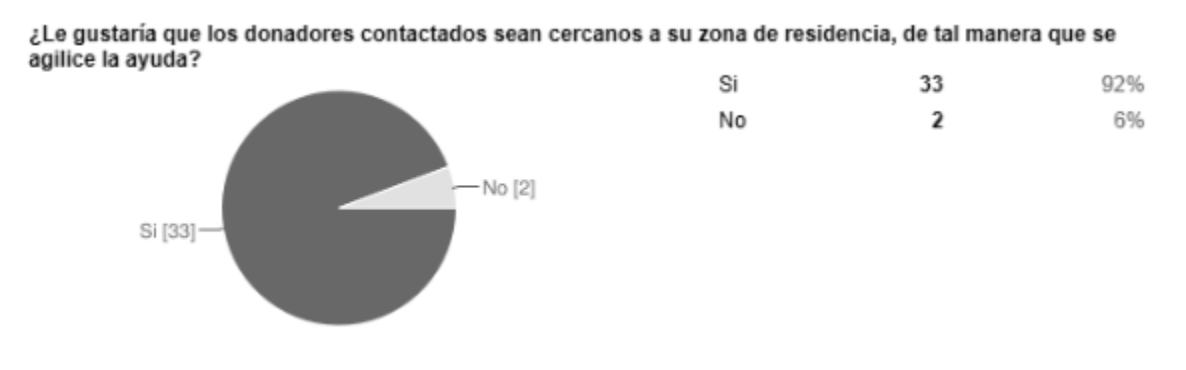

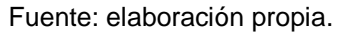

Además se puede observar que debido a la gran necesidad que existe en las personas de asegurar un posible donador en caso de emergencia, estas proporcionarían la información necesaria en una plataforma que les permitiera encontrar donadores.

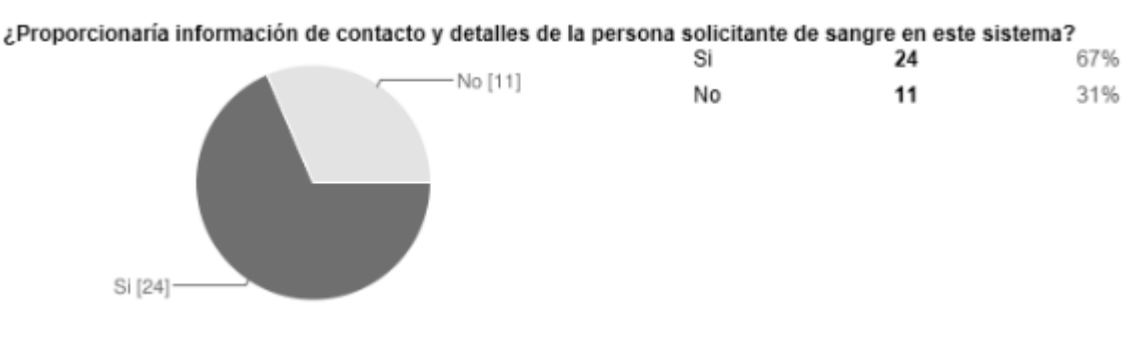

Fuente: elaboración propia.

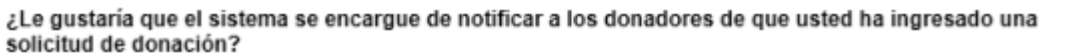

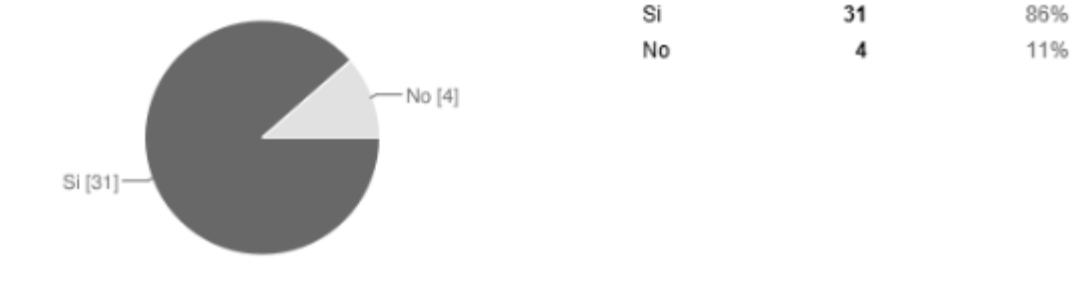

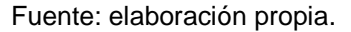

Entonces es fácil de demostrar que en situaciones de necesidad, ese imperante que exista una herramienta que permita localizar e informar a donadores de sangre de un caso o solicitud de donación en su área, esto conlleva a que la población en general tenga una buena aceptación del software de ayuda social.

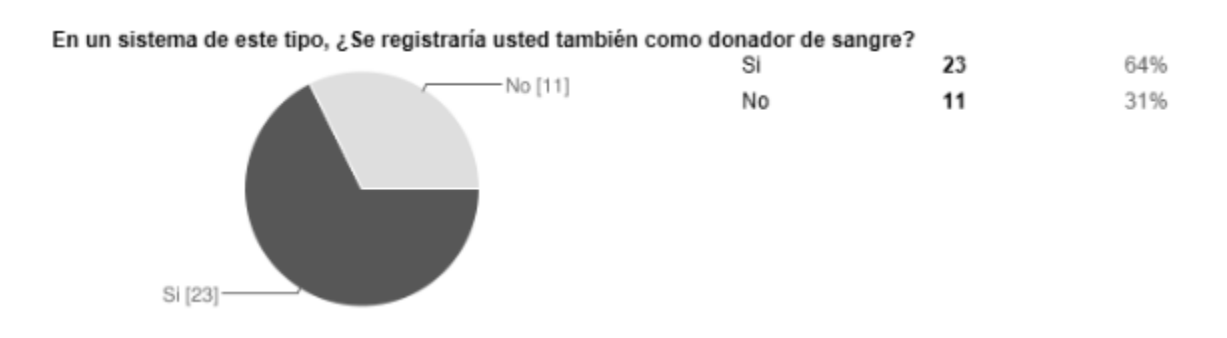

## Fuente: elaboración propia.

Se obtuvieron los siguientes resultados sobre el voluntariado orientado a la donación de sangre:

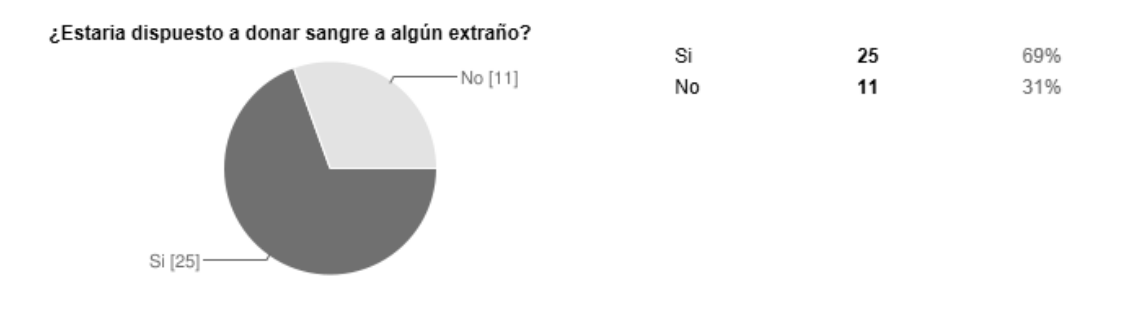

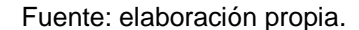

La figura anterior muestra que la mayoría de las personas sí estarían dispuestas a donar sangre a algún extraño, lo cual permite tener un gran respaldo para el proyecto, y asegurando su éxito en el futuro.

El 69% de la muestra, estaría dispuesto a donar sangre a un extraño, ¿Usted estaría dentro de ese porcentaje? Se debe pensar en las razones por las cuales sería correcto involucrarse en una situación como ésta, usted estaría salvando una vida, ayudaría a Guatemala a progresar, y puede que algún día usted esté en la situación contraria y necesite de un extraño para sobrevivir.

Lamentablemente, el 31% de la muestra, no donaría a un extraño, poniendo en peligro el proyecto, ya que se requiere de la totalidad colaboración de las personas para poder donar sangre. Aun así, gana la población que sí donaría y siempre se tiene la esperanza de poder motivar a las personas a colaborar en este tipo de voluntariado.

Es muy importante que la población de Guatemala tenga presente, que no solo un pequeño grupo de personas puede ayudar a Guatemala, sino todos tienen que colaborar para mejorar el futuro de Guatemala. Dada la encuesta realizada se tuvieron los siguientes resultados sobre la ayuda social:

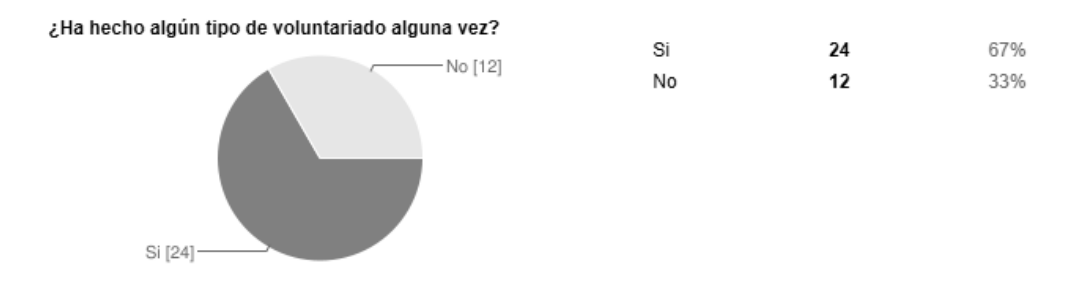

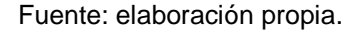

La mayoría de las personas sí han hecho algún tipo de voluntariado en su vida, lo cual dada la población de la muestra de un nivel socioeconómico medio y medio-bajo, muestra resultados óptimos mostrando que la mayoría de las personas, tiene una gran motivación de voluntariado como cultura, y se tiene un mayor número de personas potenciales a las cuales se puede acudir para la donación de sangre gratuita.

El 33% de la muestra, no ha hecho ningún tipo de voluntariado, lo cual no indica que las personas no estén dispuestas a ayudar, sino no se ha presentado la ocasión o la motivación correcta para que participen en cualquier tipo de voluntariado.

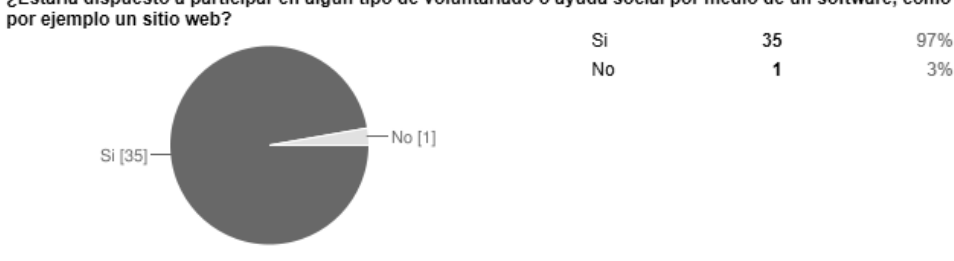

¿Estaría dispuesto a participar en algún tipo de voluntariado o ayuda social por medio de un software, como

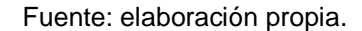

Los resultados muestran que la mayoría de las personas sí estarían dispuestas a participar en algún tipo de voluntariado por medio de un software. Dada la facilidad y comodidad de un sitio web, en minutos se puede colaborar y ser voluntario, por ejemplo, suscribirse a un Sistema de Manejo de Contactos para donadores de sangre, escribir un correo para alguna petición de ayuda social, colocando su firma para alcanzar una meta que beneficie a Guatemala, entre otros.

Los resultados muestran que el 97% de la muestra sí podría ayudar por medio de un sitio web, por lo que se estaría asegurando que ya sea si pueden donar o no, ingresarían al Prototipo del sistema web de suscripción y solicitud de donadores de Sangre para el Club Rotario Guatemala de la Er*mita* ayudando a que crezca la base de datos de contactos, lo cual ayudaría a la difamación de solicitudes y del sitio web.

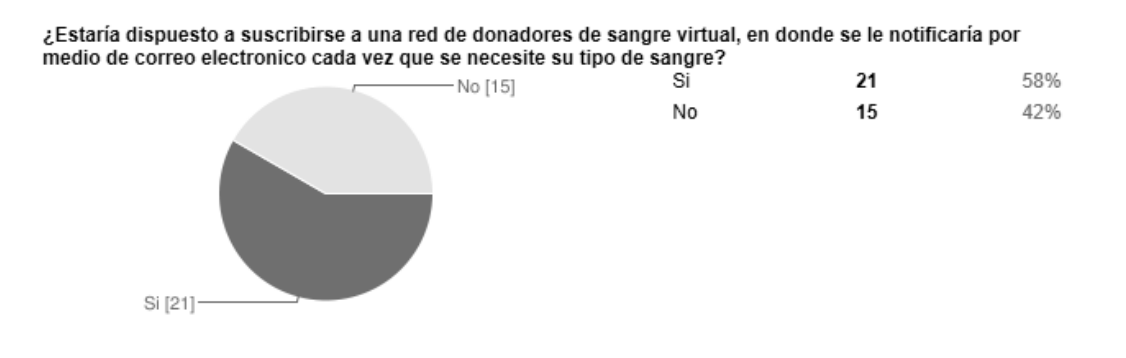

Fuente: elaboración propia.

La figura muestra que la mayoría de personas, estaría dispuesto a suscribirse a una red de donadores de sangre virtual, como lo es el Prototipo del sistema web de suscripción y solicitud de donadores de sangre para el Club Rotario Guatemala de la Ermita*,* en donde se les notificaría por medio de correo electrónico cada vez que se necesite su tipo de sangre.

El 58% de la muestra estaría dispuesta a colaborar con el sistema, y ser un posible donador de sangre cuando se le necesite, por lo que se asegura que el 58%, el cual es un resumen de las personas dispuestas a ayudar de las tres preguntas anteriores, sí brindaría sus datos personales, y recibiría una notificación por medio de correo electrónico.

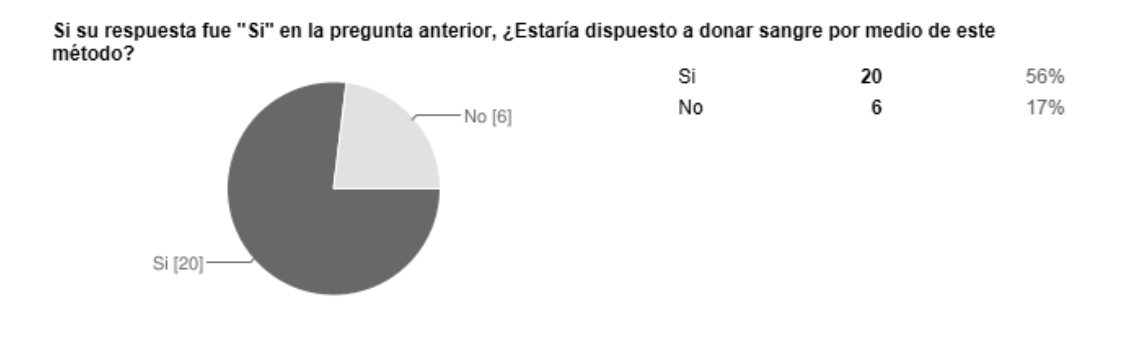

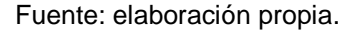

Con base en los resultados anteriores se observa que dentro del conjunto de las personas suscritas a un sitio como el Prototipo del sistema web de suscripción y solicitud de donadores de sangre para el Club Rotario Guatemala de la Ermita, el 56% sí estaría dispuesto a ir a un banco de sangre u hospital para donar a alguien necesitado.

Cuando se habla de donar sangre, se necesita una gran cantidad de personas que estén dispuestas a donar, ya que debido a los requisitos que se deben de llenar, se descartan a varias personas dispuestas a donar, y si es un tipo de sangre diferente a O+, es mucho más difícil encontrar a personas con el tipo de sangre requerido. Es por esta razón, que todos los guatemaltecos se deben de comprometer y estar informados, cambiar los porcentajes anteriores y enfocarse en la ayuda a los demás, ya que el día de mañana podrá ser usted el que necesite ayuda.

Dados los resultados anteriores, se puede concluir que la mayoría de las personas sí estarían dispuestas a suscribirse a un sitio web, brindando sus datos de contacto, y recibiendo notificaciones por medio de correo electrónico, para ayudar a alguien más, donando sangre a quien lo necesite; asegurando el éxito en el prototipo del sistema web de suscripción y solicitud de donadores de sangre para el Club Rotario Guatemala de la Ermita.